#### **DESARROLLO E IMPLEMENTACION DE UN SISTEMA DE INFORMACION PARA LOS PROCESOS DE MANEJO DE INFORMACIÓN DE PROYECTOS DE GRADO Y HORARIOS DE LA FACULTAD DE INGENIERIA – UNIVERSIDAD DE NARIÑO**

**EDWIN FERNANDO CABRERA MARTINEZ** 

**UNIVERSIDAD DE NARIÑO FACULTAD DE INGENIERIA PROGRAMA DE INGENIERIA DE SISTEMAS SAN JUAN DE PASTO 2.004**

#### **DESARROLLO E IMPLEMENTACION DE UN SISTEMA DE INFORMACION PARA LOS PROCESOS DE MANEJO DE INFORMACIÓN DE PROYECTOS DE GRADO Y HORARIOS DE LA FACULTAD DE INGENIERIA – UNIVERSIDAD DE NARIÑO**

#### **EDWIN FERNANDO CABRERA MARTINEZ**

**Trabajo de Grado presentado como requisito para optar al título de Ingeniero de Sistemas** 

> **Director: JAIRO ANTONIO GUERRERO GARCÍA**

**UNIVERSIDAD DE NARIÑO FACULTAD DE INGENIERIA PROGRAMA DE INGENIERIA DE SISTEMAS SAN JUAN DE PASTO 2.004**

" Las ideas y conclusiones aportadas en la tesis de grado, son responsabilidad exclusiva de su autor."

Articulo 1° del Acuerdo N° 32 de octubre 11 de 1966, emanado del Honorable Consejo Directivo de la Universidad de Nariño.

Nota de Aceptación:

ING. EDUARDO DELIO GOMEZ **JURADO** 

> ING. DORIS MARTINEZ. **JURADO**

Pasto, 27 de Febrero de 2004

## **AGRADECIMIENTOS**

El autor expresa sus agradecimientos a:

Ing. Jairo Antonio Guerrero García, Ingeniero de Sistemas, Decano de la Facultad de Ingeniería, por brindarme su ayuda y su confianza.

Ing. Eduardo Delio Gómez, Ingeniero de Sistemas, Director del Departamento de Sistemas, por su colaboración, su apoyo y su constante entrega al trabajo.

Ing. Doris Martínez, Ingeniera Civil, Secretaria Académica de la Facultad de Ingeniería de la Universidad de Nariño, por su apoyo, por brindarme su confianza y animarme siempre a seguir adelante

Angela García, Margarita González y Cristina Eraso, secretarias de los diferentes Departamentos de la Facultad de Ingeniería, por brindarme su colaboración, su amistad y por ser excelentes compañeras.

A todas las personas que de una u otra manera colaboraron y participaron en la realización de este proyecto.

# **DEDICATORIA**

A mi madre, guía y fuente de valor, por su constante lucha y amor.

A mi padre, por su cariño, su apoyo y por impulsarme siempre hacia adelante.

A mis hermanos por su comprensión, ayuda y confianza.

Gracias por su paciencia y comprensión, los quiero a todos.

. A DIOS, por guiarme con sabiduría en cada paso de este trabajo y animarme a seguir adelante.

# **CONTENIDO**

pág.

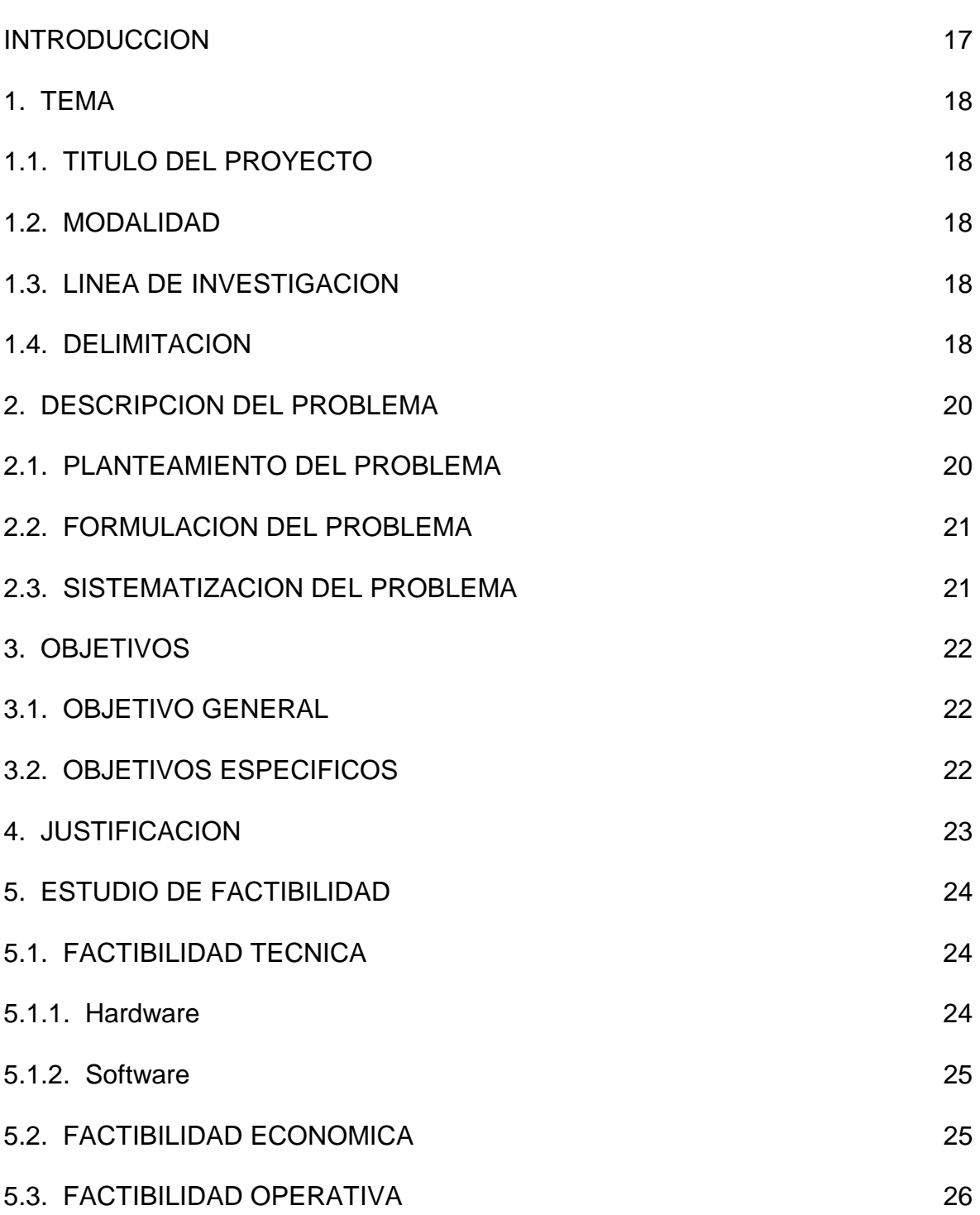

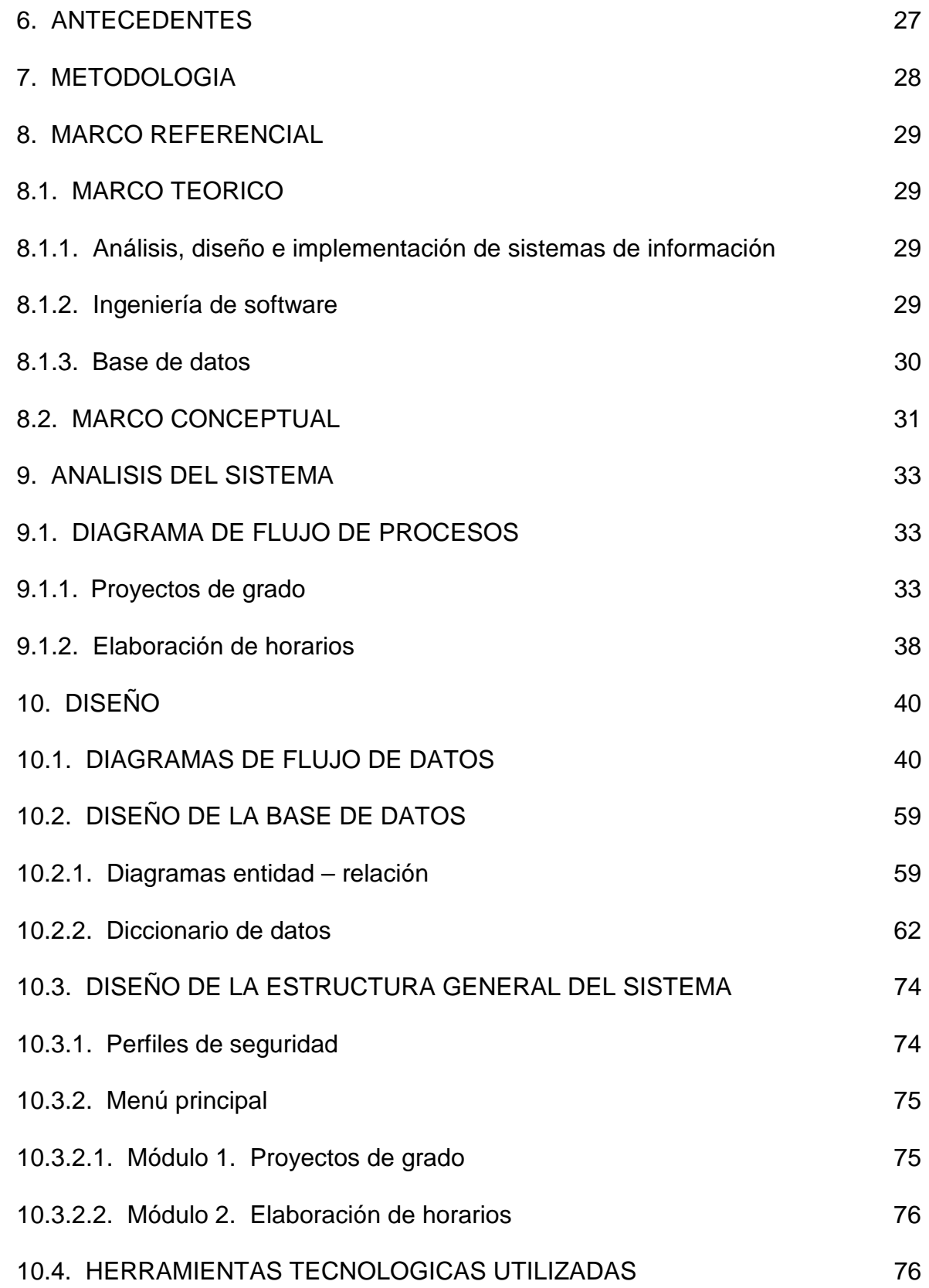

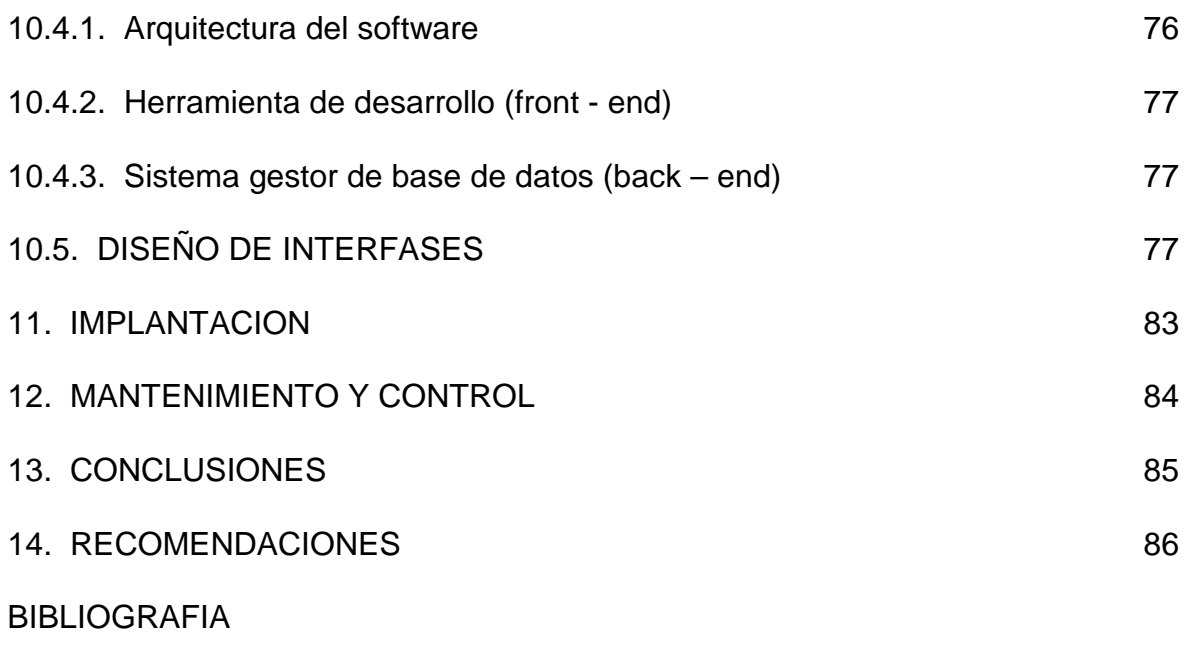

ANEXOS

# **LISTA DE FIGURAS**

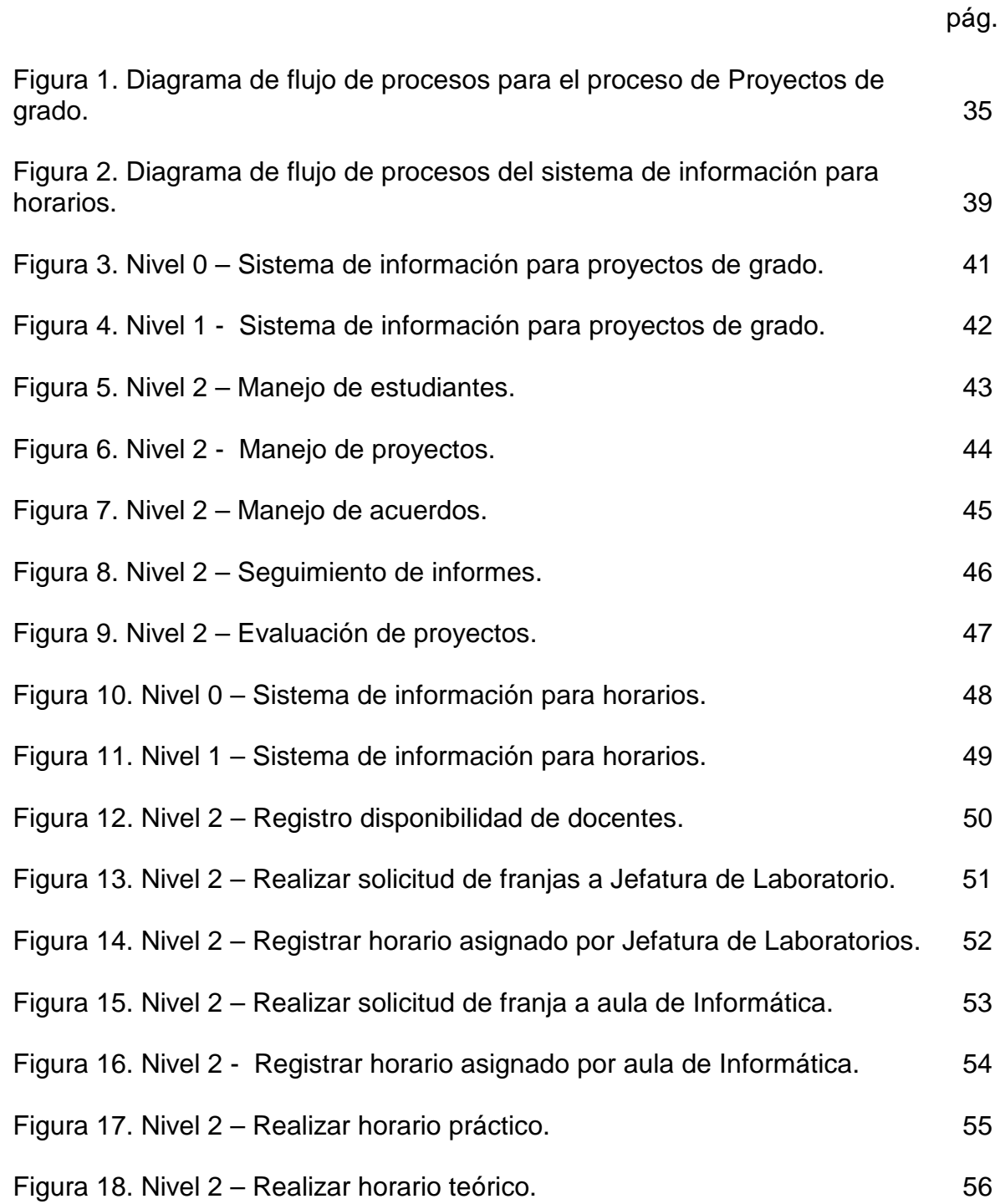

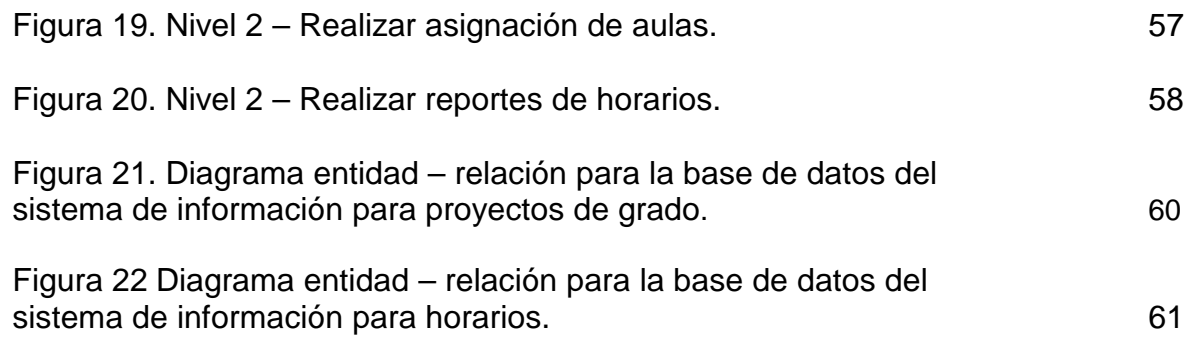

# **LISTA DE ANEXOS**

ANEXO A. Manual de instalación, configuración y administración del software SIPRO – Sistema de Información para Proyectos de Grado.

ANEXO B. Manual de operación del software SIPRO – Sistema de Información para Proyectos de Grado.

ANEXO C. Manual de instalación, configuración y administración del software HORARIOS – Sistema de Información para Horarios.

ANEXO D. Manual de operación del software HORARIOS – Sistema de Información para Horarios.

#### **GLOSARIO**

**ACCESS:** Es un sistema gestor de bases de datos incluido en la suite de ofimática de Microsoft, Office, Access. Como todas los SGBD modernos que trabajan en el entorno Windows, puede manejarse ejecutando unos cuantos clic de mouse sobre la pantalla. Access contiene herramientas de diseño y programación reservadas a los usuarios con mayor experiencia, aunque incluye bases de datos listas para ser usadas; están preparadas para tareas muy comunes, que cualquiera puede realizar en un momento determinado –ordenar libros, archivar documentación, etc.-.

**ARQUITECTURA DE SOFTWARE:** Alude a la estructura global del Software y a las formas en que la estructura proporciona la integridad conceptual del sistema. La arquitectura es la estructura jerárquica de los componentes del programa (módulos), la manera en que los componentes interactúan y la estructura de datos que van a utilizar los componentes.

**BACK-END:** En una arquitectura de Software, se denomina back-en al motor de la base de datos o al sistema gestor de base de datos.

**CLIENTE-SERVIDOR:** La arquitectura cliente-servidor implica que el software que reside en una computadora –el cliente- solicita servicios y/o datos de otra computadora –el servidor-.

**DBMS (Databas Management System):** El DBMS es un conjunto de programas que se encargan de manejar la creación y todos los accesos a las bases de datos. Se compone de un lenguaje de definición de datos (DDL: Data Definition Language), de un lenguaje de manipulación de datos (DML: Data Manipulation Language) y de un lenguaje de consulta (SQL: Structured Query Language).

**FRONT-END:** En una arquitectura de software, se denomina front-end a la herramienta en que se desarrolla el aplicativo o se implementa las interfaces de usuario.

**HARDWARE:** Dispositivos electrónicos que proporcionan capacidad de cálculo, dispositivos de interconexión y dispositivos electromecánicos que proporcionan una función externa, del mundo real.

**INTERFAZ:** Es en si el puente que permite la comunicación entre el usuario final y la maquina o el Software, por lo general, el termino interfaz se utiliza como sinónimo de formato de pantalla o pantalla.

**ODBC (Open DataBase Connectivity):** Interfaz de Windows que provee conectividad con diferentes motores de base de datos de diferentes fabricantes.

**SGBD (Sistema Gestor de Bases de Datos):** Sistema desarrollado que hace posible acceder a datos integrados que atraviesan los límites operacionales, funcionales u organizacionales de una empresa.

**SOFTWARE:** Programas de computadora, estructura de datos y su documentación que sirve para hacer efectivo el método lógico, procedimiento o control requerido.

**VISUAL BASIC:** Herramienta de desarrollo de aplicaciones Windows, con entorno visual, desarrollado por Microsoft

**WINDOWS:** Sistema operativo de amplia difusión y utilización en la actualidad, desarrollado por la empresa Microsoft, en la actualidad se encuentra en las versiones 9x, NT, 2000 y XP.

### **RESUMEN**

Este documento muestra la información necesaria referente al proyecto "**DESARROLLO E IMPLEMENTACION DE UN SISTEMA DE INFORMACION PARA LOS PROCESOS DE MANEJO DE INFORMACIÓN DE PROYECTOS DE GRADO Y HORARIOS DE LA FACULTAD DE INGENIERIA – UNIVERSIDAD DE NARIÑO**".

El objetivo principal del proyecto es el mejoramiento de los procesos de proyectos de grado y horarios en la facultad de Ingeniería de la Universidad de Nariño mediante el desarrollo de un sistema de información computarizado.

El proyecto nace de la necesidad de agilizar y organizar la información relacionada con los procesos involucrados.

El desarrollo del proyecto permite aumentar los niveles de eficiencia y seguridad en la información y agiliza los procesos que se tomaron como objeto de estudio.

### **ABSTRACT**

This document shows to the necessary information referring to project "**DEVELOPMENT AND IMPLEMENTATION OF AN INFORMATION SYSTEM FOR THE PROCESSES OF HANDLING OF INFORMATION OF DEGREE PROJECTS AND SCHEDULES OF THE FACULTY OF ENGINEERING - NARIÑO UNIVERSITY**".

The primary target of the project is the improvement of the processes of degree projects and schedules in the Faculty of Engineering of the University of Nariño by means of the development of a computerized information system.

The project is born of the necessity to make agile and to organize the information related to the involved processes.

The development of the project allows to increase to the levels of efficiency and security in the information and makes agile the processes that were taken as object from study.

# **INTRODUCCIÓN**

Los Sistemas de información representan actualmente una solución organizacional y administrativa, basada en la tecnología de la información que conlleva a una actitud de cambio respecto al entorno. Por lo tanto, las entidades y usuarios deben entender que los sistemas de información son más que las computadoras y que el uso efectivo de estos sistemas de información requiere de un entendimiento de las organizaciones, de su administración y de tecnología de información.

Todos los Sistemas de Información pueden ser descritos como soluciones organizacionales y administrativas para optar por una actitud desafiante respecto al entorno.

Este trabajo presenta, de una manera detallada la estructura de los procesos que se realizan con relación a proyectos de grado y elaboración de horarios en la Facultad de Ingeniería de la Universidad de Nariño.

Luego del análisis en el que se muestra el estado inicial del sistema, se da a conocer una descripción del diseño del nuevo sistema de información, adentrándose en las tablas y procesos incluidas en la aplicación. Las labores de implementación y mantenimiento son presentadas con las características más relevantes ya que las modificaciones necesarias se realizaran según cambie el medio donde el sistema realice sus operaciones.

### **1. TEMA**

### **1.1. TITULO DEL PROYECTO**

### **DESARROLLO E IMPLEMENTACION DE UN SISTEMA DE INFORMACION PARA LOS PROCESOS DE MANEJO DE INFORMACIÓN DE PROYECTOS DE GRADO Y HORARIOS DE LA FACULTAD DE INGENIERIA – UNIVERSIDAD DE NARIÑO.**

#### **1.2. MODALIDAD**

El trabajo de grado que se presenta a continuación se enmarca dentro de la modalidad de pasantía laboral, estipulada en el artículo 1º del acuerdo No. 046 del 2001 del Reglamento de trabajo de grado.

### **1.3. LINEA DE INVESTIGACIÓN**

La línea de investigación que sirvió como base para la realización del proyecto es DESARROLLO DE SOFTWARE Y MANEJO DE INFORMACIÓN.

### **1.4. DELIMITACION**

La presente pasantía se realizó en las oficinas de la Facultad de Ingeniería de la Universidad de Nariño con sede en la Ciudadela Universitaria Torobajo, y cubrió los siguientes aspectos:

Desarrollar un módulo para el manejo de la información que generan los proyectos de grado entregados por los estudiantes, el cual se encargara de captura, modificación, consulta y eliminación de la información, así como la generación de acuerdos y reportes requeridos en este proceso.

Desarrollar un módulo para el manejo de la información de los horarios de clase y la disponibilidad de aulas, el cual permitirá almacenar, modificar y presentar la información pertinente a horarios, previa elaboración y digitación realizada por la persona designada por la facultad para tal fin.

# **2. DESCRIPCIÓN DEL PROBLEMA**

## **2.1. PLANTEAMIENTO DEL PROBLEMA**

En la actualidad, la Facultad de Ingeniería de la Universidad de Nariño realiza procesos como la organización y control de proyectos de grado presentados por los alumnos, y el manejo de horarios de clase, de forma manual, apoyados en software que si bien ayuda en cierta medida en la gestión de la información, no representa una herramienta adecuada con el fin de optimizar el manejo de la misma.

Al realizar los procesos de forma prácticamente manual, se detectó:

- $\triangleright$  Falta de información oportuna, debido a un proceso de consulta ineficiente.
- $\geq$  Inconsistencias en la información almacenada debido a la redundancia de los datos almacenados.
- $\triangleright$  Acumulación de Trabajo.

Esto ocasiona una pérdida considerable de tiempo al requerir una información específica, además no garantiza un soporte confiable en la toma de decisiones y demás procesos que requieren de dicha información.

Las causas que originan dichas situaciones son:

- > Falta la integración de la información que se maneja en toda la Facultad.
- $\triangleright$  Falta un mecanismo eficiente de consulta y recuperación de la información.
- $\geq$  Los reportes de horarios no cuentan con la información suficiente, provocando congestiones innecesarias en búsquedas de información.
- E La comunicación entre las áreas y los departamentos de la Facultad no es la más eficiente, impidiendo la agilización de los procesos.
- !"Falta aprovechar óptimamente la capacidad inherente de las computadoras para hacer cálculos, ordenar, recuperar y gestionar la información.

### **2.2. FORMULACION DEL PROBLEMA**

¿La implementación de un sistema de información que este conformado por los módulos de proyectos de grado y administración de horarios, agilizará y optimizará el manejo de la información para la Facultad de Ingeniería de la Universidad de Nariño?

## **2.3. SISTEMATIZACION DEL PROBLEMA**

 $\checkmark$  ¿Cuál es la manera mas adecuada para evitar la inconsistencia en la información de proyectos de grado de la Facultad de Ingeniería de la Universidad de Nariño?.

 $\checkmark$  ¿La implementación de un software que gestione la información que originan los proyectos de grado de la Facultad de Ingeniería de la Universidad de Nariño, optimizara y agilizara el proceso?.

 $\checkmark$  ¿La implementación de un software que administre la información referente a los horarios de clase de la Facultad de Ingeniería de la Universidad de Nariño, optimizara y hará más eficiente el funcionamiento de dicho proceso? .

# **3. OBJETIVOS**

### **3.1. OBJETIVO GENERAL**

Analizar, desarrollar, implementar e implantar un sistema de información para los procesos de manejo de información de proyectos de grado y administración de horarios, que se realizan en la Facultad de Ingeniería de la Universidad de Nariño.

#### **3.2. OBJETIVOS ESPECIFICOS**

Integrar la Información que generan los proyectos de grado mediante el diseño e implementación de una base de datos.

Desarrollar un módulo de software, que gestione la información que originan los proyectos de grado entregados por los alumnos.

Desarrollar un módulo software para el manejo de los horarios de clase y disponibilidad de aulas.

Implantación de los módulos anteriormente propuestos.

- Integración del sistema desarrollado, con los demás procesos involucrados directamente con él, como por ejemplo el préstamo de trabajos de grado, la consulta de proyectos en desarrollo y la ayuda en la toma de decisiones para la evaluación de futuros proyectos.

# **4. JUSTIFICACIÓN**

La Facultad de Ingeniería por su misión y visión debe estar a la vanguardia en lo referente a la tecnología y la gestión de recursos, para poder cumplir con los objetivos de la Universidad de Nariño.

El desarrollo de un sistema de información es necesario con el fin de respaldar procesos como la toma de decisión y la adopción de políticas, además involucra mejoras en el funcionamiento de una organización en particular, con más razón en organizaciones cuyo objetivo primordial es el educativo.

El análisis, desarrollo e implementación de un sistema de información para la Facultad de Ingeniería de la Universidad de Nariño da una oportunidad de mejora en la gestión de la información Académica y empresarial, no solo dicha facultad, sino a todas las facultades que desean estructurar sus procesos mediante el uso de sistemas de información desarrollados por egresados del mismo claustro educativo.

# **5. ESTUDIO DE FACTIBILIDAD**

## **5.1. FACTIBILIDAD TÉCNICA**

A continuación se contemplan los requisitos tecnológicos que ya están satisfechos o cubiertos para la creación del sistema.

#### **5.1.1. Hardware**

Además de los equipos y configuraciones que a continuación se listan, se tiene instalada la infraestructura necesaria (capa física de la red) para la configuración de la red interna, requisito para el desarrollo del proyecto, ya que es necesario compartir recursos e información.

El hardware y equipo necesario para la creación, desarrollo del proyecto es:

### **SERVIDOR CENTRAL:**

- Procesador Intel Pentium IV 1.8 GHz.
- $\triangleright$  Mother Board Intel 850.
- $\triangleright$  Memoria Rimm de 256 Mb.
- $\triangleright$  Dos discos duros de 40 Gb c/u.
- $\triangleright$  Tarjeta de Red Ethernet 10/100.
- > Un Teclado Ergonómico.
- > Mouse.
- $\triangleright$  Kit Multimedia con CD-ROM 56x.
- $\triangleright$  Unidad de Floppy Drive de 3 ½".

## ESTACIONES DE TRABAJO (CLIENTES):

- $\triangleright$  Procesador Intel Pentium o superior.
- $\triangleright$  Memoria RAM de 32 Mb o superior.
- $\triangleright$  Disco duro de 1 Gb o superior.
- $\triangleright$  Tarjeta de Red Ethernet 10/100.
- $\triangleright$  Teclado.
- > Mouse.
- $\triangleright$  Kit Multimedia con CD-ROM.
- $\triangleright$  Unidad de Floppy Drive de 3 ½".

El proyecto se desarrollará dentro de la Facultad de Ingeniería de la Universidad de Nariño, en cuyas instalaciones se cuenta con seis computadores, de los cuales uno esta a disposición para la realización del presente proyecto, que a la vez hará la función de Servidor, los restantes cumplen las condiciones para ser estaciones de trabajo.

**5.1.2. Software.** En cuanto al software necesario para la realización del proyecto, la Universidad de Nariño y por lo tanto la Facultad de Ingeniería posee una gran gama de herramientas software y sus respectivas licencias, como son sistemas operativos, lenguajes de programación, procesadores de texto, hojas electrónicas, manejadores de bases de datos, y otros.

## **5.2. FACTIBILIDAD ECONOMICA**

El Proyecto propuesto se enmarca dentro de la modalidad de pasantía, por lo tanto, los gastos que originen el análisis, diseño e implementación del sistema correrán por cuenta del estudiante, a excepción de PAPELERIA, ELEMENTOS DE OFICINA Y GASTOS GENERALES, los cuales serán suministrados por la Facultad de Ingeniería de la Universidad de Nariño. Por lo tanto, la realización del proyecto es viable desde el punto de vista económico.

### **5.3. FACTIBILIDAD OPERATIVA**

El proyecto fue propuesto por una petición de los directivos de la Facultad de Ingeniería de la Universidad de Nariño, y cuenta con el respaldo de las personas que actualmente manejan la información de los procesos involucrados. Estas personas, que seran los usuarios finales del sistema propuesto, están dispuestas a que se implemente un nuevo sistema que permita una mejor gestión de la información que generan los procesos de proyectos de grado y horarios de clase.

El proyecto inicialmente será implementado en la Facultad de Ingeniería de la Universidad de Nariño con sede en la Ciudadela Universitaria Torobajo, pero se espera que posteriormente pueda ser implementado en las demás facultades de la Universidad de Nariño.

Además, se brindará la capacitación necesaria a las personas que trabajaran directamente con el sistema, con el fin de optimizar el funcionamiento del mismo.

## **6. ANTECEDENTES**

En la Facultad de Ingeniería de la Universidad de Nariño se realizan procesos como el manejo de información de proyectos de grado y horarios de forma manual, pese a que se cuenta en sus oficinas con material computacional, con el cual se ejecutan ciertas tareas pero no sistematizadas, es decir que dichos equipos solo se utilizan en la creación y almacenamiento de documentos que generan dichos procesos.

Muchos de los documentos que se generan, en el caso de los proyectos de grado, se almacenan en legajadores y fólderes clasificados según el tipo de documento y por orden cronológico. Los documentos editados en los computadores, se graban en diferentes carpetas, clasificadas también según el tipo de documento, pero sin la existencia de ningún mecanismo que permita su rápida localización; incluso hay documentos que se pierden dentro de la facultad.

Cuando se trata de consultar o buscar un documento, resulta muy difícil dada la forma de almacenamiento de los documentos y demás información, peor aun si no se conocen datos muy específicos que faciliten su búsqueda; de esta manera si no se localizan de forma rápida estos archivos causan retraso en la ejecución de procesos y largas esperas entre los solicitantes.

En cuanto al proceso de horarios, toda la información que se necesita para este proceso es recolectada de forma manual, y posteriormente, después de la elaboración de dichos horarios, se utiliza una hoja electrónica para generar los reportes. En el caso de que exista algún error o sea pertinente alguna modificación, se procede a acceder al archivo creado y realizar los cambios necesarios, que algunos casos modifican en su totalidad al archivo.

## **7. METODOLOGIA**

Para el desarrollo del proyecto se utiliza el método de CICLO DE VIDA CLASICO, el cual sostiene que los sistemas son desarrollados de mejor manera mediante el uso de un ciclo especifico de actividades tanto del analista como del usuario, además permite conocer sistemas o procesos de una forma lógica y manejable al mismo tiempo que proporciona la base para asegurar que no se omita ningún detalle importante.

El proyecto comprende las siguientes etapas:

**ANALISIS:** En esta primera etapa se identifica los problemas, oportunidades y objetivos, además, se determinan los requerimientos de información. Posteriormente, se procede a estudiar las necesidades del sistema a implementar, con el fin de plantear un diseño y una estructura básica para el funcionamiento óptimo del sistema de información.

**DISEÑO:** En esta fase, se utiliza la información recolectada con el fin de realizar un diseño lógico del sistema de información, con el fin de satisfacer las necesidades de los usuarios. En esta etapa también se incluye el diseño tanto de las interfaces de los aplicativos, como las bases de datos que se van a utilizar.

**IMPLEMENTACION:** Esta etapa comprende el desarrollo del aplicativo, utilizando la ingeniería de software, con el fin de dar una solución sistemática a las necesidades planteadas anteriormente en este proyecto.

**PRUEBAS:** Se realizaran las pruebas pertinentes al sistema, con el fin de encontrar problemas antes de que el sistema empiece a ser utilizado por los usuarios. Esto permite la corrección oportuna de los errores y garantiza una mayor confiabilidad en el sistema una vez implementado.

**IMPLANTACION:** Se realizara teniendo en cuenta un plan que permita una suave adaptación por parte de los usuarios, siempre y cuando la Facultad de ingeniería de la Universidad de Nariño brinde las condiciones básicas necesarias para este fin.

**CAPACITACION:** Se procede a dar una capacitación adecuada a los usuarios implicados en el manejo del software, con el fin de lograr el mayor desempeño.

# **8. MARCO REFERENCIAL**

### **8.1. MARCO TEORICO**

Este trabajo se desarrollo con base en los referentes teóricos que se consideren necesarios para el análisis, diseño e implementación de un sistema de información, cuyo objetivo primordial es el de analizar la entrada de datos o flujo de datos, el proceso, almacenamiento, transformación y administración de la información de salida o flujo de salida, proporcionando a los usuarios los medios necesarios para la gestión de la información.

Los referentes teóricos a considerar son:

**8.1.1. Análisis, Diseño e Implementación de Sistemas De Información**. El análisis, diseño e implementación de sistemas de información busca analizar sistemáticamente la entrada de datos o el flujo de datos, el proceso o transformación de los datos, el almacenamiento de datos y la salida de información dentro del contexto de una entidad u organización en particular.

Además el diseño y análisis de Sistemas de Información es usado para analizar, diseñar e implementar mejoras en el funcionamiento de las organizaciones.

**8.1.2. Ingeniería De Software.** La Ingeniería de Software tiene como principal objetivo servir como base para la producción de software de calidad, lo cual se logra definiendo el proceso del software, el cual comprende las actividades involucradas en la producción del software.

La Ingeniería de Software es una disciplina de la Ingeniería en donde se resuelven problemas relacionados con el desarrollo de sistemas de software. Utiliza distintos principios de Ingeniería en el desarrollo de estos sistemas e incluye aspectos técnicos y no-técnicos

La Ingeniería de Software implica seguir en cualquier proyecto de software una metodología de desarrollo y la utilización de distintas técnicas y herramientas. Los diferentes procedimientos a seguir en cualquier proyecto de Ingeniería de software son: Definición de requerimientos, Análisis, Diseño, Verificación y Validación (Pruebas de Calidad del Software), Pruebas y Mantenimiento.

**8.1.3. Base De Datos**. Una base de datos se puede definir como un conjunto de información relacionada que se encuentra agrupada ó estructurada. Desde el punto de vista de lo informático, la base de datos es un sistema formado por un conjunto de datos almacenados en discos que permiten el acceso directo a ellos y un conjunto de programas que manipulen ese conjunto de datos.

**SISTEMA MANEJADOR DE BASES DE DATOS (DBMS):** Es un conjunto de programas que se encargan de manejar la creación y todos los accesos a las bases de datos. Se compone de un lenguaje de definición de datos, de un lenguaje de manipulación de datos y de un lenguaje de consulta.

Una de las ventajas del DBMS es que puede ser invocado desde programas de aplicación que pertenecen a Sistemas Transaccionales escritos en algún lenguaje de alto nivel, para la creación o actualización de las bases de datos, o bien para efectos de consulta a través de lenguajes propios que tienen las bases de datos o lenguajes de cuarta generación.

**ENTIDADES:** Cualquier objeto o evento acerca del cual alguien escoge recolectar datos, es una entidad. Una entidad puede ser una persona, lugar o cosa, por ejemplo, un vendedor, una ciudad o un producto. Cualquier entidad también puede ser un evento o una unidad de tiempo, tal como el daño de una maquina, una venta, un mes o un año.

**RELACIONES**: Las relaciones son asociaciones entre entidades. Existen tres tipos de relaciones.

El primer tipo de relación es la relación uno a uno, por ejemplo un ESTUDIANTE solo puede estar asignado a una CODIGO. El segundo tipo de relación es la asociación de uno a muchos, como ejemplo se puede decir que un DOCENTE tiene asignadas muchas MATERIAS, pero una MATERIA esta asignado solamente a un DOCENTE. Por ultimo, la relación de muchos a muchos describe la posibilidad de que las entidades tengan muchas asociaciones en cualquier dirección. Por ejemplo, un ESTUDIANTE puede tener muchos CURSOS, y a su vez un CURSO puede tener muchos ESTUDIANTES.

**ATRIBUTOS:** El atributo es alguna característica de una entidad. Puede haber muchos atributos por entidad. Por ejemplo un DOCENTE (entidad), puede tener muchos atributos como dirección, teléfono, calle, ciudad y otros.

**REGISTROS:** Un registro es un conjunto de conceptos de datos que tienen algo en común con una entidad en particular.

**LLAVES:** Una llave es uno de los conceptos de datos de un registro que se usa para identificar todo el registro. Cuando una llave identifica en forma única un registro es llamada LLAVE PRIMARIA.

Una llave es llamada llave secundaria si no puede identificar de forma única a un registro.

## **8.2. MARCO CONCEPTUAL**

El fin de los sistemas de información es tomar la información de una organización, optimizarlos y convertirlos en información certera con el fin de utilizarla adecuadamente en la toma de decisiones que permitan afrontar las diferentes situaciones con mira al progreso.

Con base en la metodología planteada se realizo el análisis, diseño e implementación de un sistema de información para el manejo de información de proyectos de grado, manejo de horarios de clase y disponibilidad de aulas, para la Facultad de Ingeniería de la Universidad de Nariño, con el fin de solucionar las necesidades con un enfoque sistemático, estructurado y automatizado.

El sistema de información se encarga de gestionar de manera eficaz, la información que se genere a partir de los proyectos de grado realizados por los estudiantes, como son los acuerdos, consultas y otros procesos, con el fin de optimizar los procesos que se relacionan de manera directa con dicha información.

Además, el sistema de información integra la gestión de horarios de clase y disponibilidad de aulas con el fin de facilitar el manejo de esta información, agilizando procesos como distribución, cambios y adiciones.

Se lleva a cabo un exhaustivo estudio de los pasos que requiere el análisis, desarrollo e implementación de un sistema de información con el fin de dar solución a las necesidades de la organización involucrada.

En la etapa de análisis y diseño se identifica y define la plataforma mas adecuada para el desarrollo de los aplicativos que involucra el sistema de información propuesto.

En la fase de Desarrollo, se implemento los módulos con ayuda de la Ingeniería de Software como herramienta principal, con el fin de que los dos módulos a desarrollar sean un software de calidad.

Finalmente, en la etapa de Implementación se realizo la instalación de los módulos y se capacito a los usuarios que van a interactuar con ellos, con el fin de que el software realmente represente una herramienta de optimización de recursos.

Cabe anotar, que el desarrollo del proyecto puede brindar, posteriormente, un soporte a las demás facultades de la Universidad de Nariño que deseen sistematizar procesos involucrados en el sistema de información desarrollado.

# **9. ANALISIS DEL SISTEMA**

# **9.1. DIAGRAMA DE FLUJO DE PROCESOS**

El diagrama de flujo de procesos es una herramienta gráfica que permite que el analista especifique las entidades, los procesos y los objetos de datos que intervienen en un sistema, ya sea que éste fuera manual o automatizado

A continuación se presentan los diagramas de flujo de procesos correspondientes al proyecto y su respectiva explicación.

## **9.1.1. Proyectos de Grado**

El proceso de Proyectos de Grado comprende las siguientes etapas.

1. Entrega del anteproyecto por parte de los alumnos al (los) asesor (es) del proyecto, con el fin de revisarlo y darle el visto bueno.

2. Entrega del anteproyecto previamente revisado por el correspondiente asesor a la dirección del Departamento, además de todos los requisitos exigidos (dos copias anteproyecto, recibo de pago de la inscripción del anteproyecto, carta de presentación del proyecto al Comité Curricular, constancia de matrícula de los alumnos que presentan el anteproyecto.).

3. Si el anteproyecto cumple con los requisitos anteriormente expuestos, en la dirección del Departamento se procede a inscribir el anteproyecto.

4. El Comité Curricular del Departamento respectivo elige las personas que harán el papel de REVISORES del anteproyecto, es decir, determinaran si el proyecto es viable como trabajo de grado. Para esto se emite un Acuerdo que será entregado a los alumnos que presentan el anteproyecto, a sus correspondientes asesores y a los REVISORES nombrados.

5. Los REVISORES del anteproyecto emiten unas observaciones y sugieren, si es necesario, unas correcciones al anteproyecto. Después que los alumnos realicen dichas correcciones, los REVISORES determinan si el proyecto es VIABLE o NO ES VIABLE como trabajo de grado.

6. En caso de determinar que NO ES VIABLE, el Comité Curricular del Departamento procede a elaborar un Acuerdo de NEGACION, de lo contrario, el Comité Curricular del Departamento elabora un acuerdo de APROBACION.

7. Después de la aprobación del anteproyecto y realizado el acuerdo correspondiente, se procede a RADICARLO en el libro de tesis de grado, dicha radicación corresponde a un número secuencial por programa y la fecha de radicación.

8. Desde este momento empieza la etapa de desarrollo del proyecto, con una duración establecida por el Comité Curricular en el Acuerdo de APROBACION, según lo planeado por los ejecutores del proyecto. Además, los alumnos están obligados a entregar informes BIMESTRALES detallando la evolución del proyecto.

9. En caso de no cumplir con el tiempo determinado, el director del proyecto puede solicitar una PRORROGA, que será estudiada por el Comité Curricular. En caso de aprobar dicha PRORROGA, el Comité Curricular procede ha elaborar un acuerdo de PRORROGA, especificando el tiempo otorgado.

10. Una vez finalizado el desarrollo del proyecto, los autores proceden a entregar un informe final al Comité Curricular, quien nombrara a dos JURADOS con el fin de evaluar la realización del proyecto, para esto, el comité curricular realiza un Acuerdo de ASIGNACION DE JURADOS.

11. Los JURADOS si es el caso, efectúan observaciones al proyecto y determinan si esta listo para la SOCIALIZACION o SUSTENTACION,

12. En dicho evento los JURADOS evalúan cuantitativamente el desarrollo del proyecto. Dicha evaluación es consignada en ACTAS que serán entregadas posteriormente a las entidades académicas correspondientes.

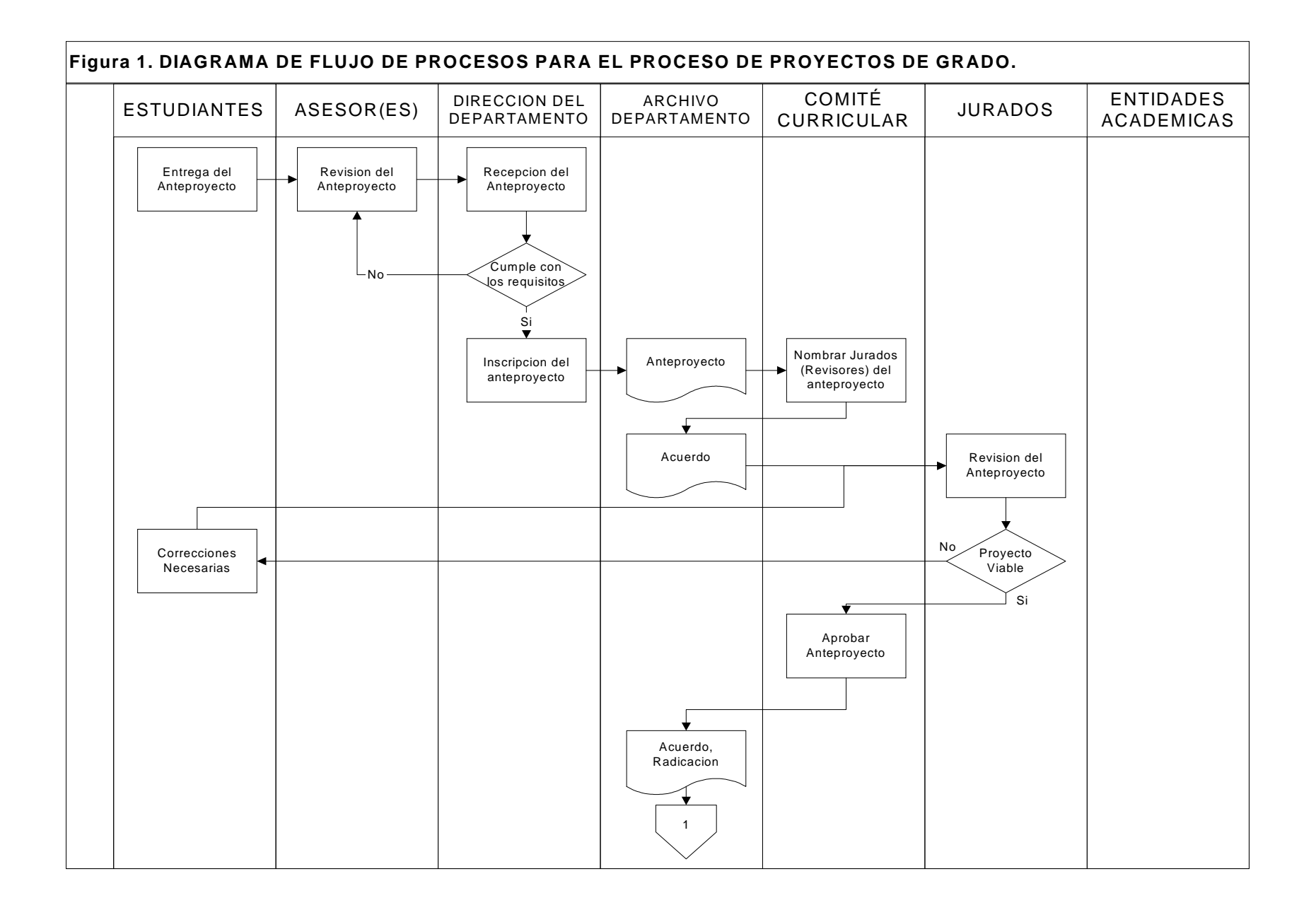

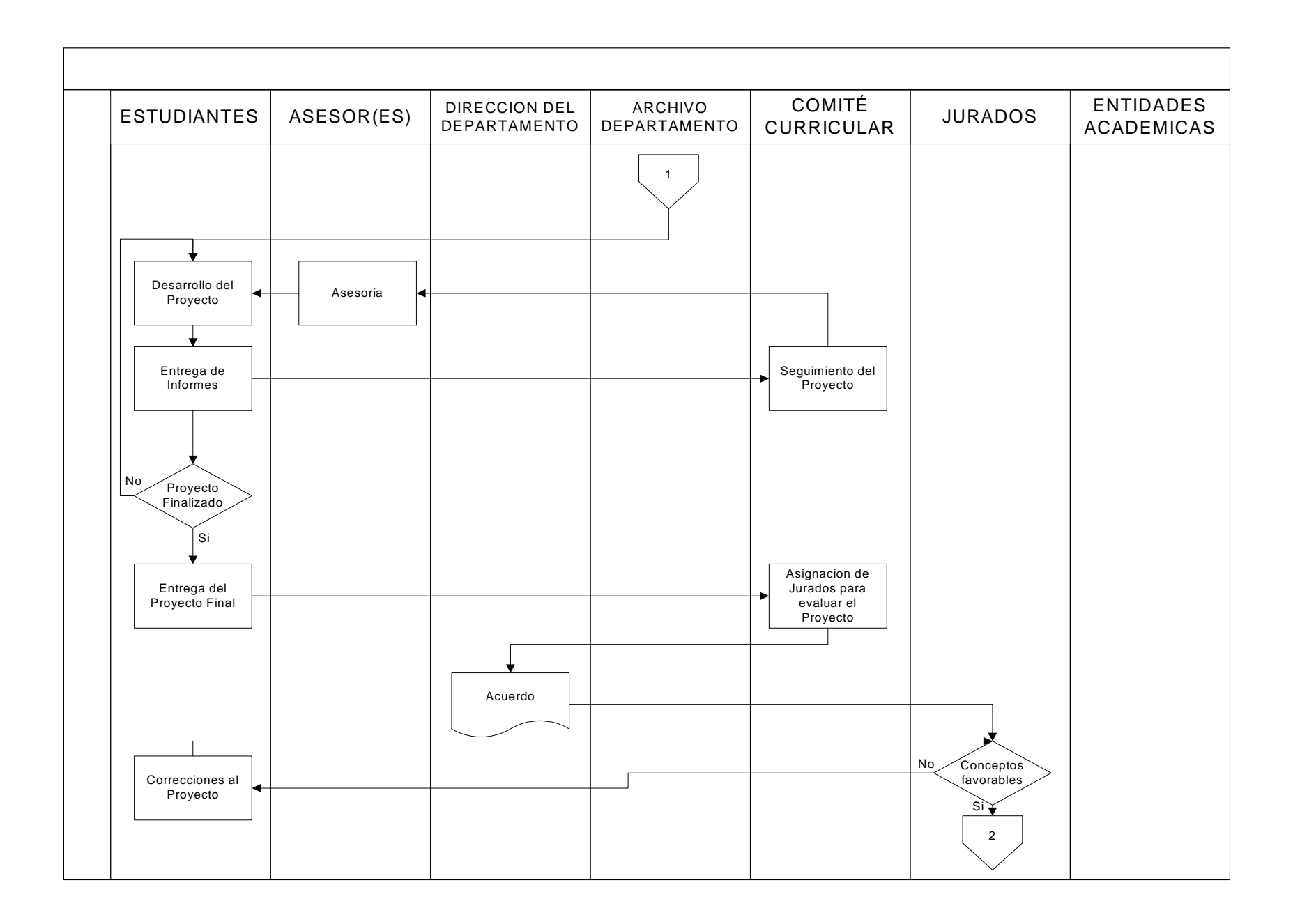
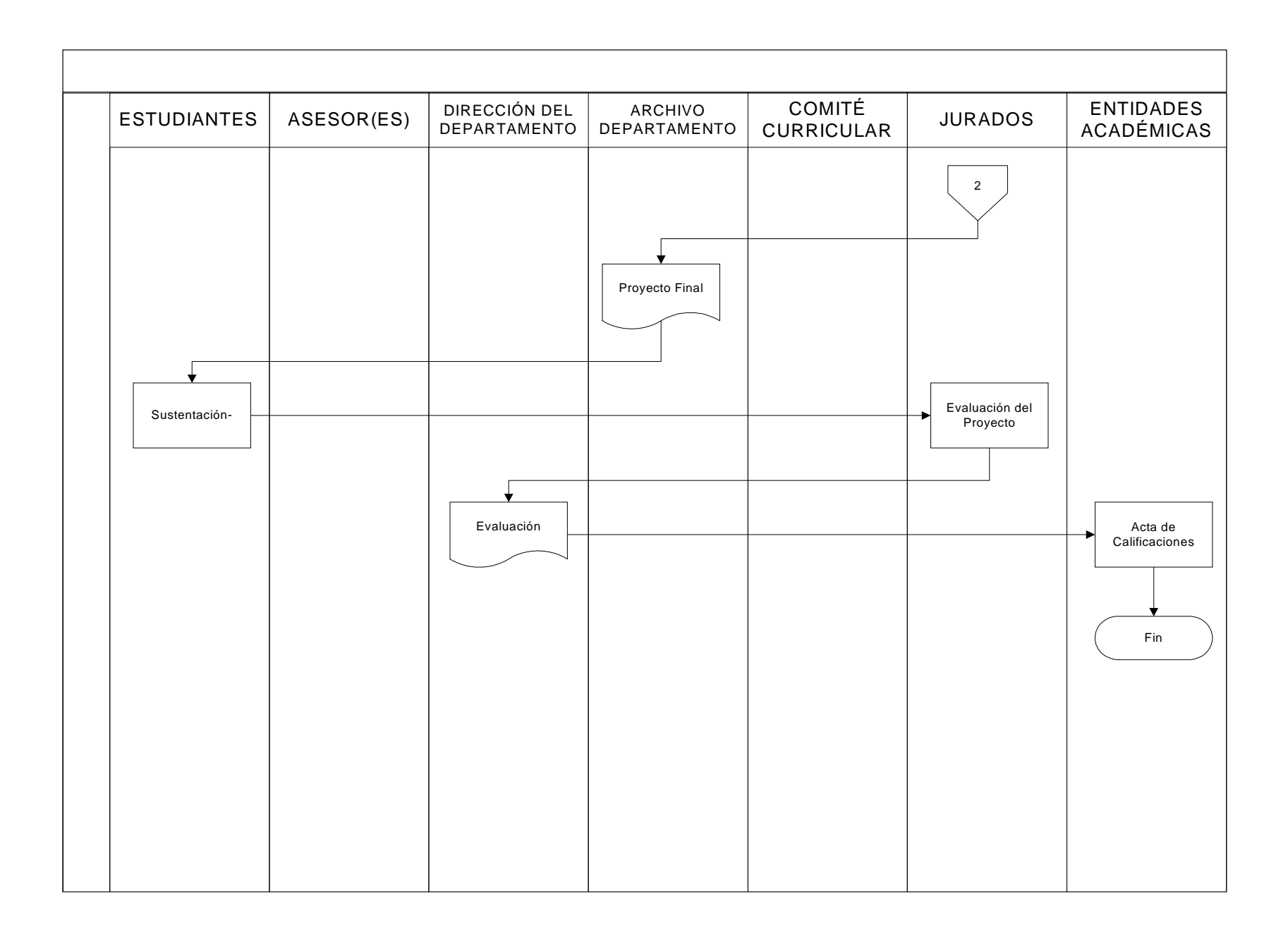

## **9.1.2. Elaboración de Horarios**

El proceso ELABORACION DE HORARIOS se ha dividido en 6 partes principales.

- 1. Registrar el horario asignado por Jefatura de laboratorios.
- 2. Registrar el horario asignado por Aula de Informática.
- 3. Realizar horario de asignaturas prácticas.
- 4. Realizar horario de asignaturas teóricas.
- 5. Realizar asignación de aulas.
- 6. Realizar reportes de horario.

Para la realización de los procesos 3 y 4, se requiere que las franjas de horario (día + hora) sean asignadas por una persona, en este caso la encargada de este proceso es la Secretaria Académica, quien determina que franjas se asigna a cada asignatura. Lo que se ha implementado en el proceso propuesto es que todas las validaciones involucradas en la elaboración de horarios se realicen de forma automática y de manera transparente al usuario.

Entre las validaciones que realiza el programa se encuentran.

- 1. Verifica que el docente que dicta la asignatura, tenga disponibilidad en la franja asignada.
- 2. Controla que no se supera la intensidad horaria semanal teórico práctica de las asignaturas.
- 3. Verifica que las aulas de clase asignadas a una facultad, estén disponibles para una franja determinada.

Todas las validaciones se realizan a medida que se ingresa la información, el programa procesa dicha información para poder mostrar en pantalla los registros de horario que se han ingresado y desplegar mensajes de advertencia al usuario cuando la información no sea válida.

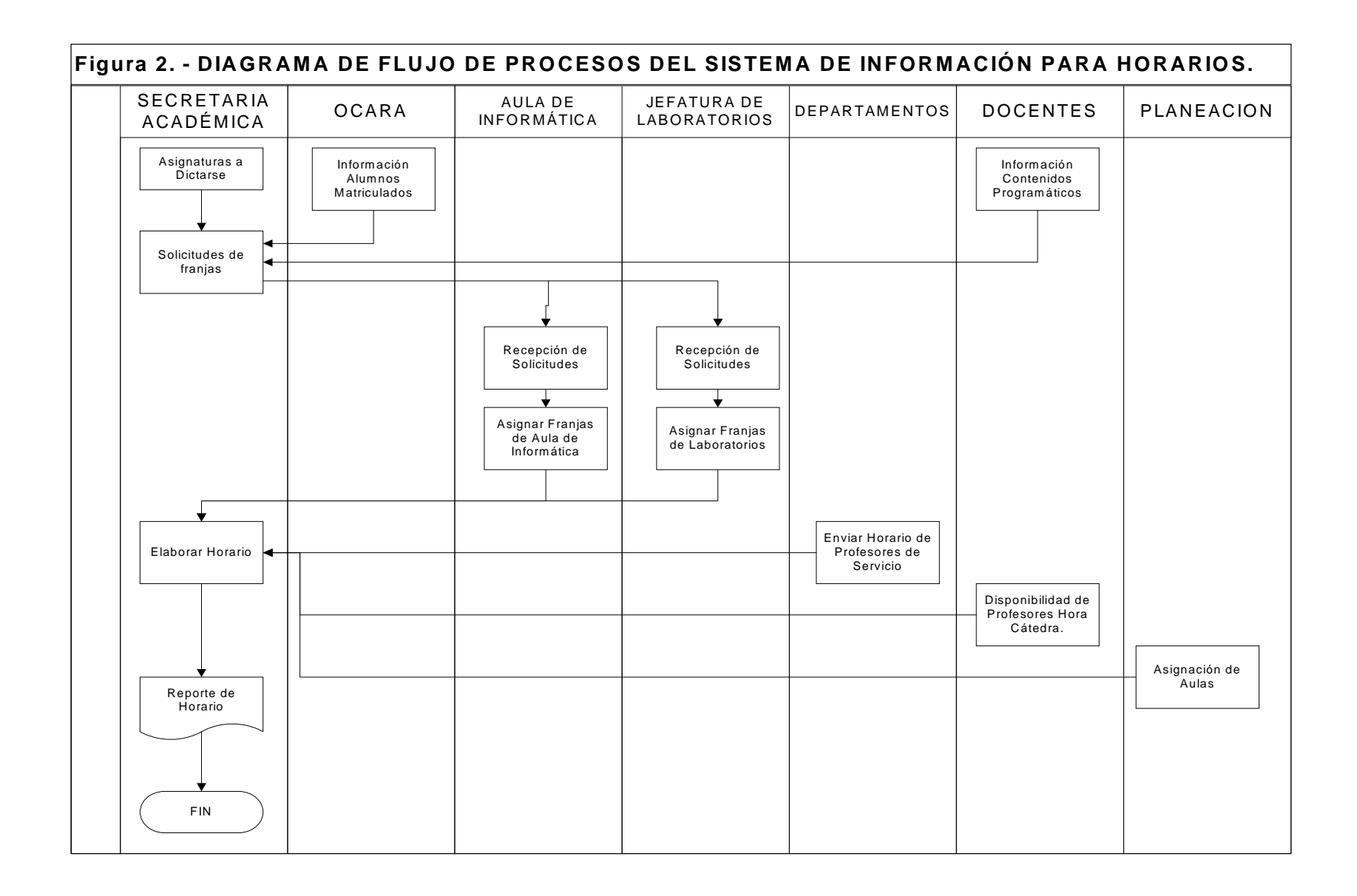

# **10. DISEÑO**

El diseño de un sistema de información produce los detalles que establecen la forma en la que el sistema cumplirá con los requerimientos identificados durante la fase de análisis.

Los analistas de sistemas comienzan el proceso de diseño identificando los reportes y demás salidas que debe producir el sistema. Hecho lo anterior se determinan con precisión los datos específicos para cada reporte y salida. El diseño de un sistema también indica los datos de entrada, aquellos que serán calculados y los que deben ser almacenados.

## **10.1. DIAGRAMAS DE FLUJO DE DATOS**

El diagrama de flujo de datos es una herramienta gráfica que se emplea para describir y analizar el movimiento de datos a través de un sistema, ya sea que éste fuera manual o automatizado, incluyendo procesos, lugares para almacenar datos y retrasos en el sistema. Los diagramas de flujo de datos son la herramienta más importante y la base sobre la cual se desarrollan otros componentes.

La transformación de los datos de entrada en salida por medio de procesos puede describirse en forma lógica e independiente de los componentes físicos asociados con el sistema.

A continuación se presentan los diagramas de flujo de datos correspondientes al proyecto.

## **Figura 3. NIVEL 0 – SISTEMA DE INFORMACION PARA PROYECTOS DE GRADO**

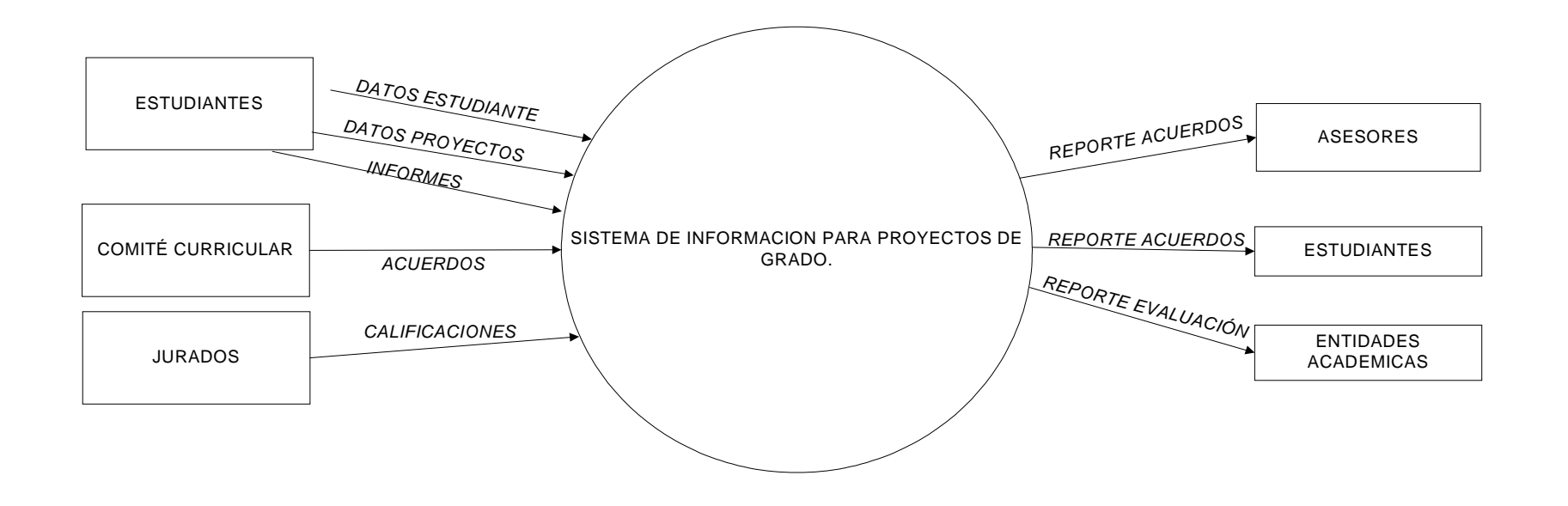

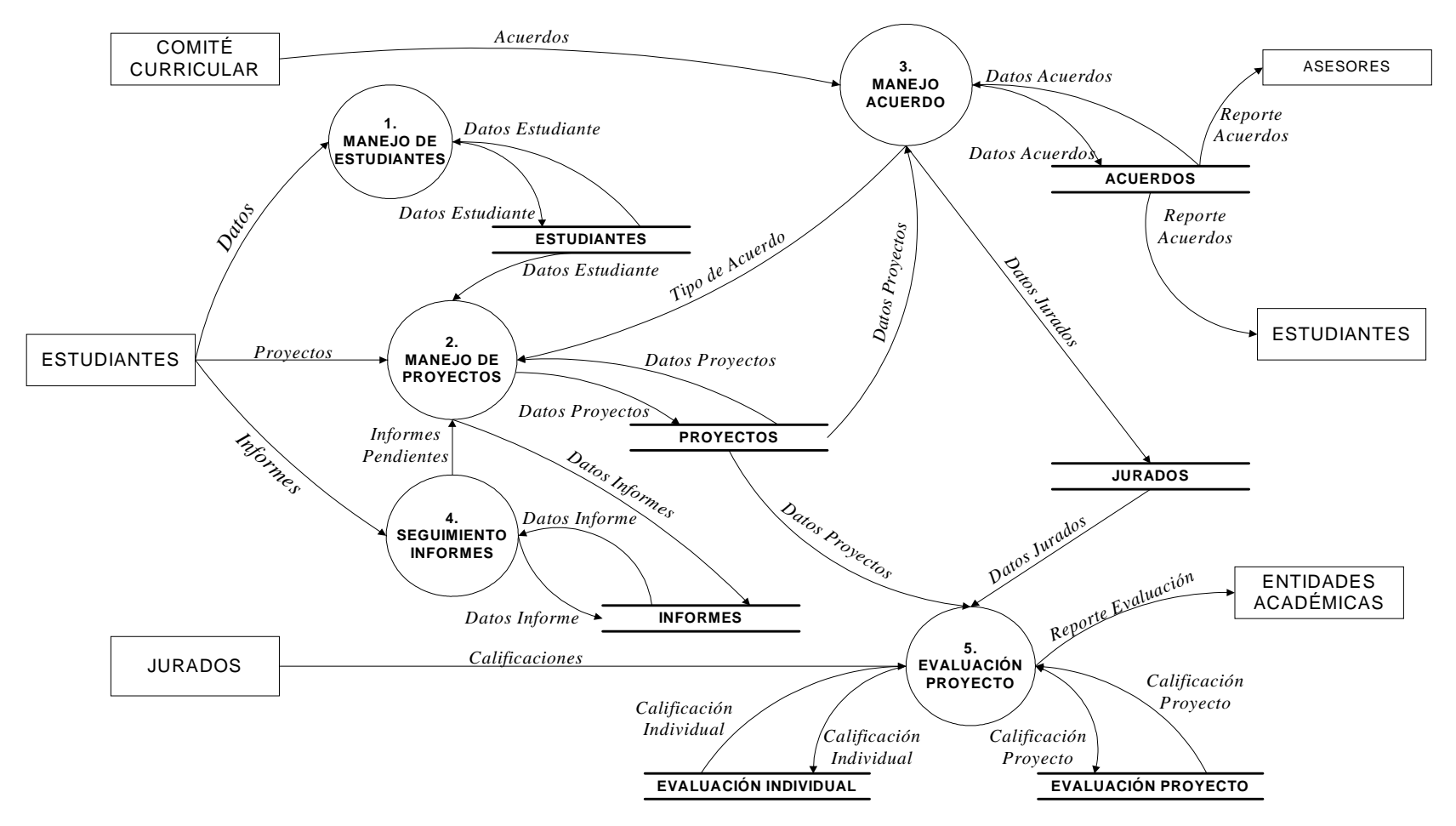

# **Figura 4. NIVEL 1 – SISTEMA DE INFORMACION PARA PROYECTOS DE GRADO**

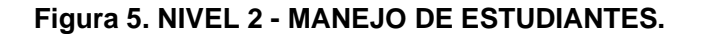

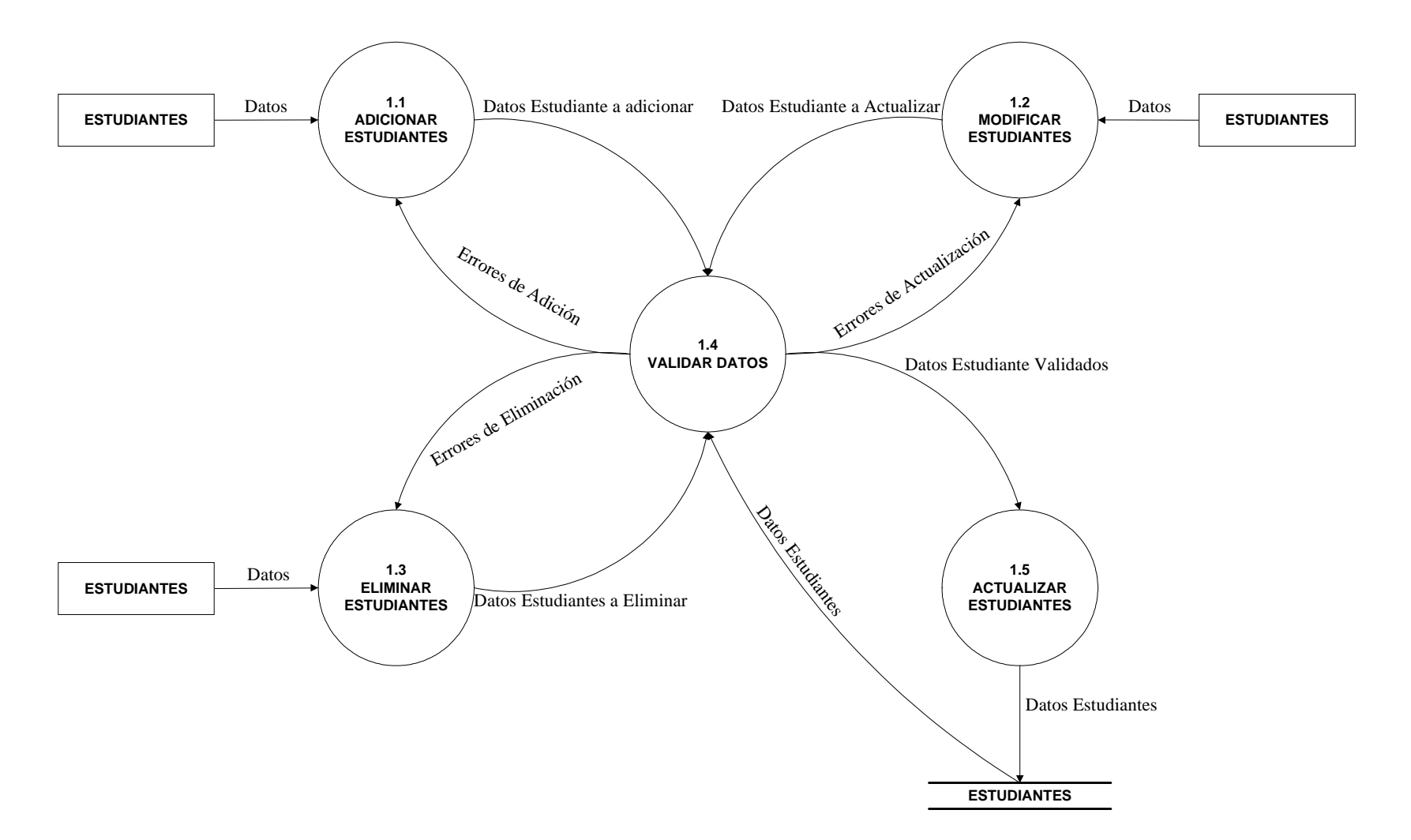

**Figura 6. NIVEL 2 - MANEJO DE PROYECTOS.**

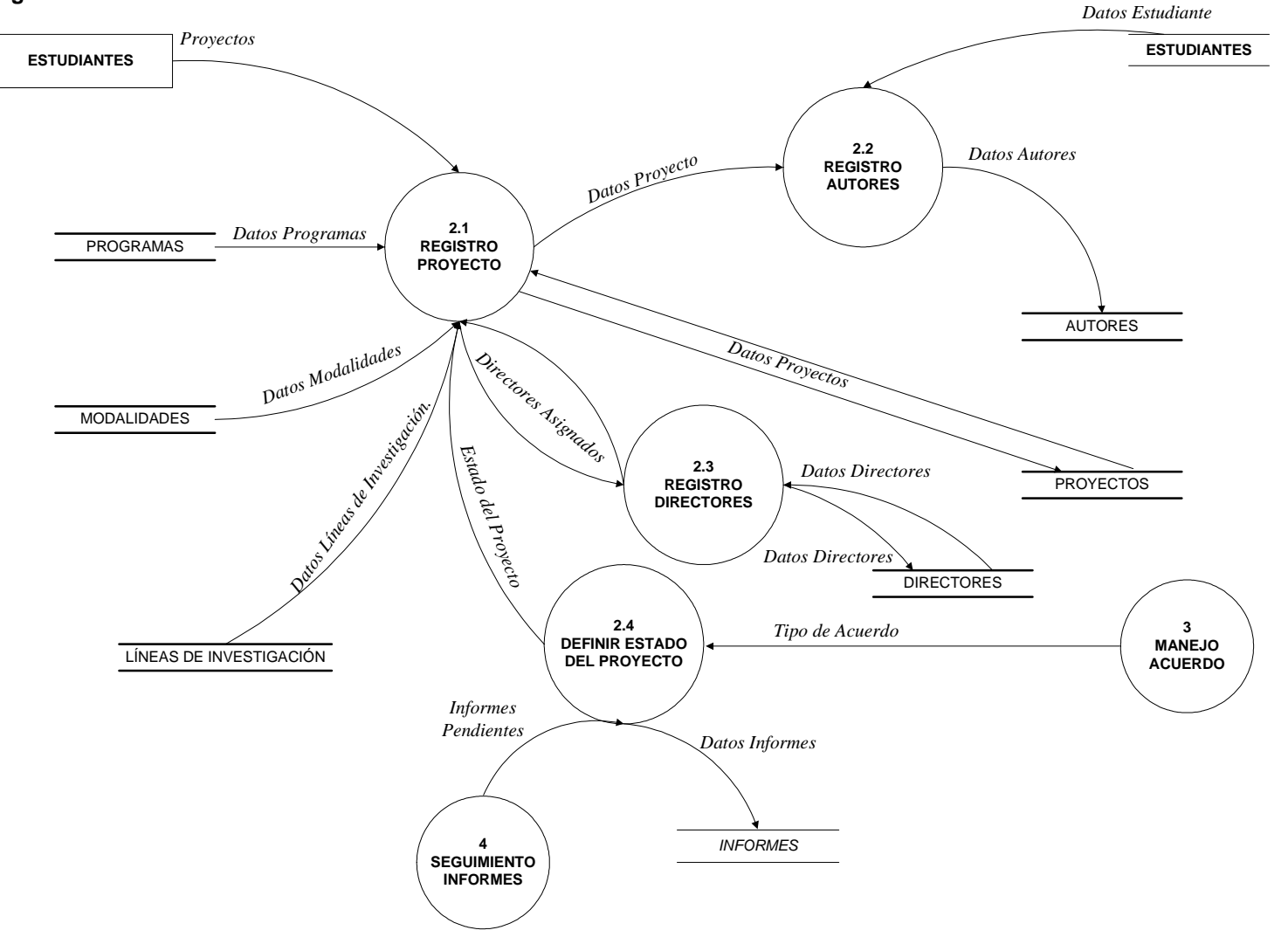

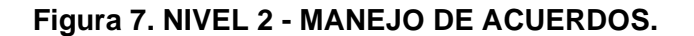

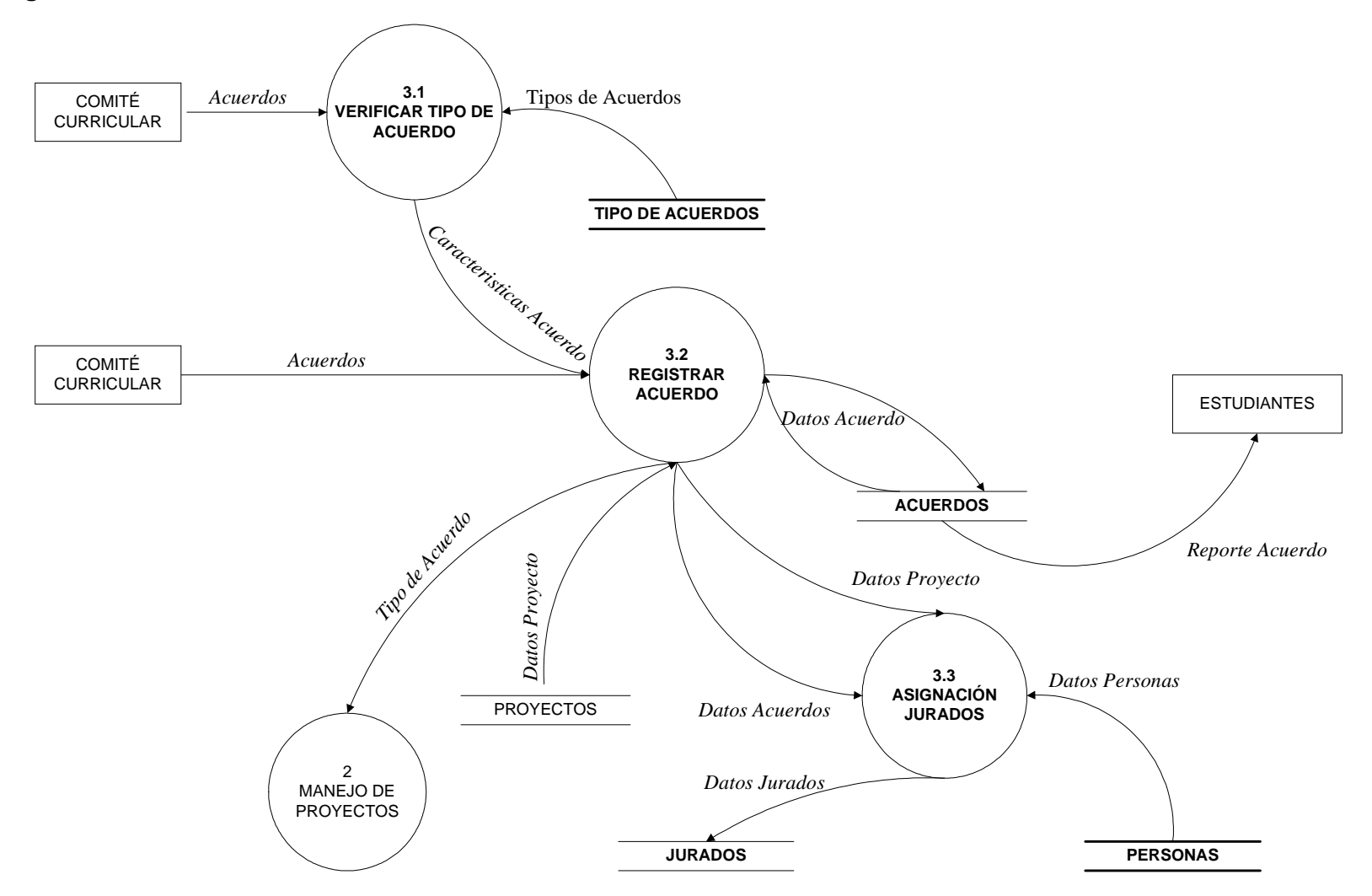

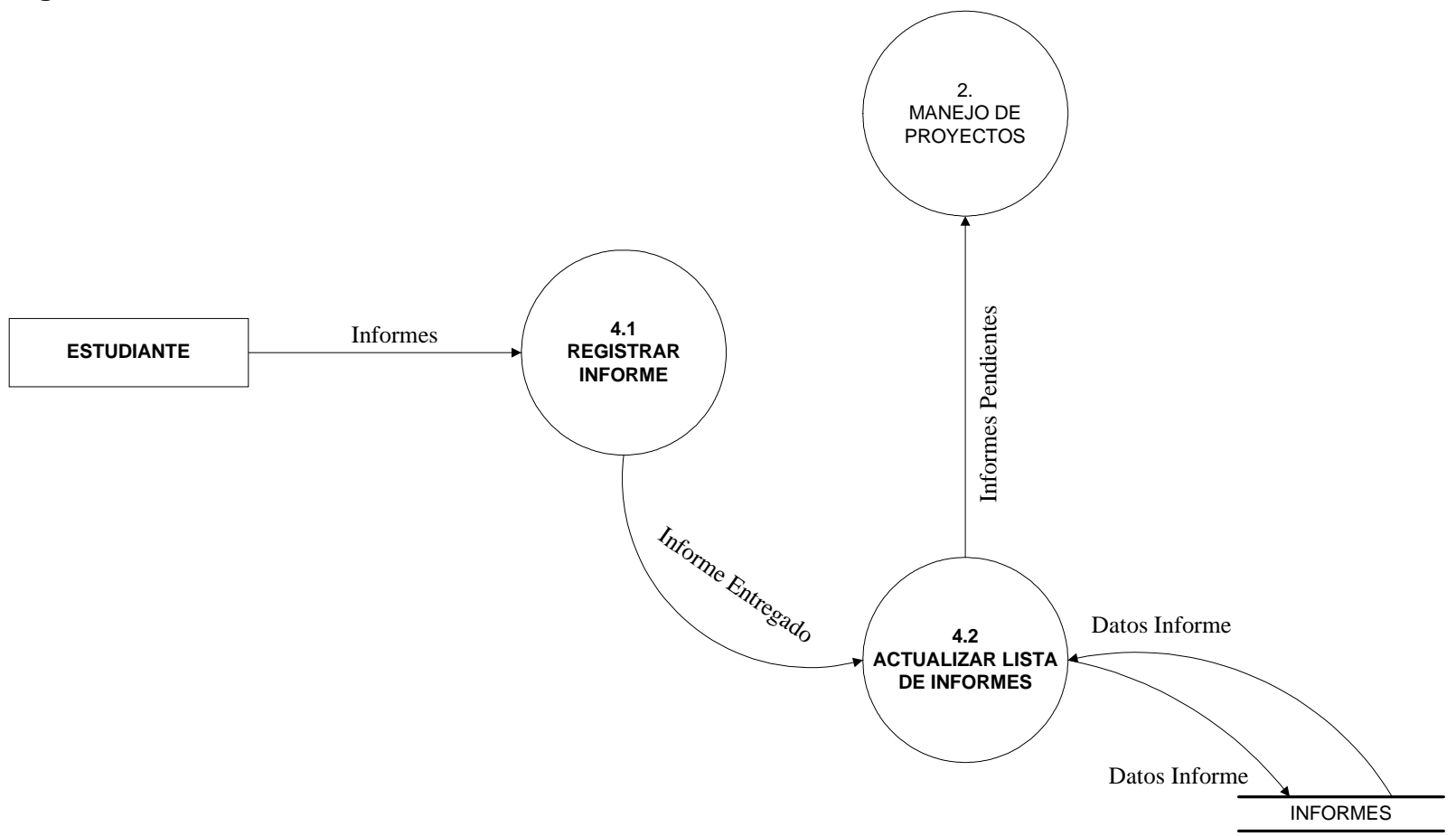

**Figura 8. NIVEL 2 - SEGUIMIENTO DE INFORMES.**

**Figura 9. NIVEL 2 - EVALUACION DE PROYECTOS.**

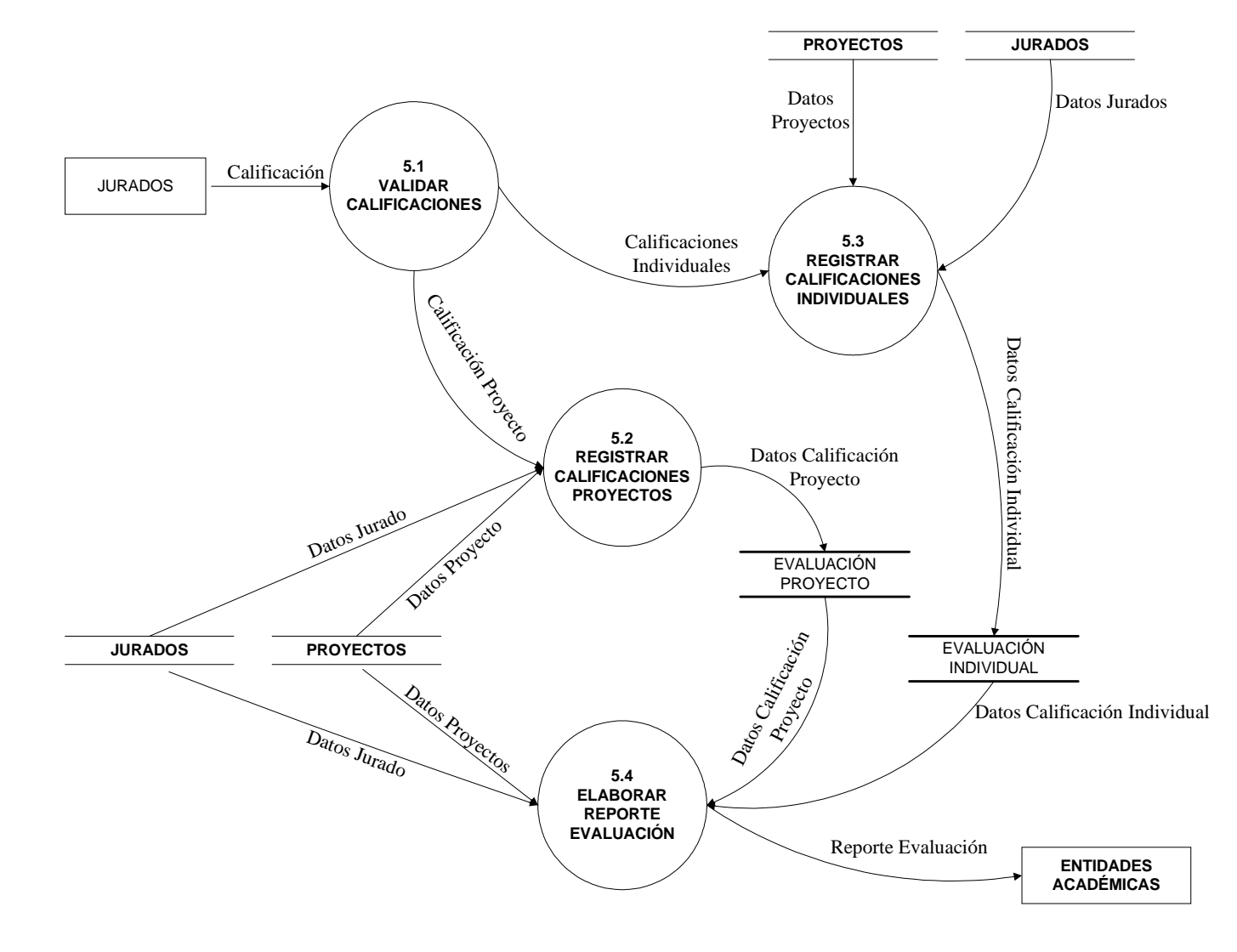

# *Figura 10. NIVEL 0 - SISTEMA DE INFORMACIÓN PARA HORARIOS.*

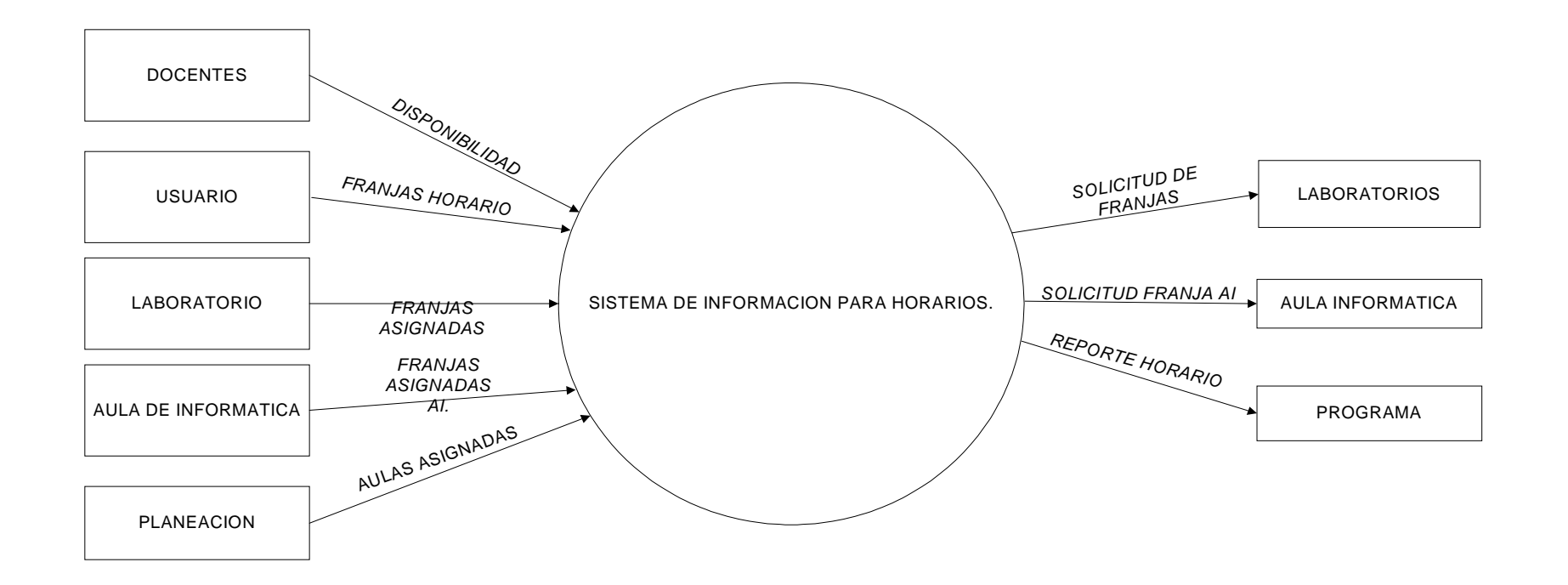

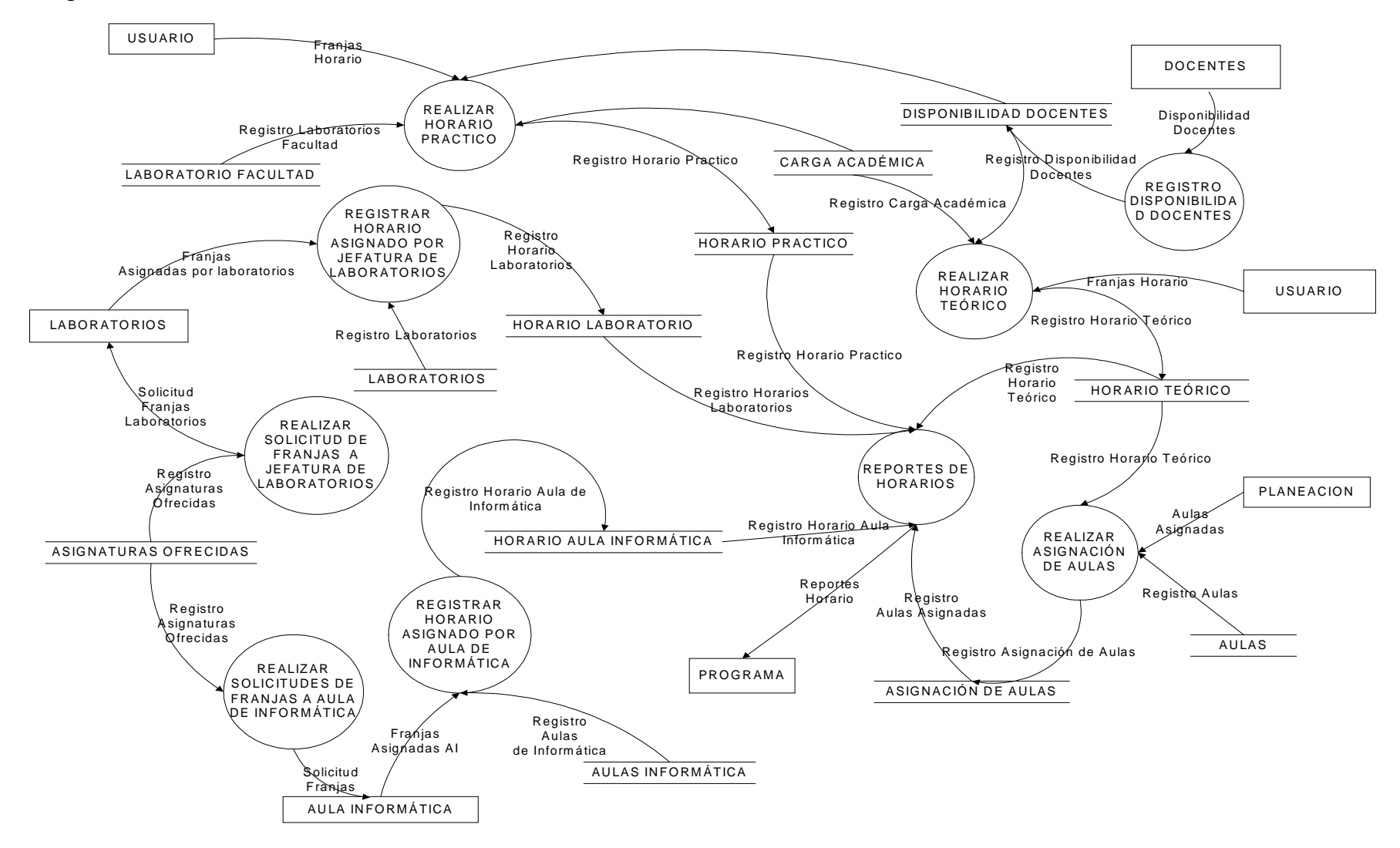

#### **Figura 11. NIVEL 1 - MANEJO DE INFORMACIÓN DE HORARIOS.**

## **Figura 12. NIVEL 2 - REGISTRO DISPONIBILIDAD DE DOCENTES**

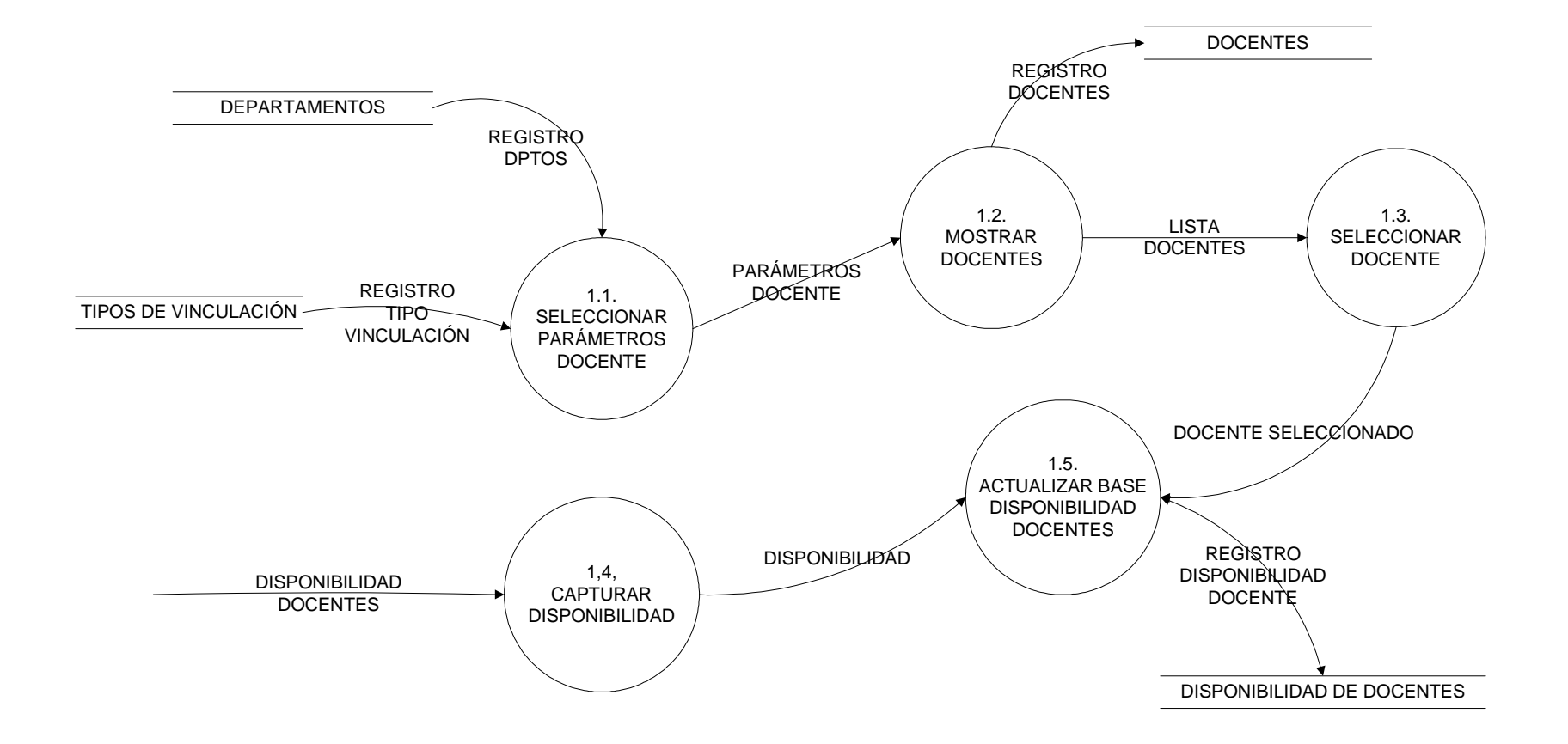

### **Figura 13. NIVEL 2 - REALIZAR SOLICITUD DE FRANJAS A JEFATURA DE LABORATORIOS**

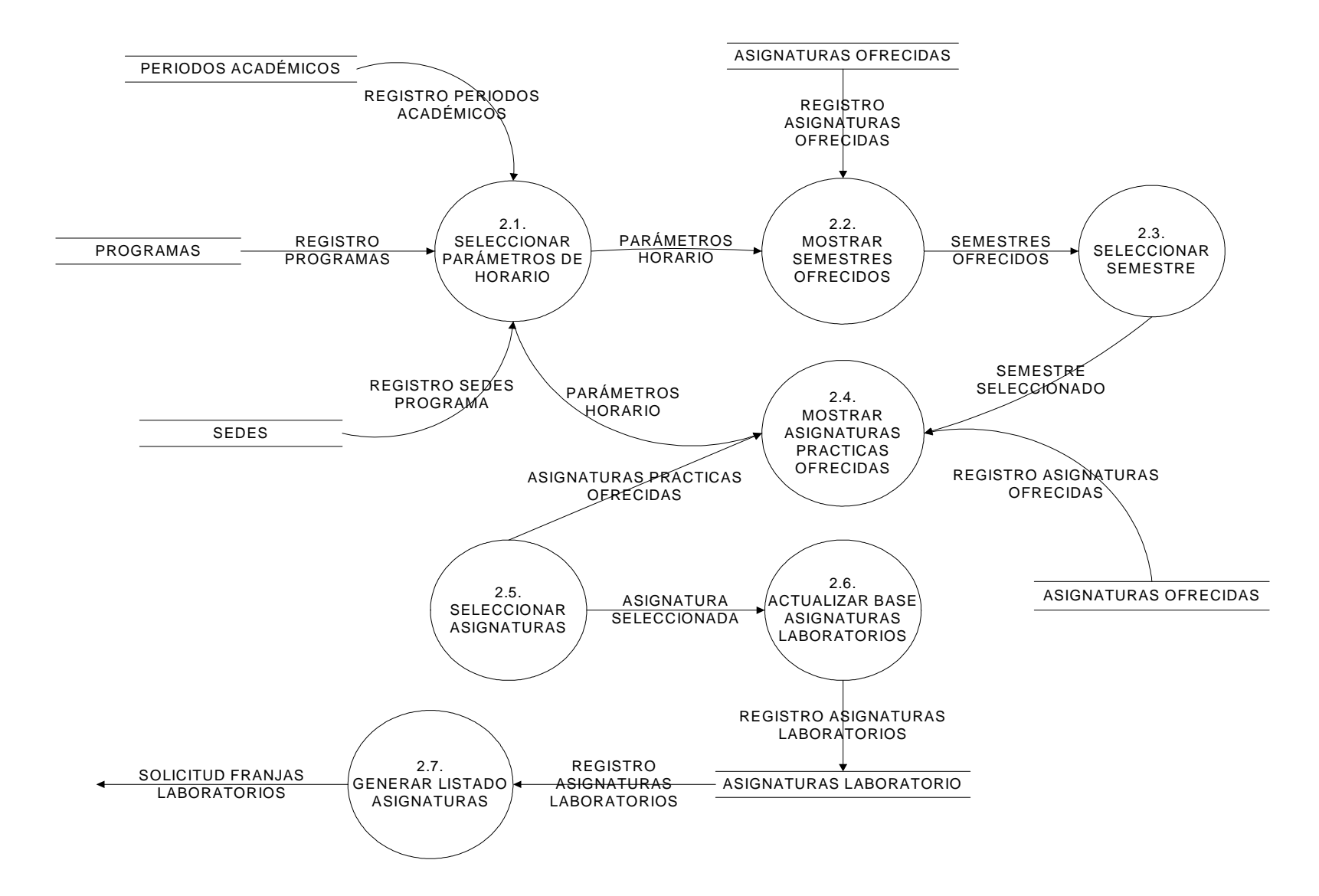

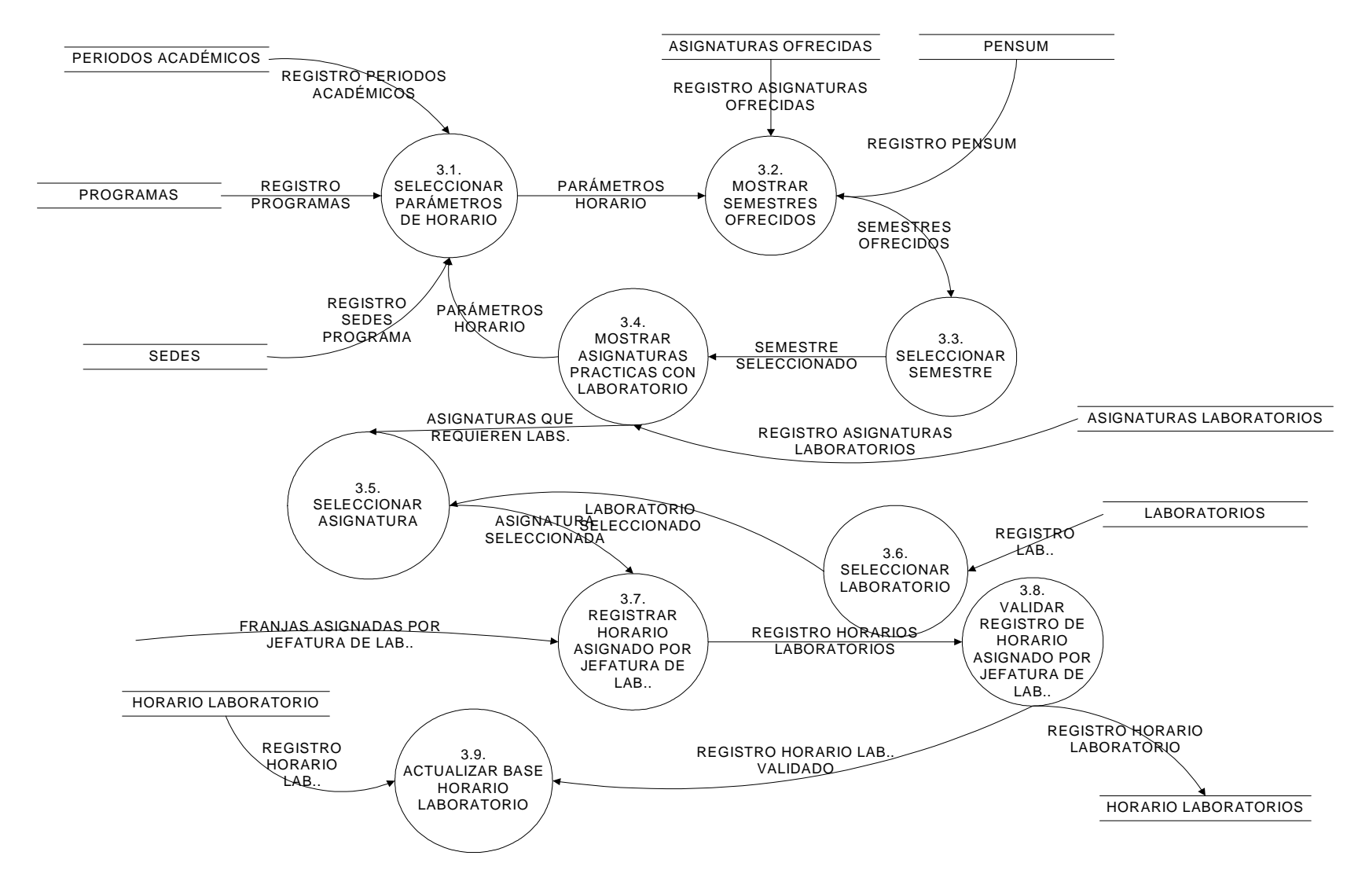

#### **Figura 14. NIVEL 2. REGISTRAR HORARIO ASIGNADO POR JEFATURA DE LABORATORIOS**

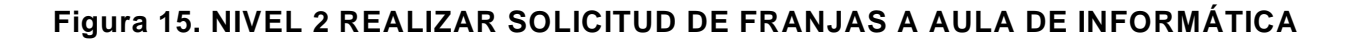

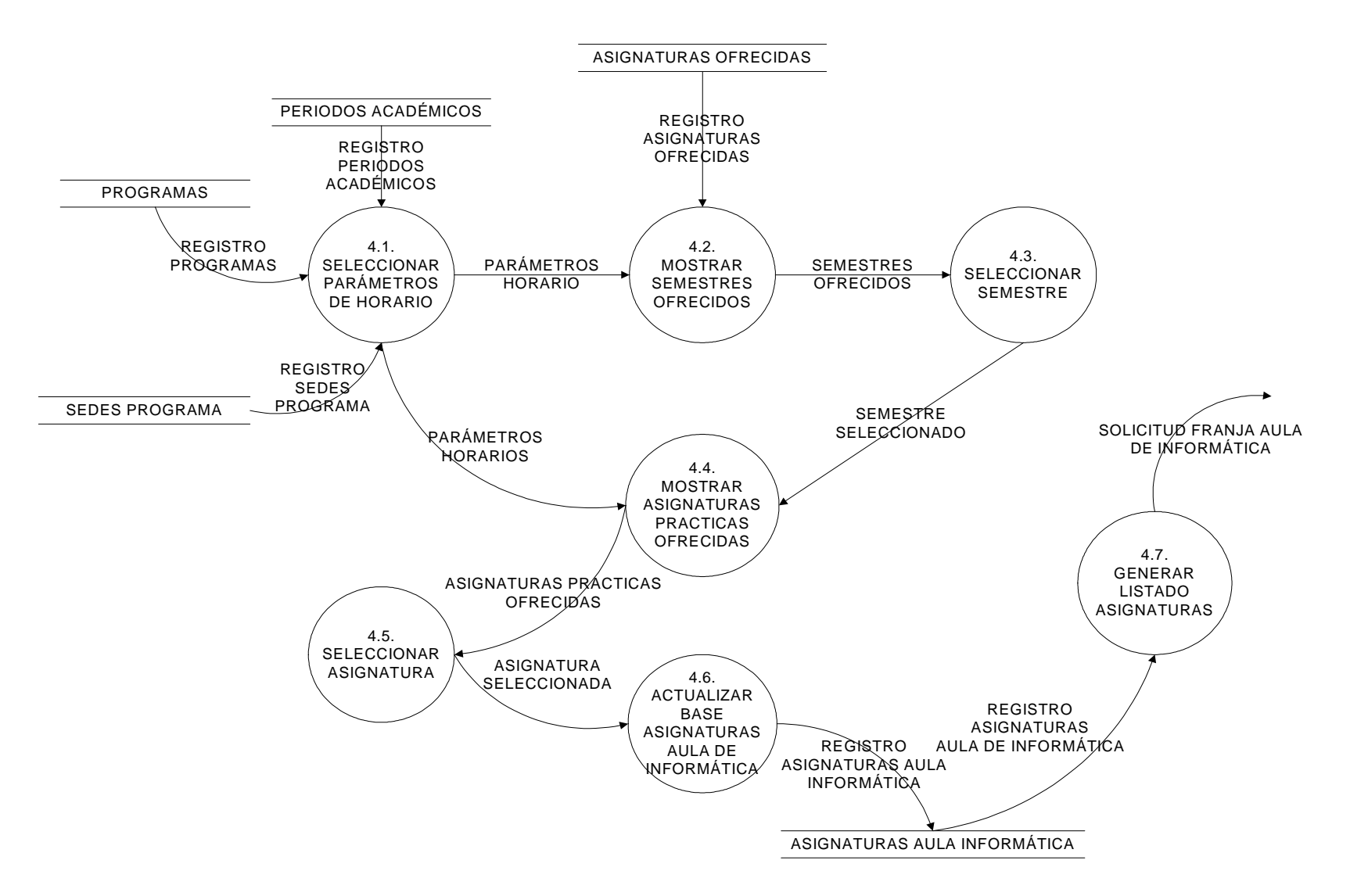

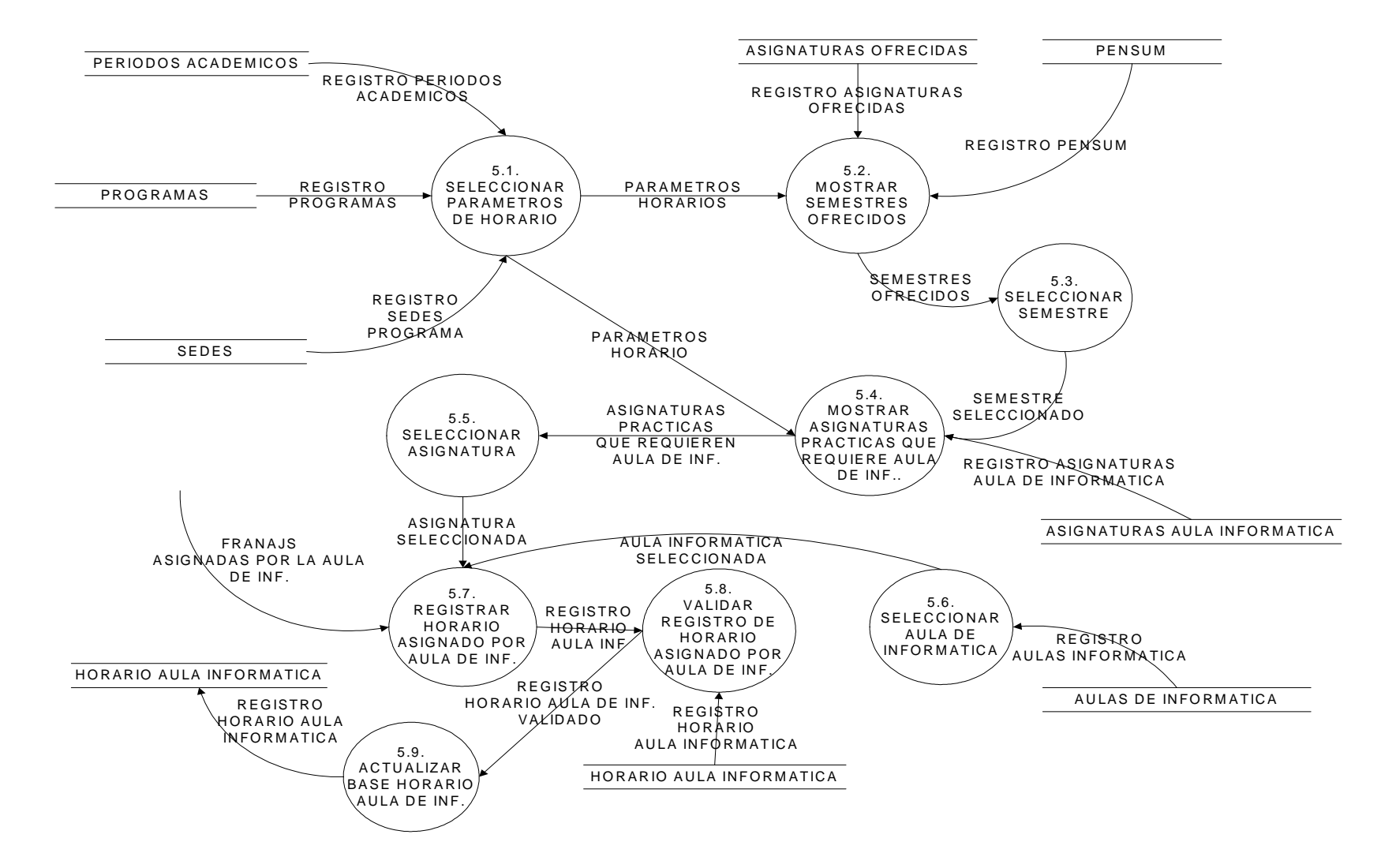

#### **Figura 16. NIVEL 2 - REGISTRAR HORARIO ASIGNADO POR AULA DE INFORM ATICA.**

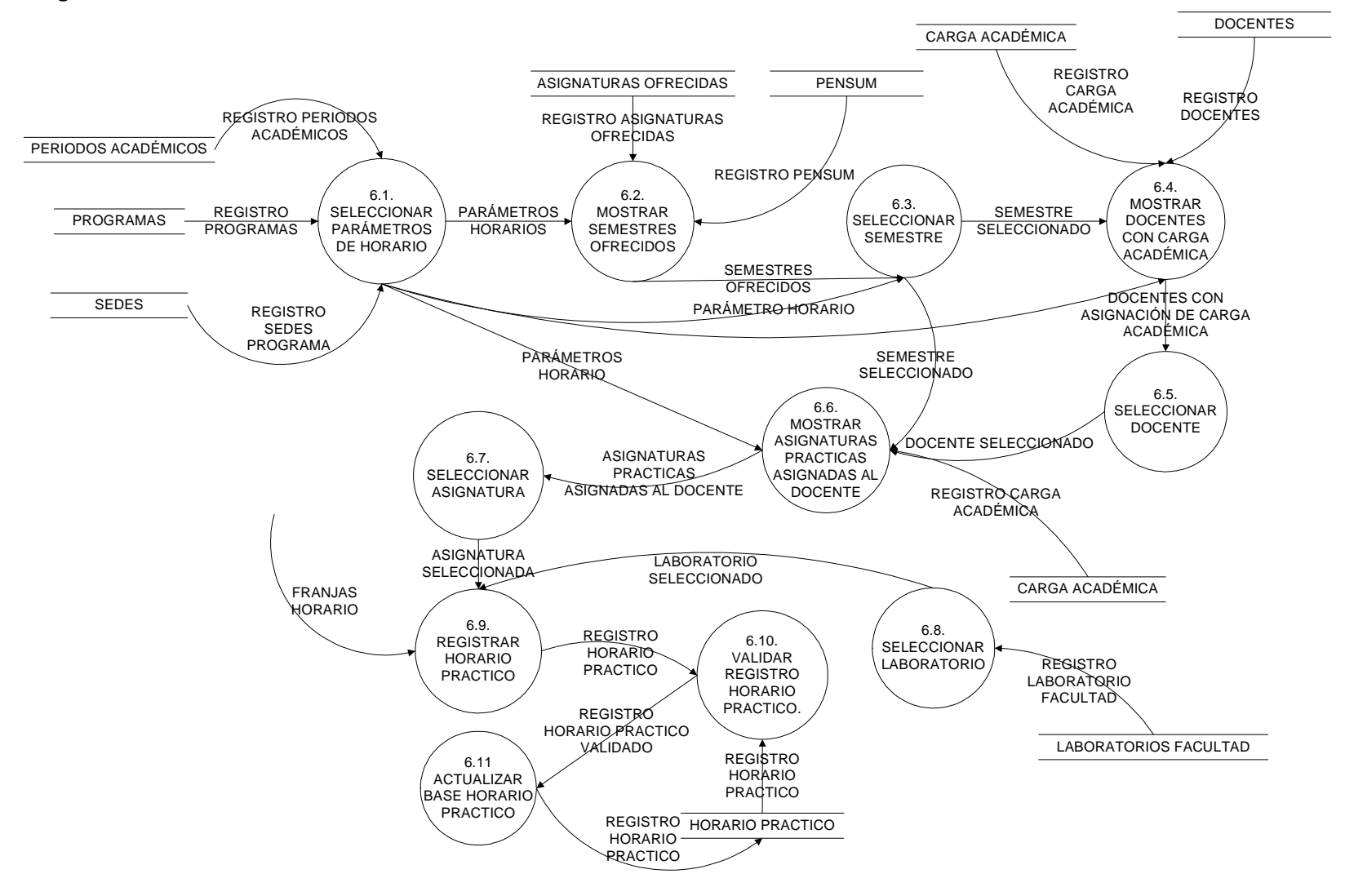

#### **Figura 17 . NIVEL 2 - REALIZAR HORARIO PRACTICO**

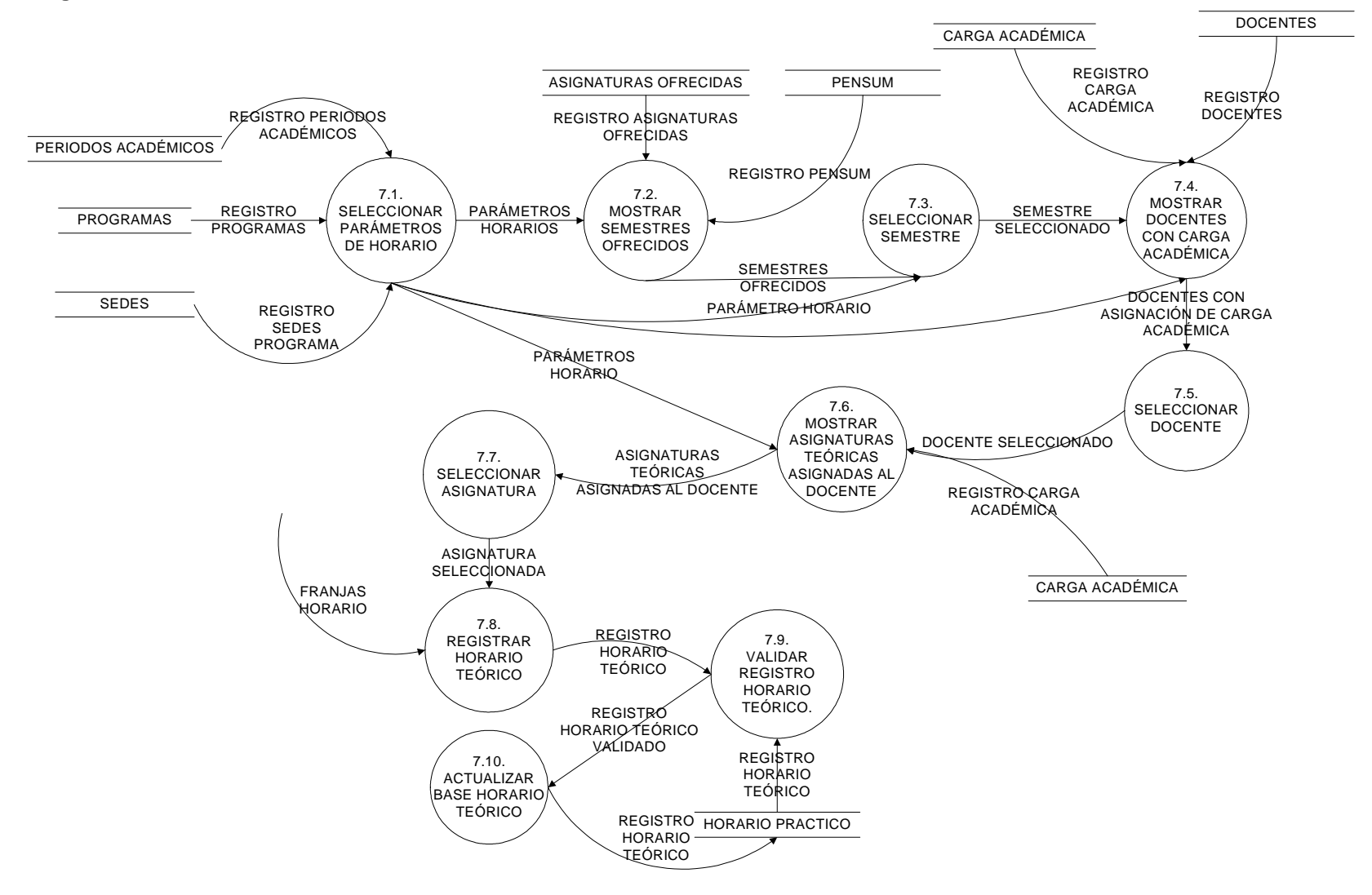

#### **Figura 18 . NIVEL 2 - REALIZAR HORARIO TEÓRICO**

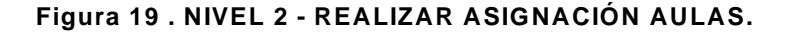

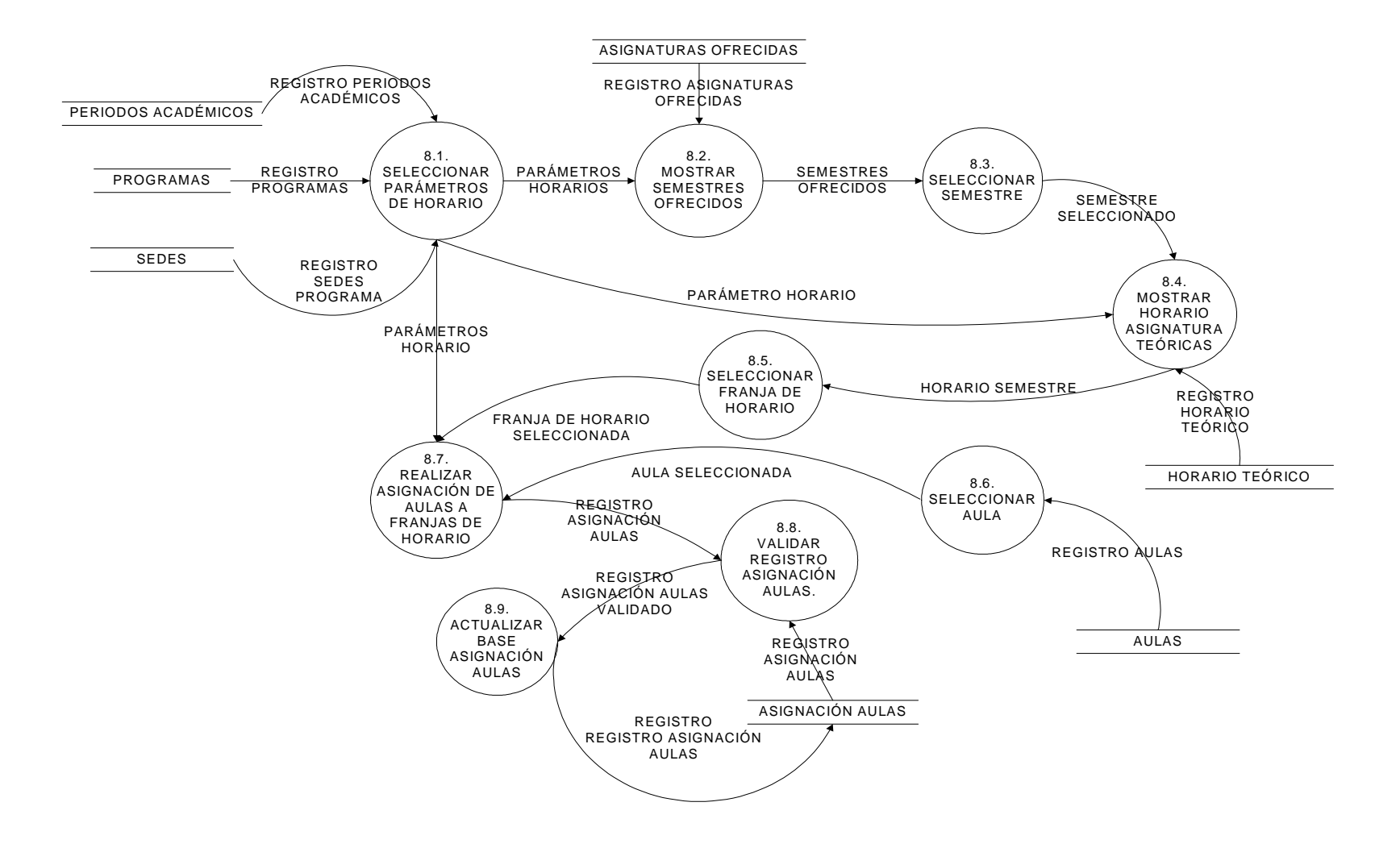

## **Figura 20 . NIVEL 2 - REALIZAR REPORTES DE HORARIO.**

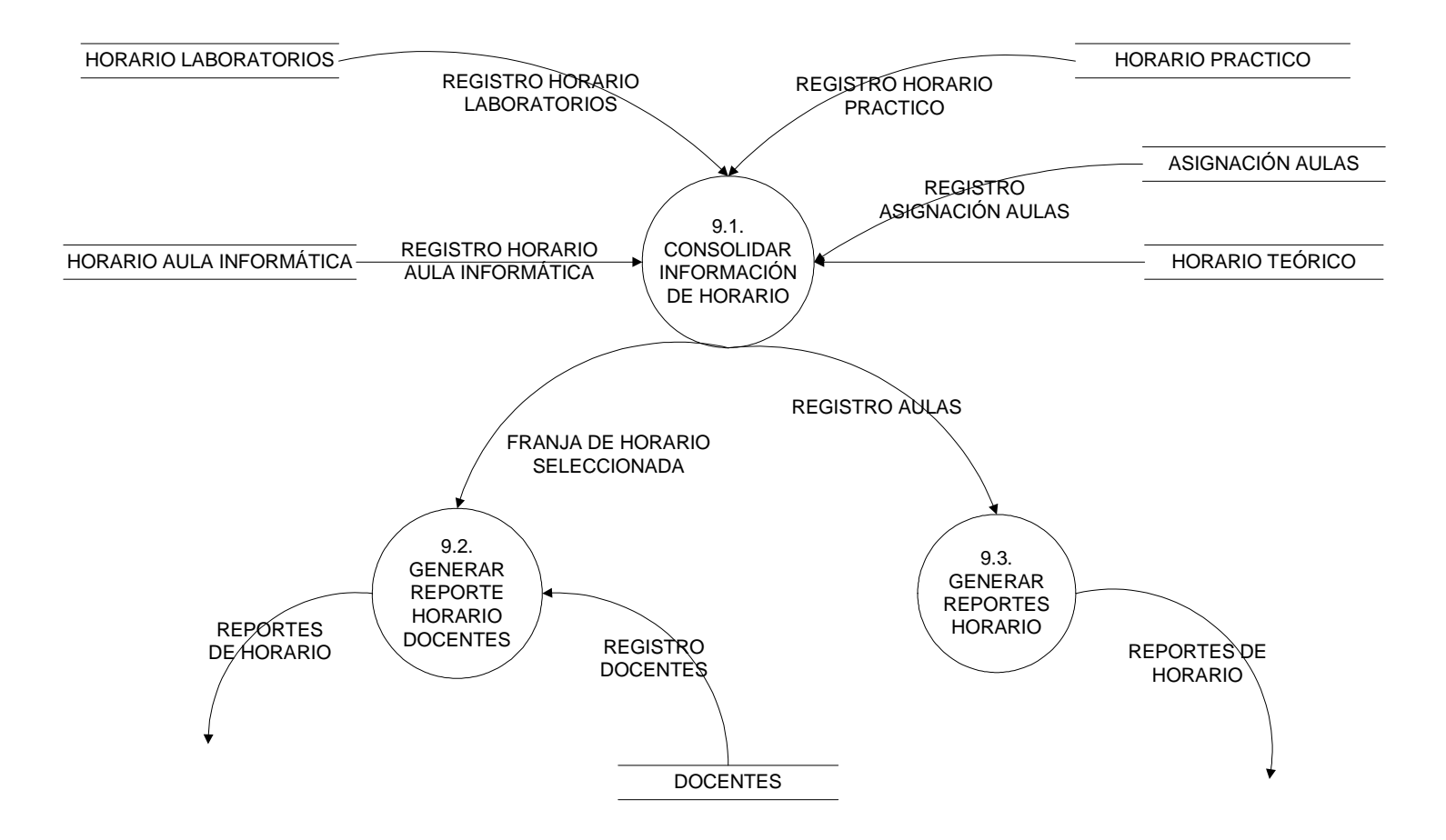

# **10.2 DISEÑO DE LA BASE DE DATOS**

# **10.2.1 Diagrama Entidad – Relación**

Las tablas de la base de datos con sus interrelaciones se muestran en un diagrama entidad – relación, donde las entidades son las tablas que contienen registros con un campo único o principal y las relaciones son aquellas tablas que poseen campos extraídos de dos o más entidades.

A Continuación se muestra el diagrama entidad-relación de las bases de datos del sistema propuesto.

#### **Figura 21. DIAGRAMA ENTIDAD-RELACION PARA LA BASE DE DATOS DEL SISTEMA DE INFORMACION PARA PROYECTOS DE GRADO**

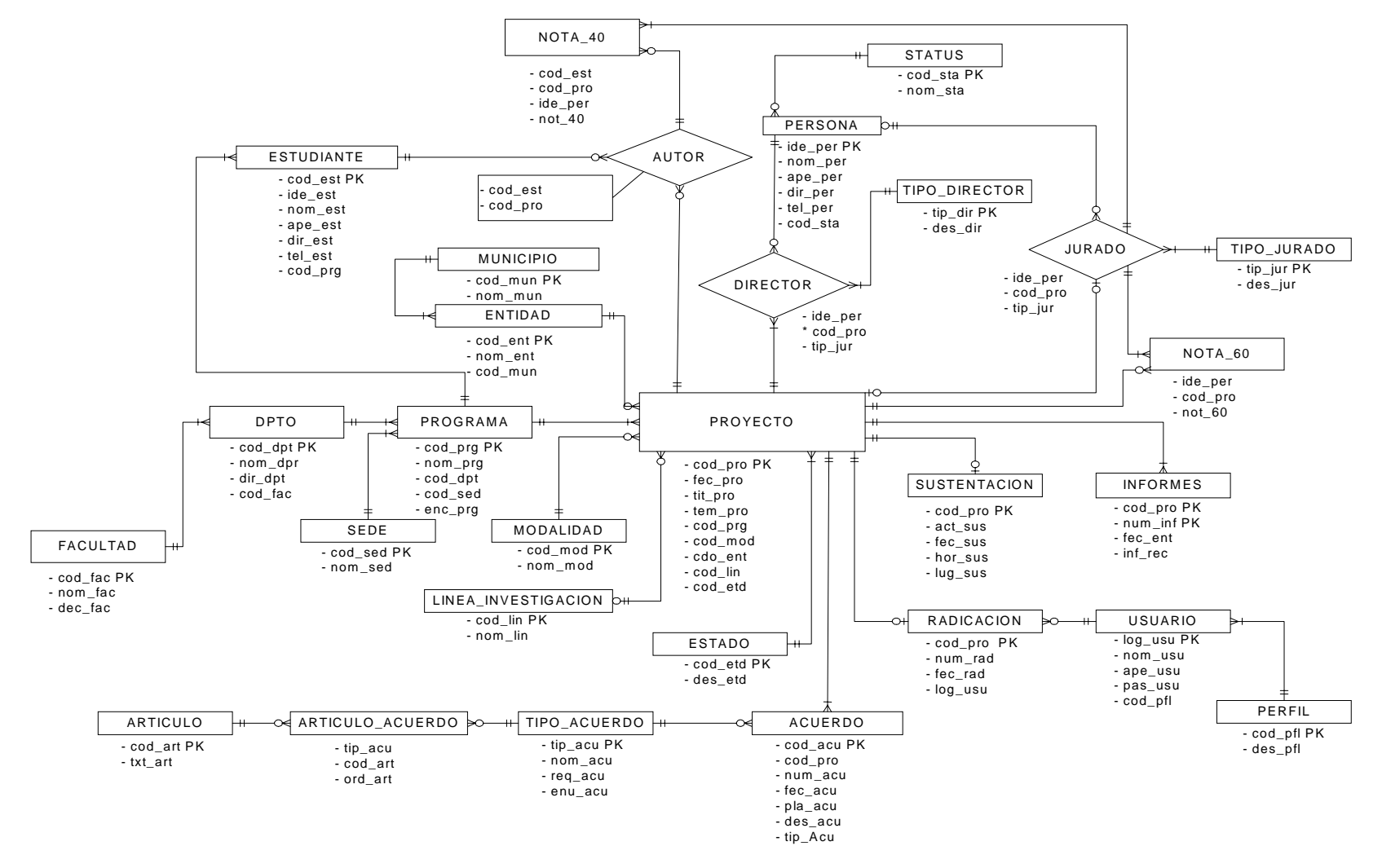

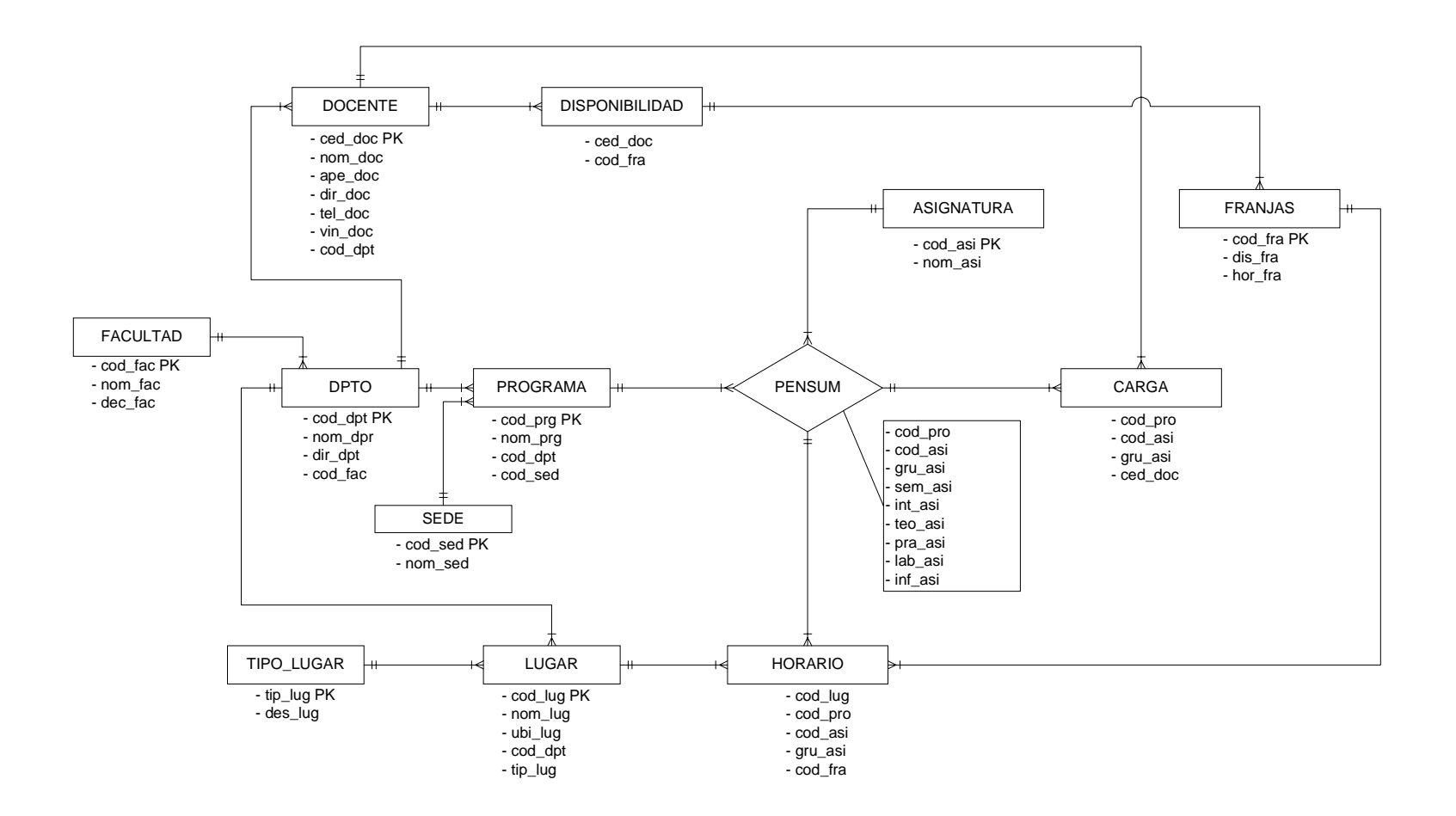

### **Figura 22 - DIAGRAMA ENTIDAD-RELACION PARA LA BASE DE DATOS DEL SISTEMA DE INFORMACION PARA HORARIOS**

## **10.2.2. DICCIONARIO DE DATOS**

# **MODULO 1 – SISTEMA DE INFORMACION PARA PROYECTOS DE GRADO FACULTAD**

**Descripción :** Tabla que contiene los datos de las diferentes facultades que maneja el software.

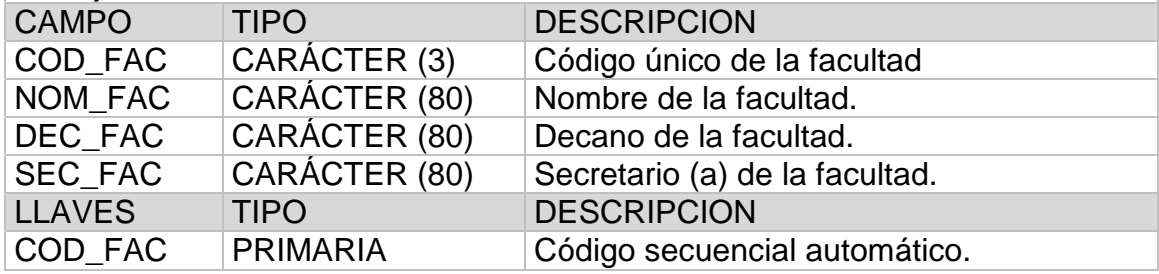

## **SEDE**

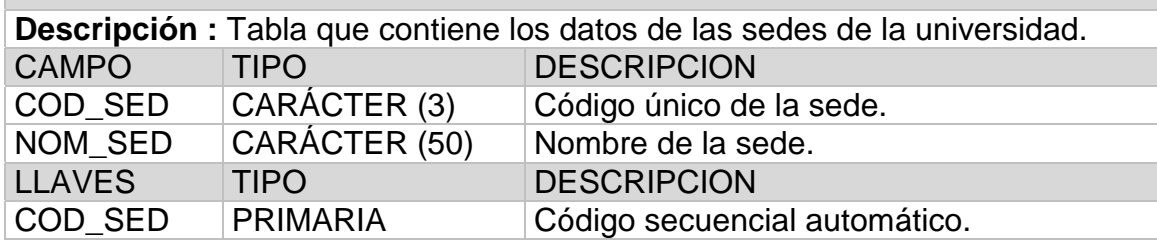

### **MUNICIPIO**

**Descripción :** Tabla que contiene los datos de los municipios en donde se realizan los diferentes proyectos de grado.

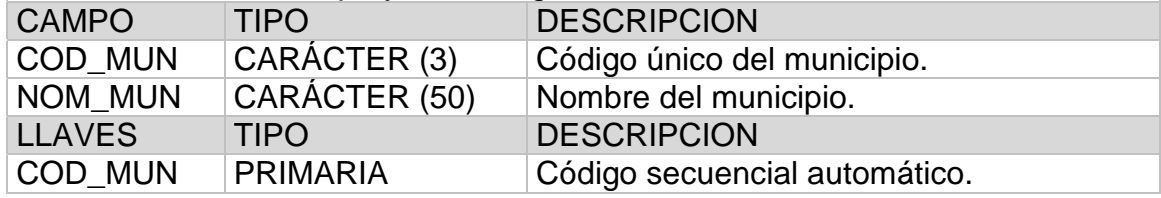

## **MODALIDAD**

**Descripción :** Tabla que contiene las diferentes modalidades para realización de proyectos de grado.

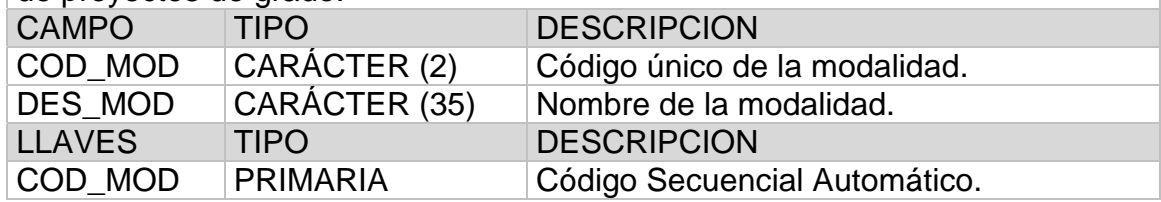

# **LINEA \_ INVESTIGACIÓN**

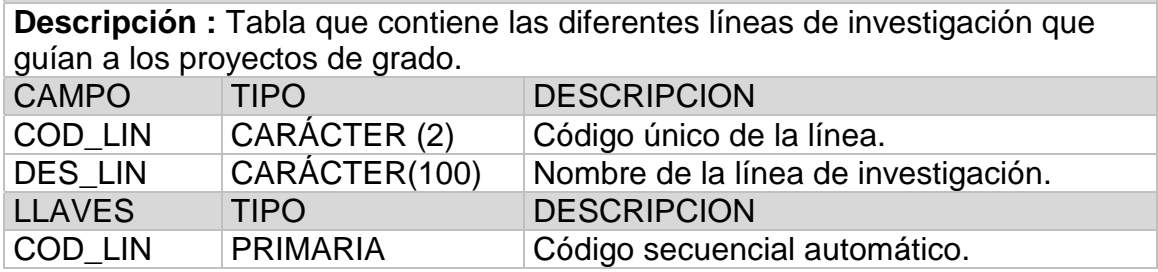

#### **ESTADO**

**Descripción :** Tabla que contiene los estados que puede tomar un proyecto de grado. CAMPO TIPO DESCRIPCION COD\_ETD | CARÁCTER (2) | Código único del estado. DES\_ETD | CARÁCTER (25) | Nombre del estado. LLAVES TIPO DESCRIPCION

COD\_ETD PRIMARIA Código del estado.

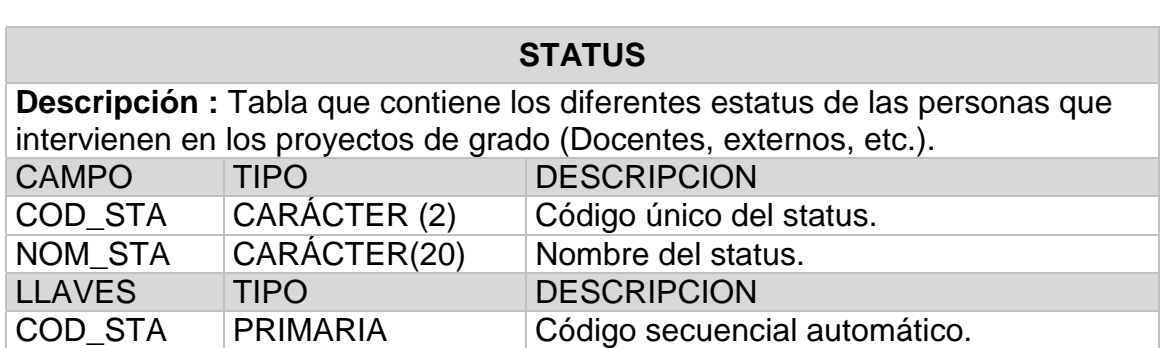

### **TIPO\_DIRECTOR**

**Descripción :** Tabla que contiene los diferentes tipos de directores que tienen los proyectos de grado (asesor, director, coordinador, etc.). CAMPO TIPO DESCRIPCION TIP\_DIR CARÁCTER (2) Código único del tipo de director. NOM\_DIR CARÁCTER (15) Nombre del tipo de director. ACC\_DIR CARÁCTER (60) Acción que realiza el tipo de director (coordinador – coordinación, asesor – asesoría). LLAVES TIPO DESCRIPCION TIP\_DIR PRIMARIA Código secuencial automático.

# **TIPO\_JURADO**

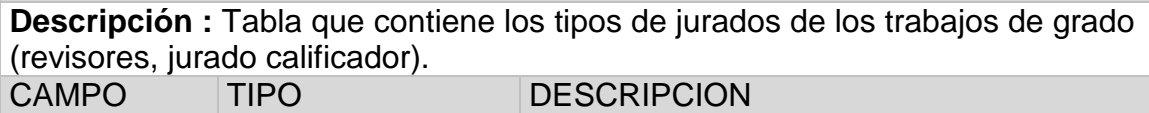

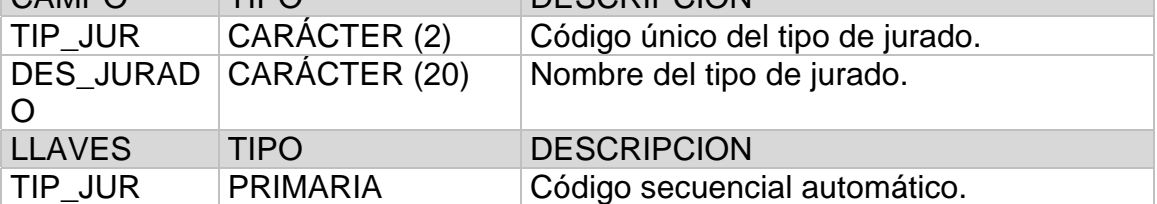

# **TIPO\_ACUERDO**

**Descripción :** Tabla que contiene los diferentes tipos de acuerdos que se generan para los proyectos de grado. CAMPO TIPO DESCRIPCION

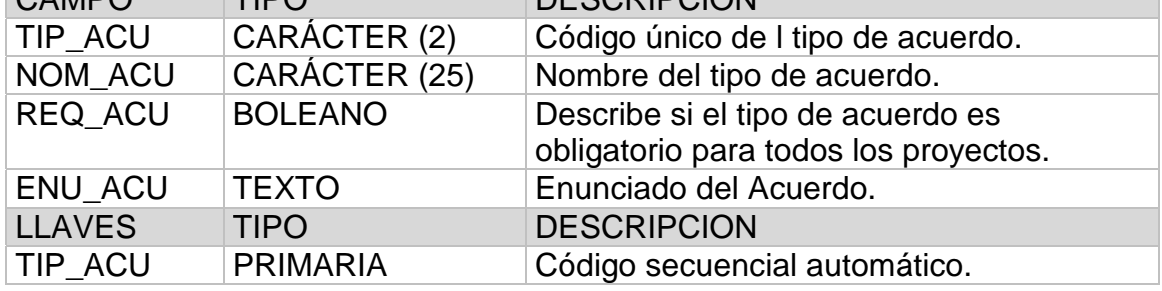

### **ARTICULO**

**Descripción :** Tabla que contiene los artículos que forman parte de los diferentes acuerdos. CAMPO TIPO DESCRIPCION

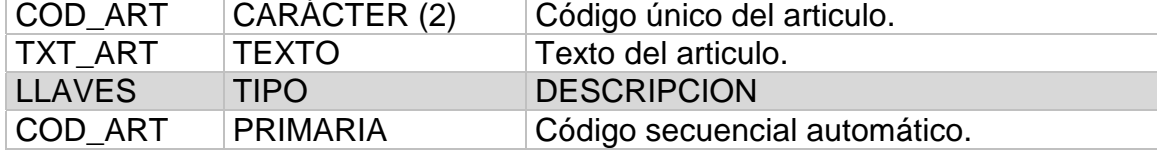

## **PERFIL**

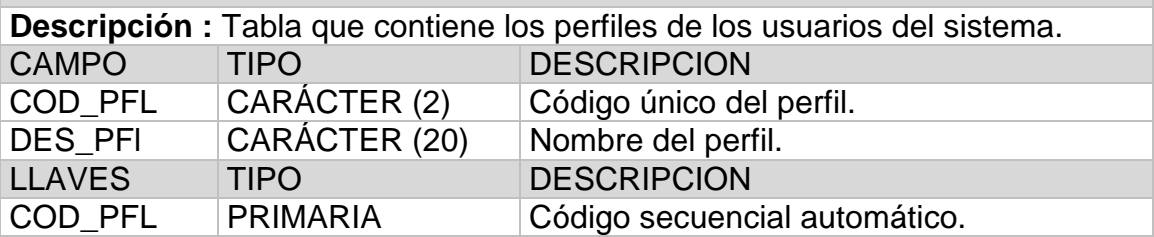

# **DPTO**

**Descripción :** Tabla que contiene los diferentes departamentos que conforman una facultad.

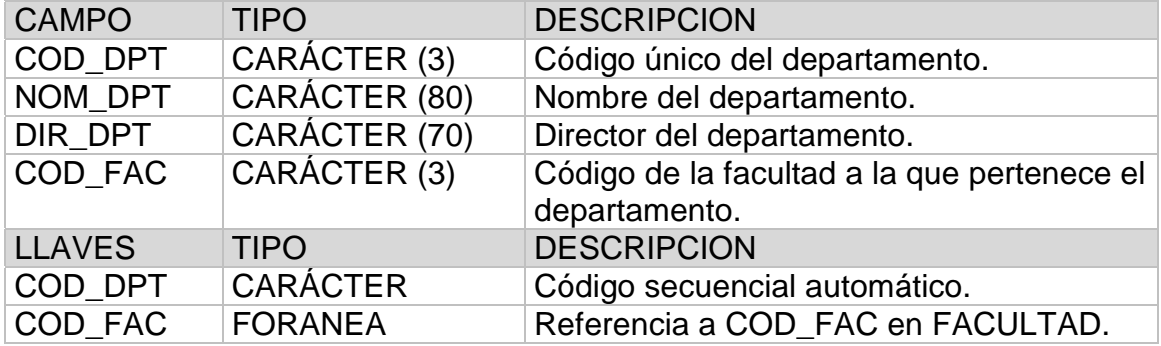

## **ENTIDAD**

**Descripción :** Tabla que contiene las entidades en donde se realizan los proyectos de grado.

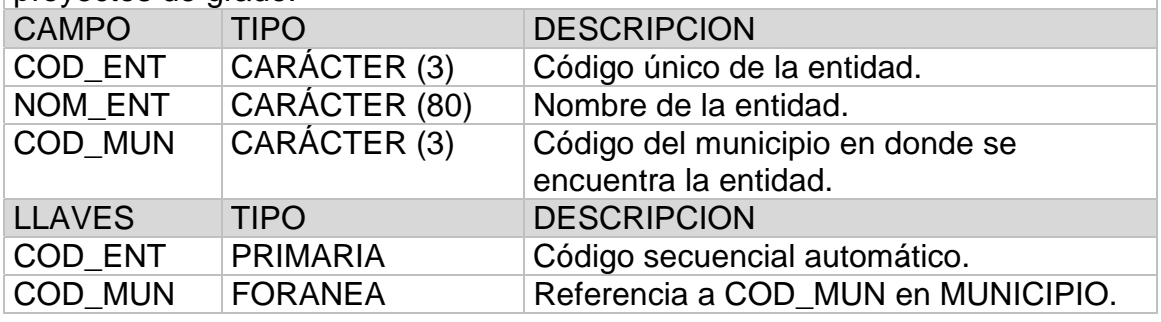

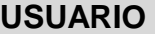

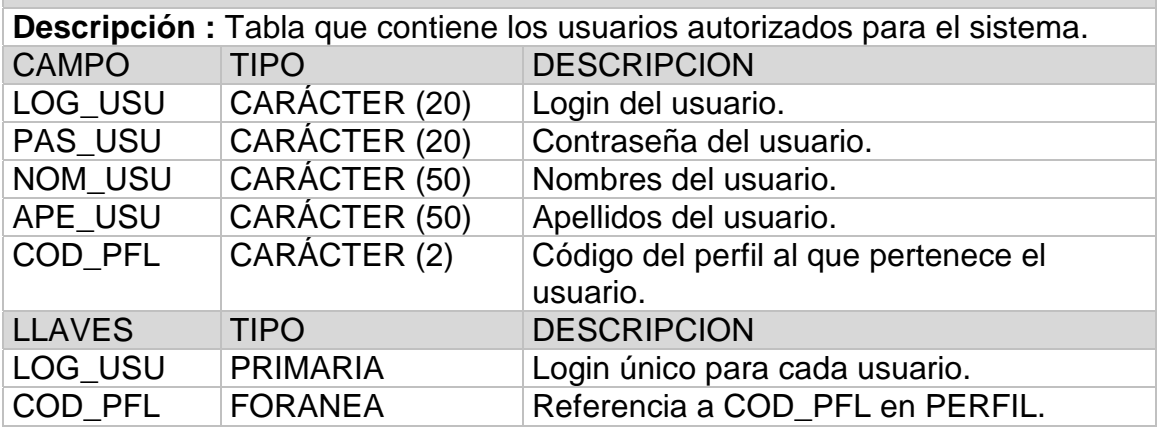

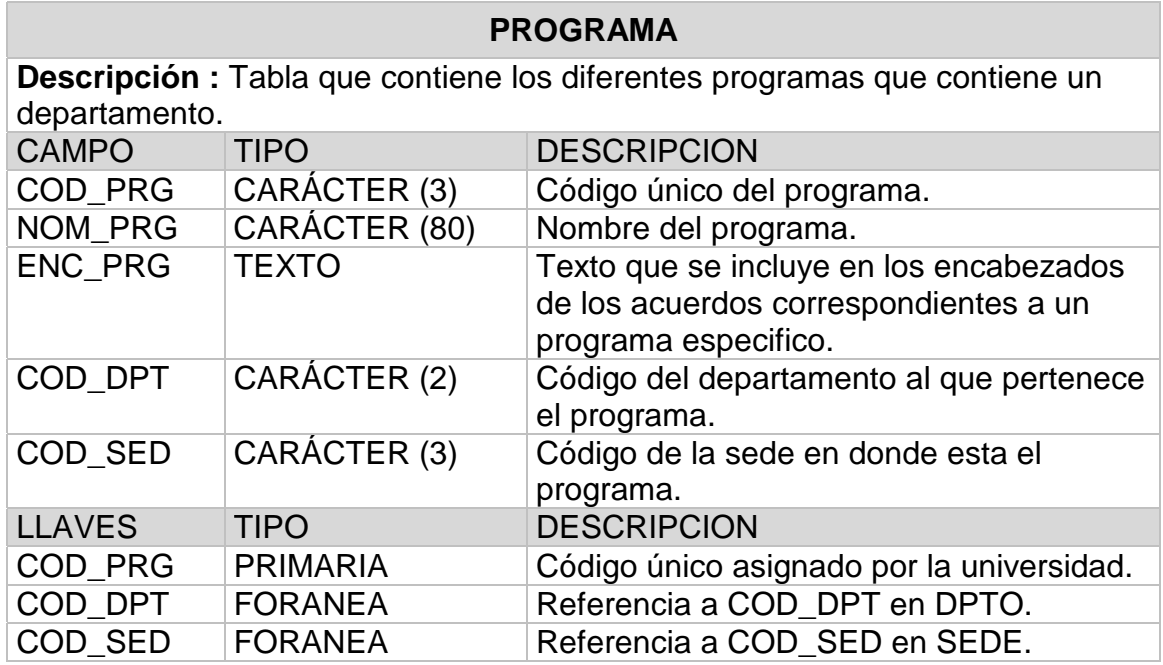

# **PROYECTO**

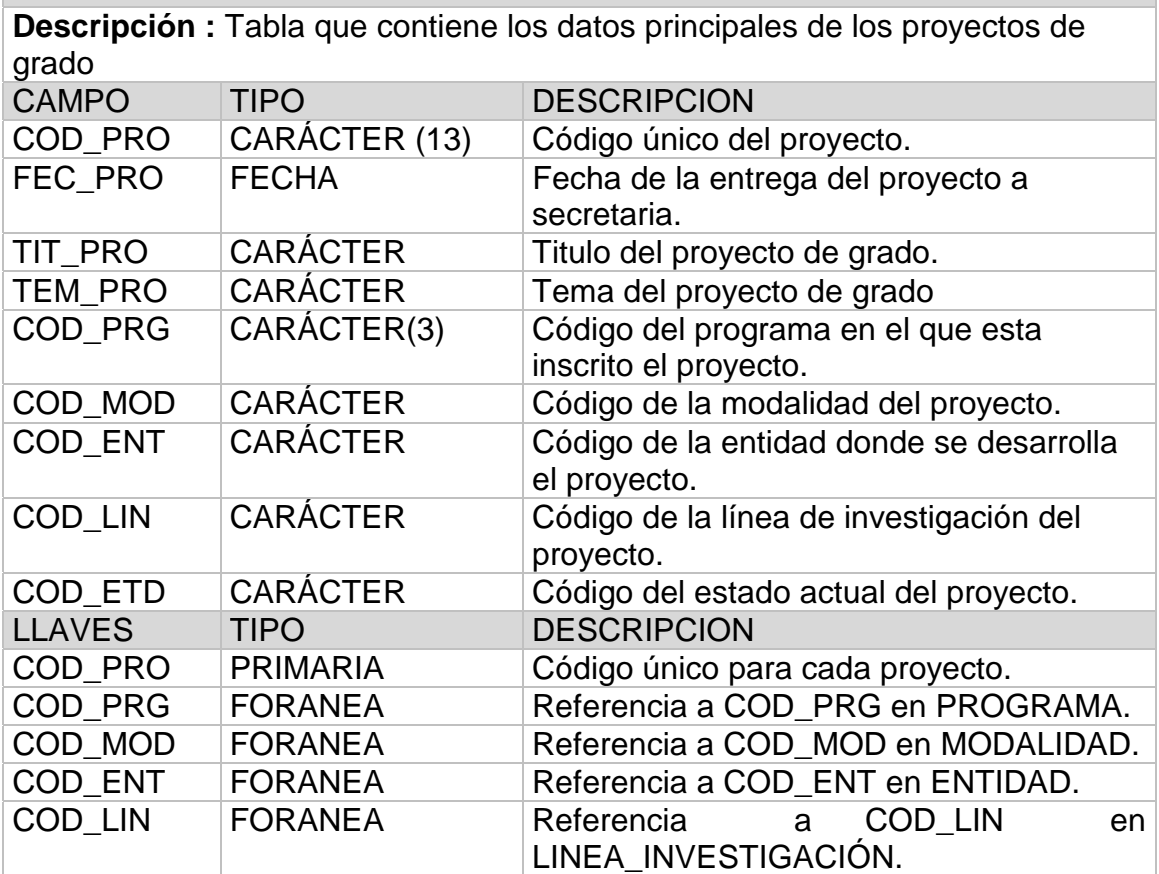

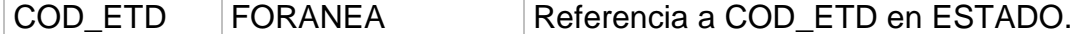

 $\Box$ 

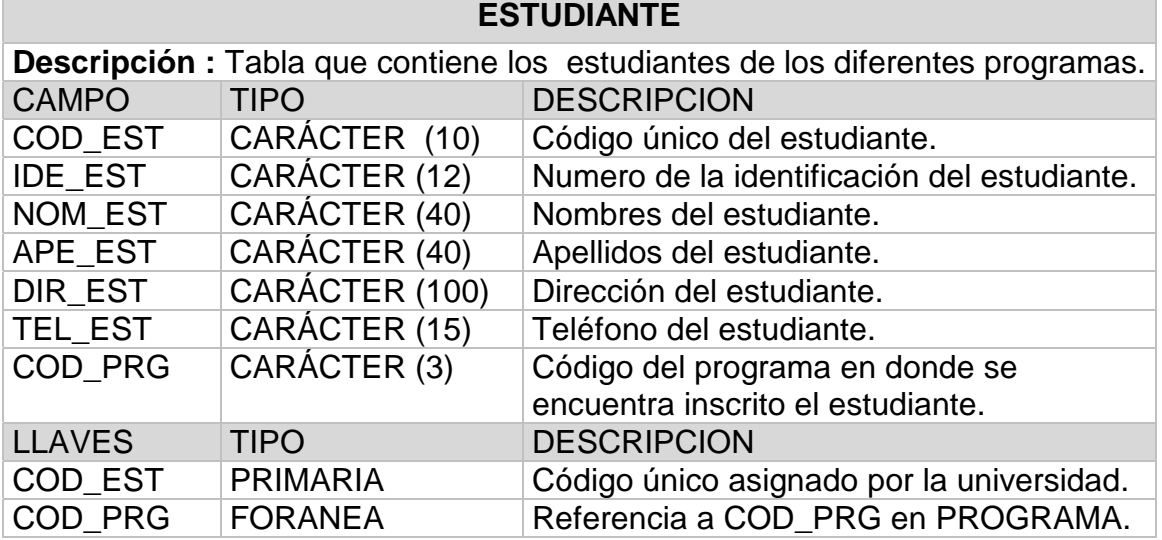

# **PERSONA**

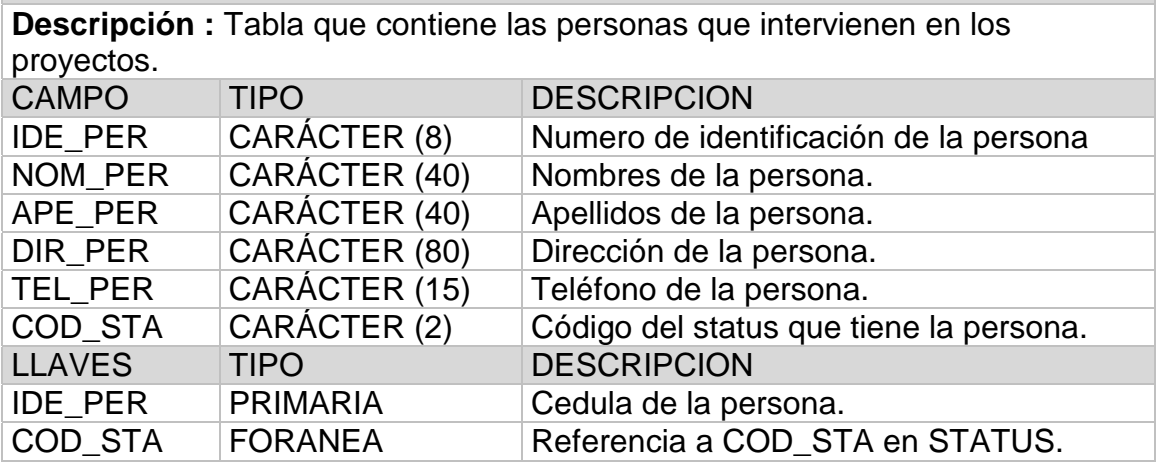

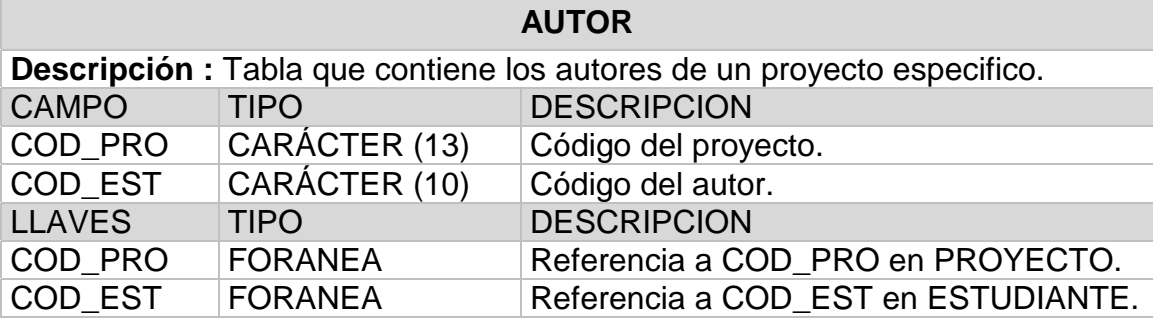

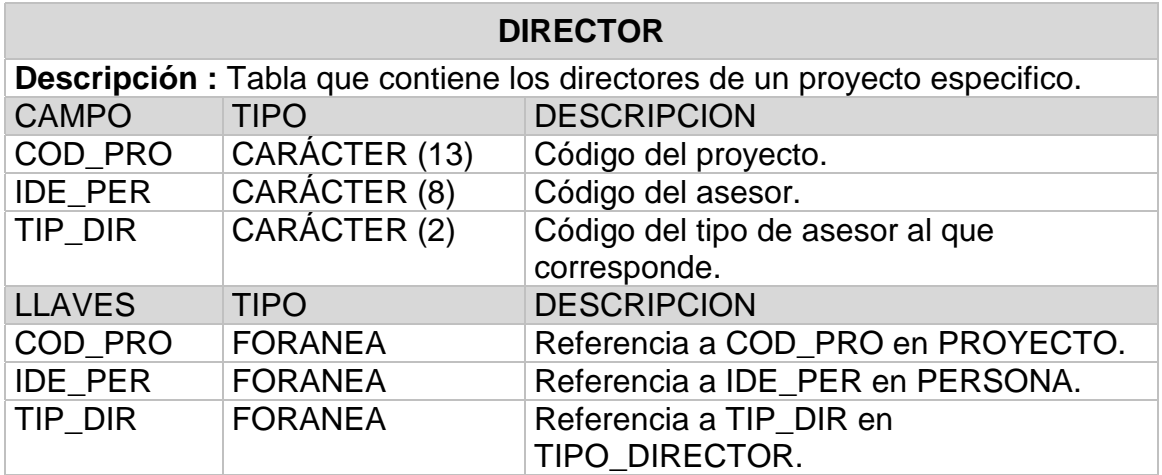

## **JURADO**

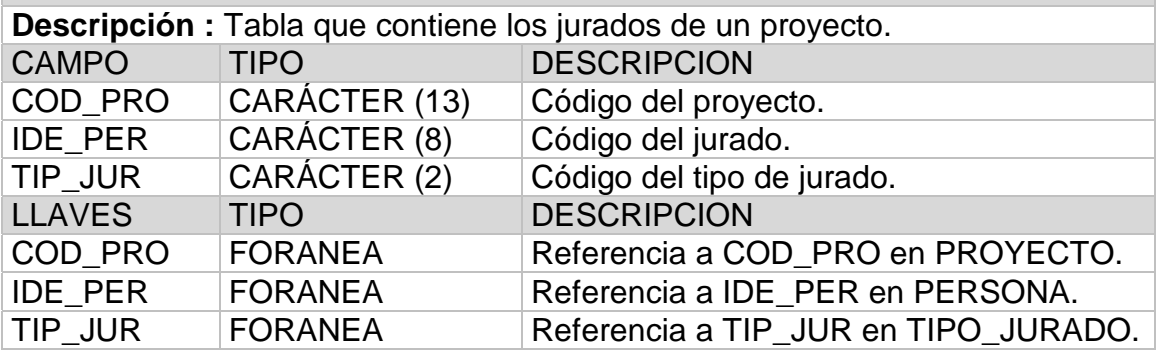

# **RADICACION**

**Descripción :** Tabla que contiene el numero de radicación de los proyectos aprobados.

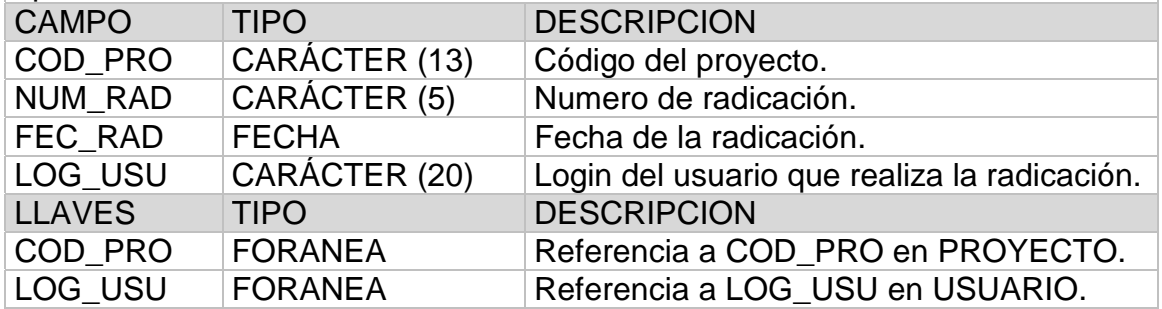

# **INFORME**

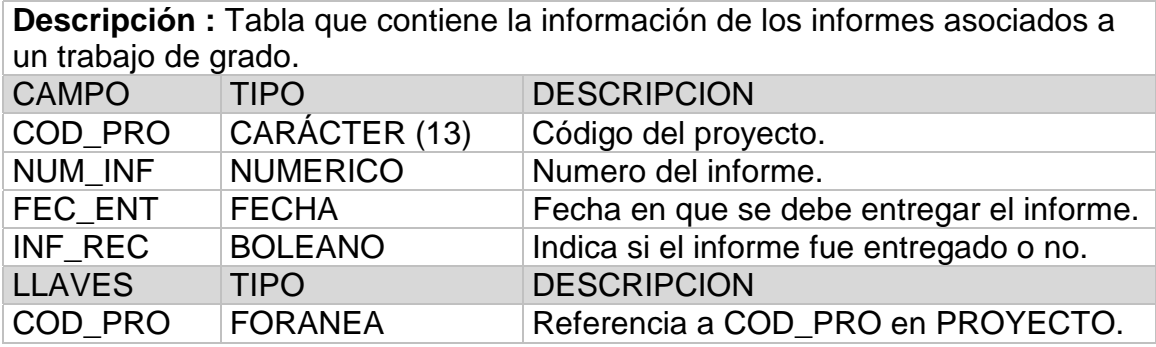

# **SUSTENTACION**

**Descripción :** Tabla que contiene los datos de la sustentación de los trabajos de grado.

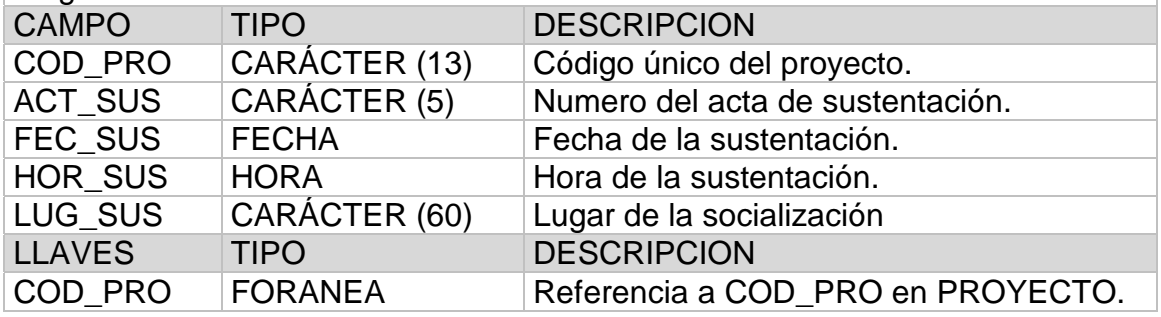

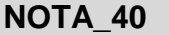

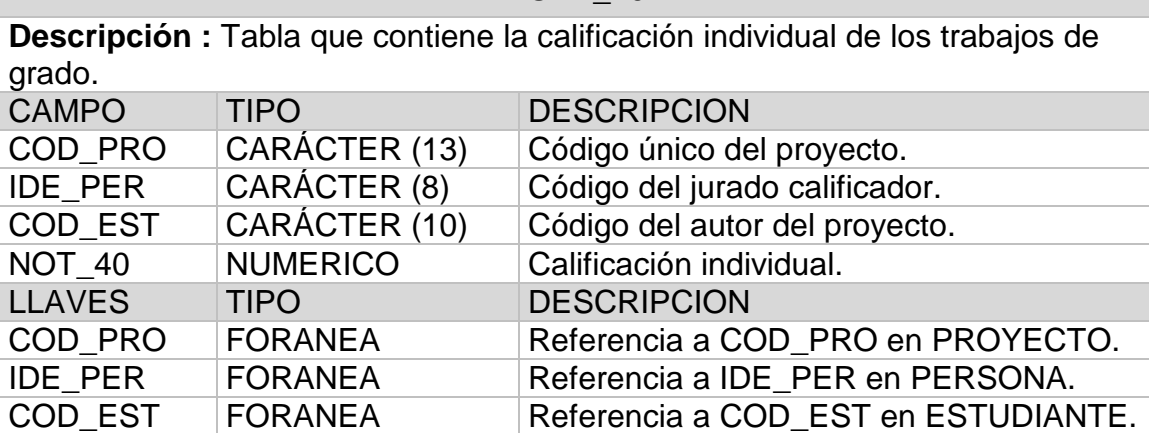

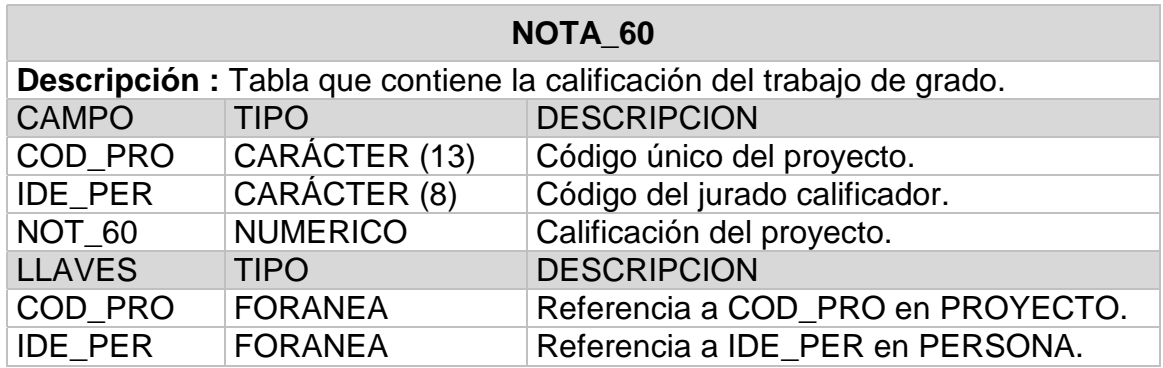

# **ARTICULO\_ACUERDO**

**Descripción :** Tabla que contiene los artículos que incluye un tipo de acuerdo especifico.

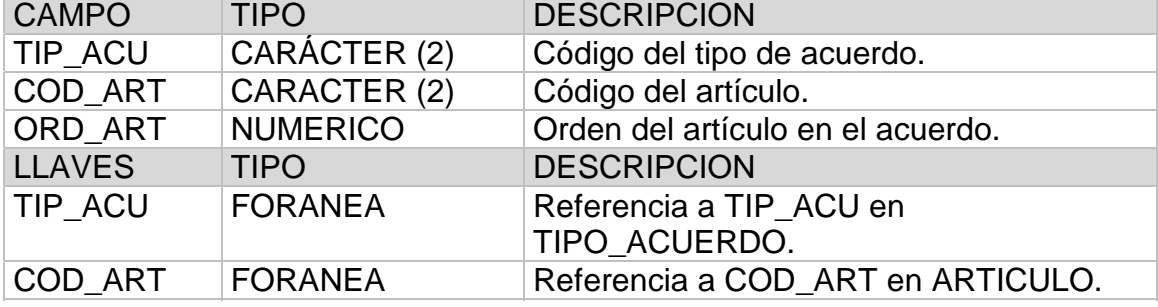

## **MODULO 2 – SISTEMA DE INFORMACION PARA HORARIOS**

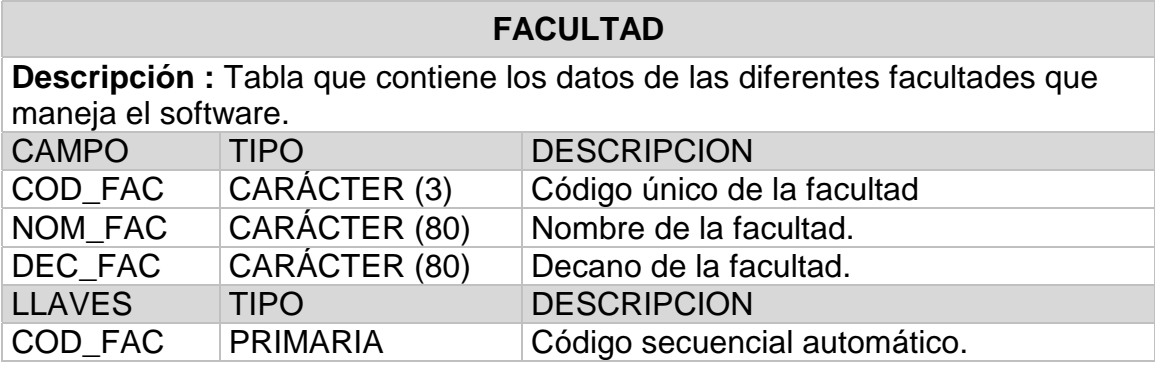

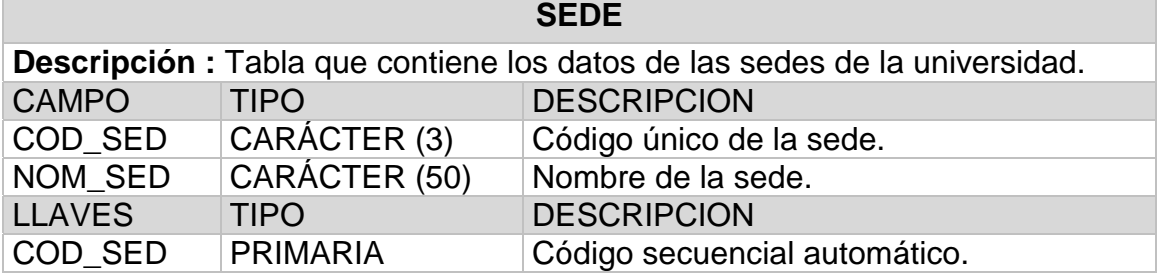

# **ASIGNATURA**

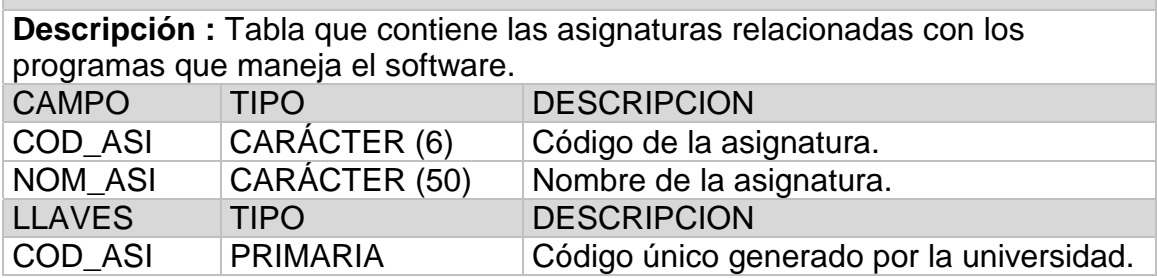

# **TIPO\_LUGAR**

**Descripción :** Tabla que contiene los tipos de lugares de la universidad (aulas, laboratorios, aula de informática, etc.).

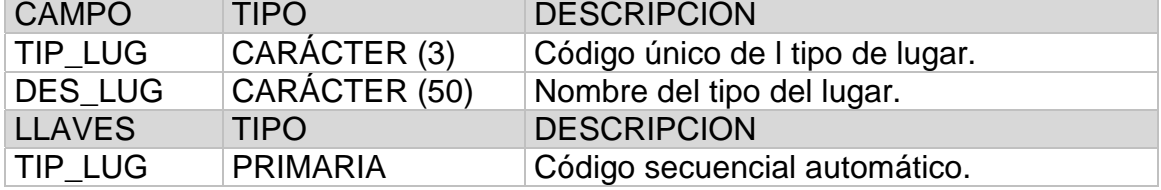

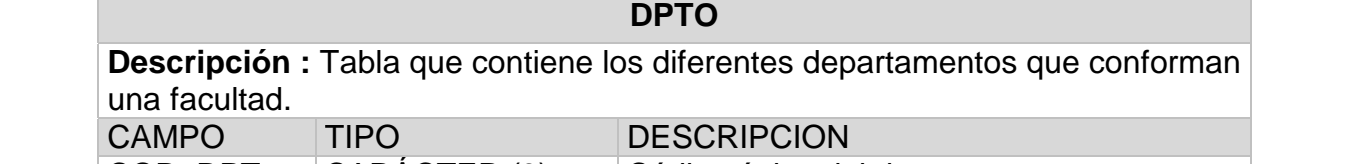

**Contract** 

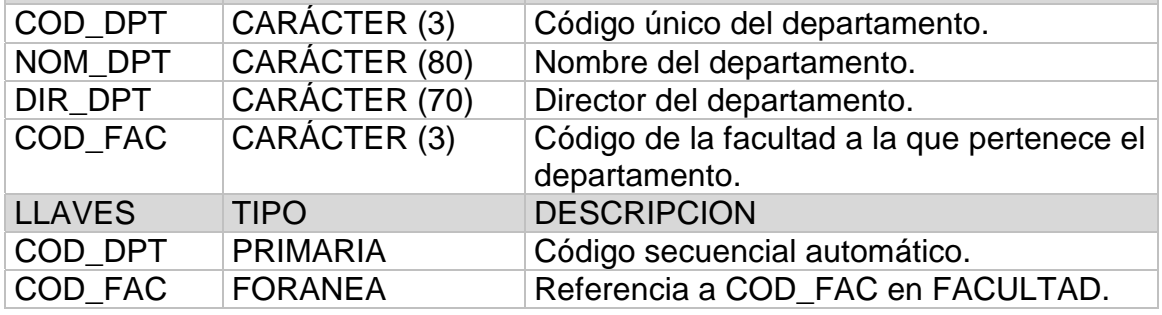

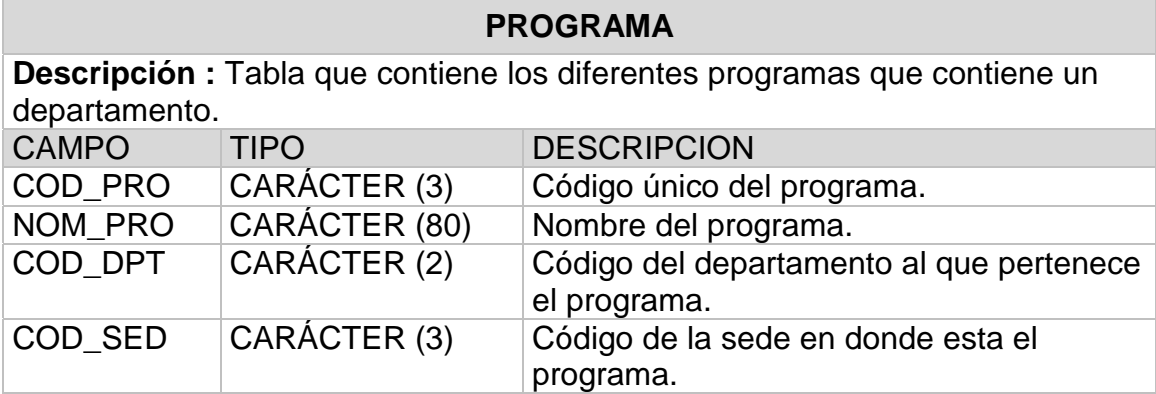

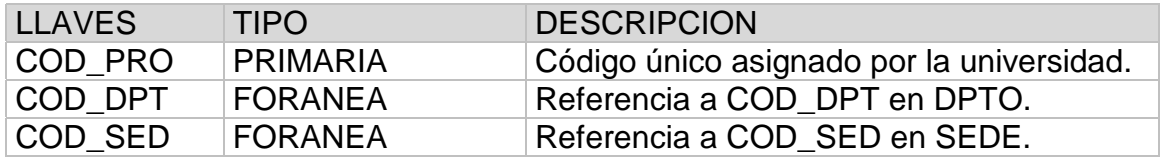

# **DOCENTE**

**Descripción :** Tabla que contiene los datos de los docentes asociados al software.

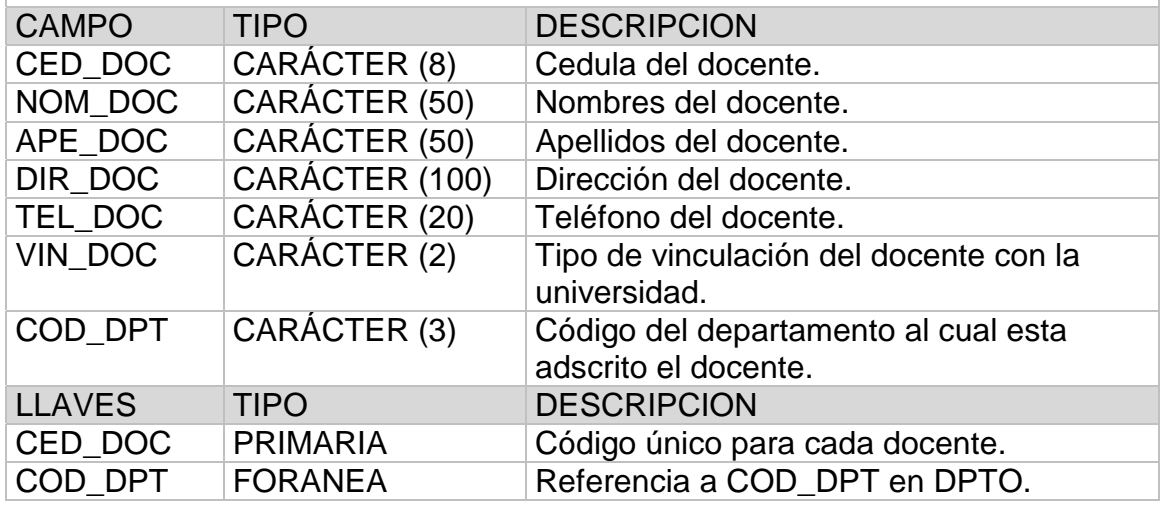

## **FRANJA**

**Descripción :** Tabla que contiene las franjas utilizadas por el software para elaborar el horario.

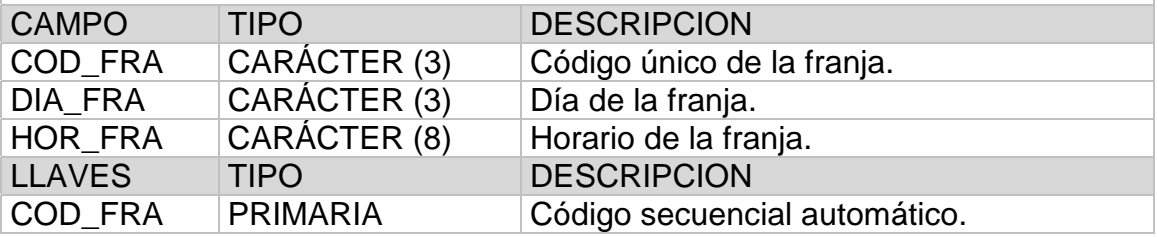

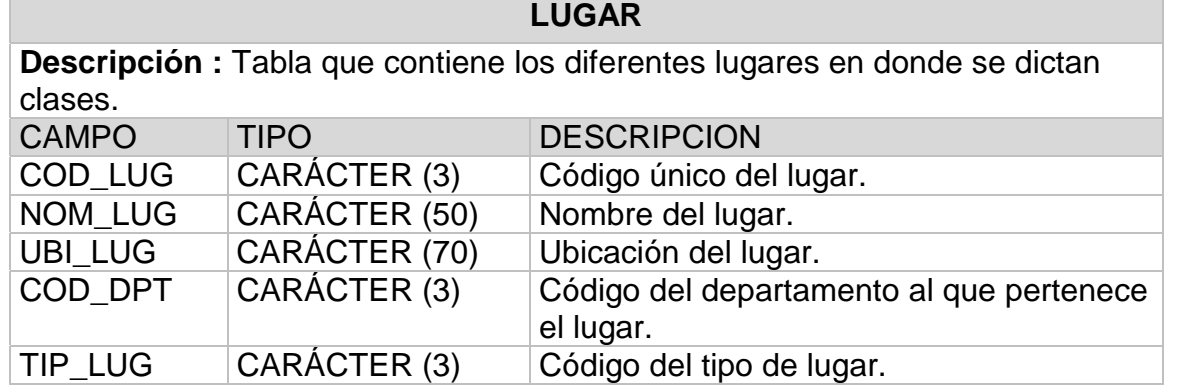
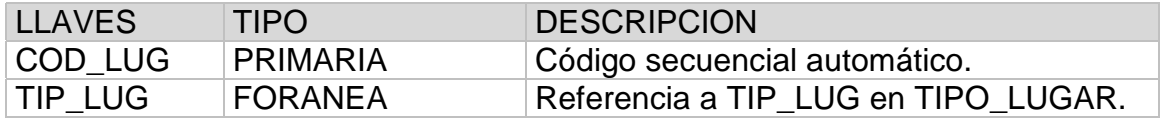

# **DISPONIBILIDAD**

**Descripción :** Tabla que registra la disponibilidad de los docentes hora cátedra.

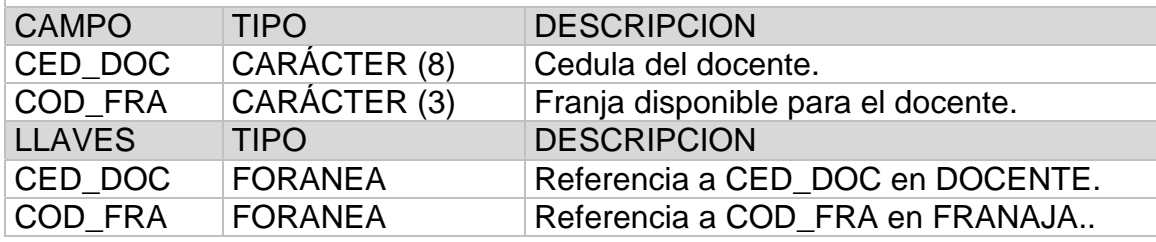

**PENSUM** 

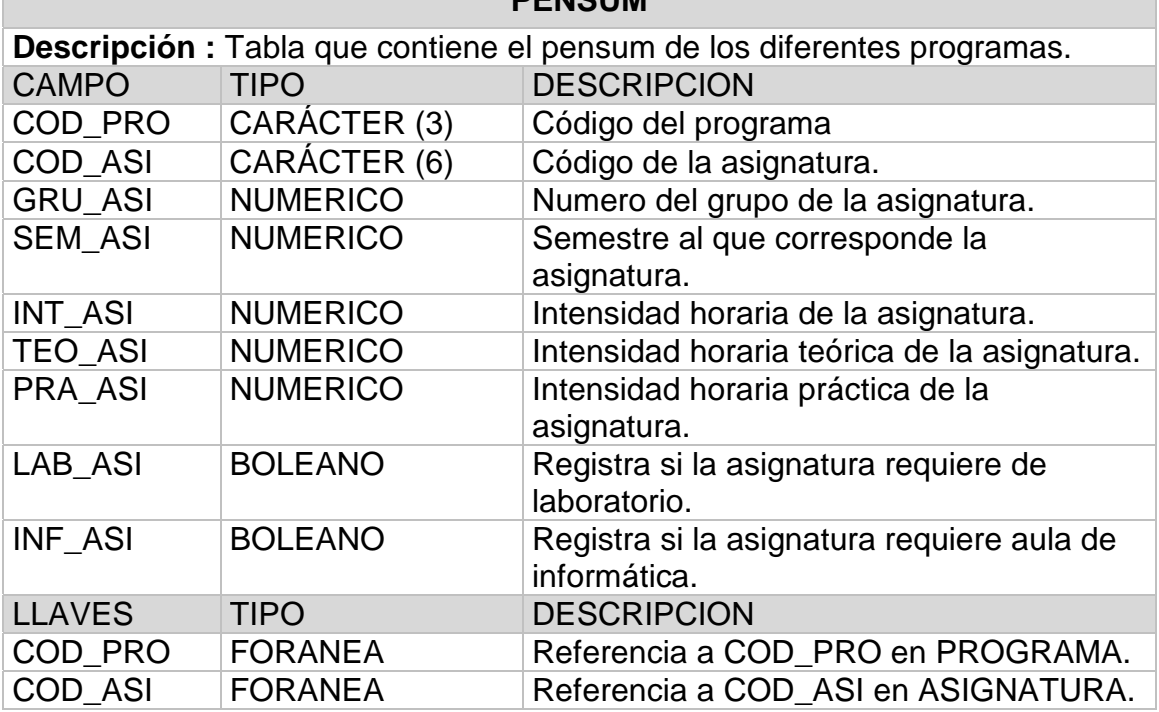

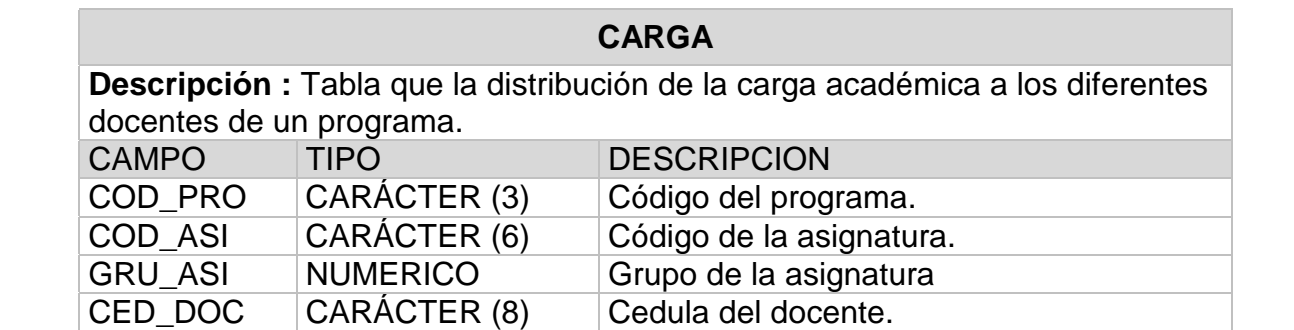

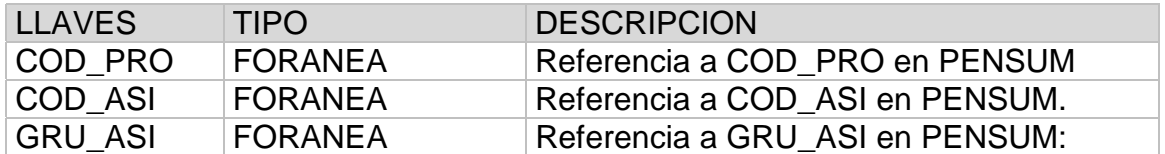

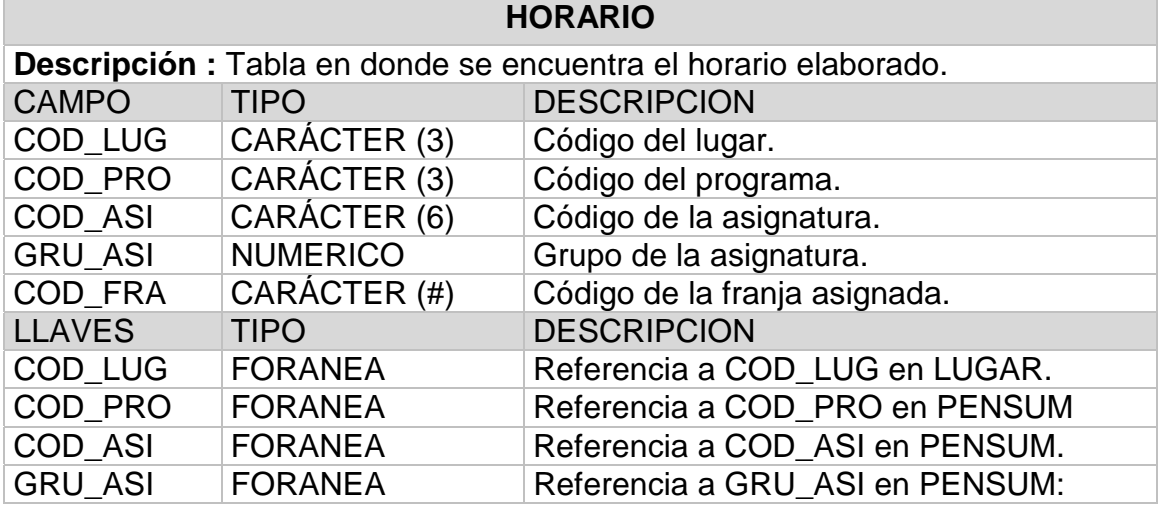

# **10.3. DISEÑO DE LA ESTRUCTURA GENERAL DEL SISTEMA**

**10.3.1. Perfiles de Seguridad.** Cada vez que se emprende un proyecto de desarrollo de software que requiere un manejo importante de datos, es necesario diseñar un sistema de niveles de seguridad o perfiles de usuario, que implica que los usuarios solo podrán realizar las tareas que el administrador del sistema les encargue o les permita realizar.

Con base en esta metodología se creo para el sistema de información propuesto, tanto en el módulo de Proyectos de Grado, como en el módulo de Elaboración de Horarios, tres perfiles descritos a continuación:

> ADMINISTRADOR : El usuario con perfil de ADMINISTRADOR puede realizar todas las tareas implementadas en el software, incluyendo las labores de administración que son las siguientes:

- Creación y restauración de copias de seguridad.
- Administración de usuarios y asignación de perfiles.
- Parametrización del sistema.

> LECTURA/ESCRITURA : El usuario con perfil de LECTURA/ESCRITURA puede realizar las tareas de manipulación de datos como ingreso, modificación y eliminación de datos, además de realizar cualquier tipo de consulta que se realice en el sistema.

Cabe resaltar que el usuario con perfil LECTURA/ESCRITURA no podrá realizar las tareas de administración descritas anteriormente.

> LECTURA : El usuario con perfil de LECTURA solo tiene la capacidad de realizar consultas en el sistema y mirar la información contenida, pero no puede manipular ninguna información ingresada en el sistema.

#### **10.3.2. Menú principal.**

**10.3.2.1. Modulo 1 – Proyectos de Grado.** Al ingresar al programa se encuentra las siguientes opciones:

 $\triangleright$  MENU PROYECTOS: En este menú se encuentran las opciones básicas del sistema, como son almacenar un nuevo proyecto de grado, eliminar, modificar, abrir, así como también las de registros de personas que posteriormente serán registrados como asesores o jurados de los proyectos. Además, aquí se encuentran también el registro de estudiantes matriculados en los diferentes programas y las opciones de cierre de sesión de usuario y salir del aplicativo.

> MENU VER: En este menú se puede acceder a la diferente información que tenga el proyecto actual, como por ejemplo la fecha de sustentación, los acuerdos realizados sobre ese proyecto y la evaluación o la calificación obtenida.

> MENU ACTUALIZAR: En este menú se realizan todas las operaciones sobre los proyectos como son el cambio de estado, actualización de autores y directores, generación de informes, evaluación y otros.

> MENU CONSULTAS: En este menú se encuentra la forma de realizar búsquedas sobre la base de datos con diferentes criterios.

 $\triangleright$  MENU INFORMES: En este menú se encuentra la opción para imprimir una lista de los proyectos de grado discriminados por fecha y número de radicación.

► MENU ADMINISTRACION: Esta opción es usada solo por el súper usuario o administrador del sistema, aquí se encuentra toda la información de parametrización de la base de datos como es la línea de investigación, modalidad, facultad, departamentos, programas, usuarios, perfiles y otras.

 $\triangleright$  MENU AYUDA: Se puede observar toda la ayuda en línea acerca de la operación del sistema.

**10.3.2.2. Modulo 2 – Elaboración de horarios.** Al ingresar al programa se encuentra las siguientes opciones:

!"MENU PARAMETROS**:** En este menú se encuentra todas la información e interfaces que permiten la parametrización del software.

> MENU CONFIGURACION: En esta sección se encuentra las interfaces que se utilizan para configurar el software.

!"MENU HORARIOS: Es el que realiza el proceso en sí de elaboración de horarios. Aquí se encuentran las diferentes opciones para elaborar los horarios e imprimir los reportes.

> MENU AYUDA: Aquí se presenta la ayuda en línea del sistema.

## **10.4. HERRAMIENTAS TECNOLOGICAS UTILIZADAS**

Una de las etapas críticas en el desarrollo de software que requiere el manejo y manipulación de datos, es la elección de la herramienta de desarrollo (front-end) adecuada y el sistema de gestión de bases de datos (back-end) conveniente. En muchas ocasiones, esta decisión esta influenciada por la disponibilidad de las herramientas en el mercado, por los costos, licencias e inclusive por las preferencias y gustos del desarrollador.

Para el desarrollo del proyecto se determino las siguientes herramientas tecnológicas.

**10.4.1. Arquitectura del Software.** Teniendo en cuenta los requerimientos del software, se determino que este seria implementado bajo una arquitectura CLIENTE-SERVIDOR, que es un modelo ampliamente utilizado y constituye una buena alternativa para desarrollo de software.

Esto implica que existirá una sola base de datos ubicada en un computador que hará las veces de SERVIDOR y los CLIENTES o estaciones de trabajo se conectaran a ella mediante una interfaz.

**10.4.2. Herramienta de Desarrollo (Front-End).** La parte fundamental del proyecto es el software aplicativo desarrollado y dada la importancia de este en el mejoramiento de los procesos en la Facultad de Ingeniería, se hace necesario la escogencia de una herramienta de desarrollo óptima y adecuada para los objetivos, requerimientos y parámetros del sistema.

Teniendo en cuenta estos objetivos, para llevar acabo el presente proyecto se adoptó la herramienta de desarrollo VISUAL BASIC 6, dada las ventajas que ofrece.

Visual Basic versión 6 es un potente paquete para el desarrollo de aplicaciones con entorno visual, que proporciona las herramientas necesarias para la conexión y manipulación de bases de datos, además de permitir la creación de aplicaciones amigables al usuario.

**10.4.3. Sistema Gestor de Bases de Datos (Back-End).** En cuanto a la herramienta BACKEND o sistema gestor de base de datos, se eligió a ACCESS 2000, ya que es un buen SGBD y su integración con VISUAL BASIC 6 es muy buena y fácil de implementar.

Una de las ventajas que presenta ACCESS es la portabilidad que provee a las bases de datos, ya que al crear una base de datos en este sistema, se puede instalar en cualquier equipo con entorno Windows y que tenga instalado el paquete de ofimática Office, sin mayor esfuerzo ni conocimientos muy profundos.

Una base de datos desarrollada en ACCESS provee una conectividad muy estable, con el fin de desarrollar aplicaciones CLIENTE-SERVIDOR, que se realiza mediante la interfaz de Windows llamada ODBC.

#### **10.5. DISEÑO DE INTERFACES**

El diseño de interfaces de usuario es la categoría de diseño que crea un medio de comunicación entre el usuario y la computadora.

Para realizar el diseño de las interfaces de un sistema es necesario tener un conjunto de principios, que identifican los objetos y acciones de la interfaz y así poder crear un formato de pantalla que será el prototipo de la interfaz de usuario.

Teniendo en cuenta lo anterior, para las interfaces que se diseñaron para el proyecto se utilizo los siguientes objetos:

#### !"**ETIQUETAS**

Son utilizadas con el fin de mostrar un texto especifico o una información, que no puede ser cambiada por el usuario.

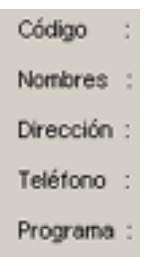

#### !"**CAJAS DE TEXTO**

Se utilizan con el fin de que el usuario introduzca alguna información o algún dato, la información mostrada en las cajas de texto puede ser modificada por el usuario.

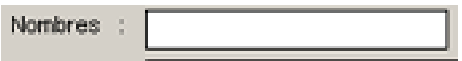

# !"**BOTONES DE COMANDO**

Se utiliza con el fin de que el software realice una acción cuando estos son presionados, por lo general, cada botón de comando indica que acción realiza.

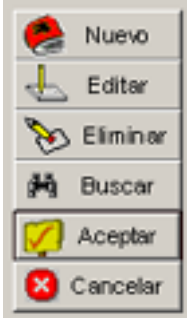

#### !"**BOTONES DE OPCION**

Se utilizan los botones de opción para forzar al usuario a escoger una de muchas opciones.

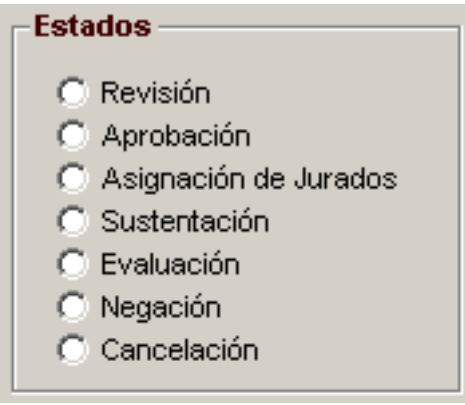

# !"**BOTONES DE CHEQUEO**

Se utilizan con el fin de dar al usuario la opción de activar o no activar una opción.

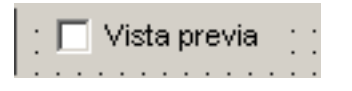

# !"**COMBOS Y LISTAS DESPLEGABLES**

En los combos y listas desplegables los usuarios pueden introducir información en la parte del cuadro de texto o seleccionar un elemento en la parte de cuadro de lista del objeto.

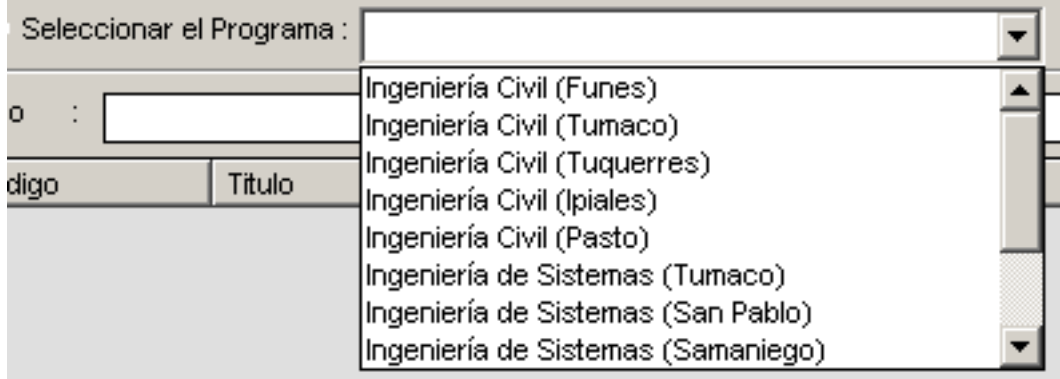

# !"**OBJETOS LISTVIEW**

Se utilizan con el fin de mostrar una información de forma organizada a manera de una lista, en columnas, y con encabezados.

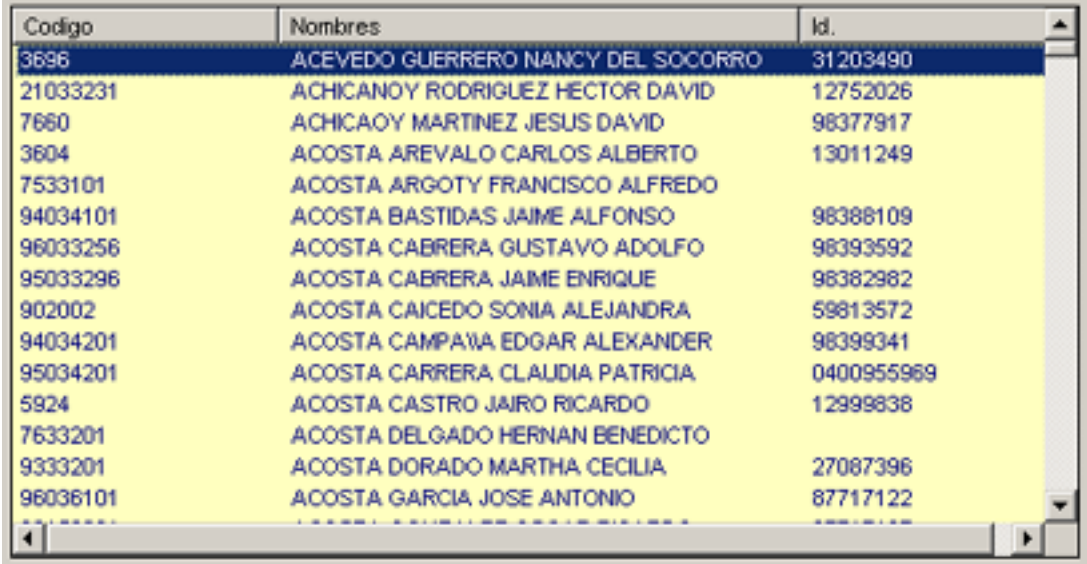

## !"**OBJETOS TREEVIEW**

Los controles **TreeView** se utilizan habitualmente para mostrar cualquier tipo de información que pueda ser útil ver en una estructura jerárquica.

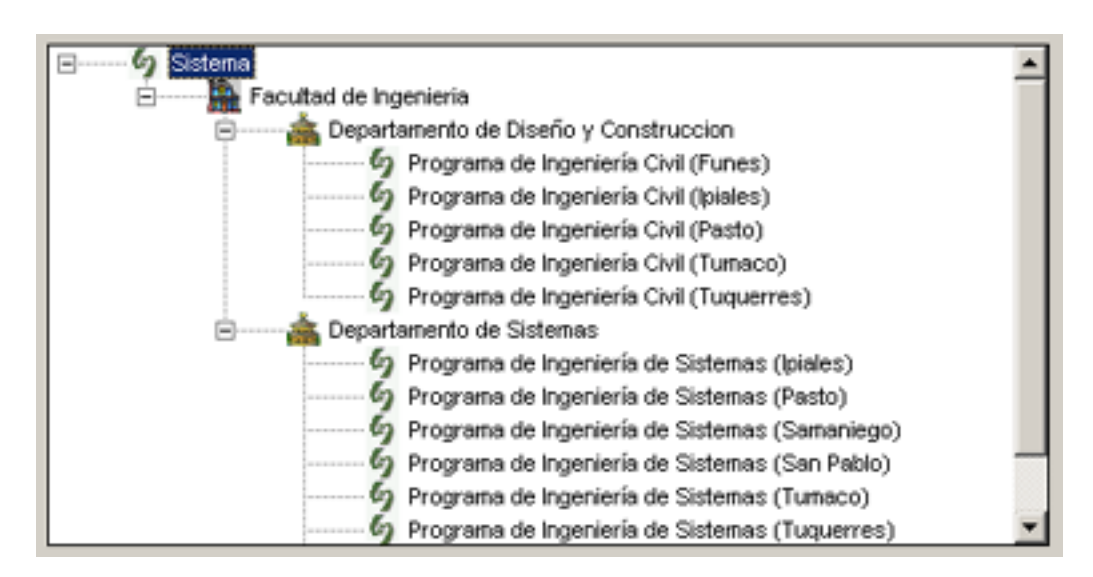

Teniendo en cuenta los objetos descritos anteriormente, además de los requerimientos de los usuarios que van a trabajar con el sistema desarrollado, se creo un prototipo para las interfaces que sirvió para el desarrollo de cada una de ellas.

A continuación se describe el prototipo.

- o En la parte superior derecha se encuentra una etiqueta que describe la utilidad o el contexto de la interfaz.
- o En la parte derecha de la interfaz se encuentran una serie de botones de comando con los cuales se realizara todas las acciones de esa interfaz.
- o En la parte izquierda se encuentra un cuadro con una serie de etiquetas y cajas de texto en los cuales se presenta toda la información de los registros asociados con cada interfaz.
- o Además, en caso de que la información relacionada con la interfaz sea muy grande, se adiciona un objeto LISTVIEW, con el fin de facilitar la manipulación de los datos y presentar una vista de datos óptima.
- o Todas las interfaces tendrán en la parte inferior izquierda un cuadro con la etiqueta CERRAR, que servirá para cerrar la interfaz y volver al menú principal.

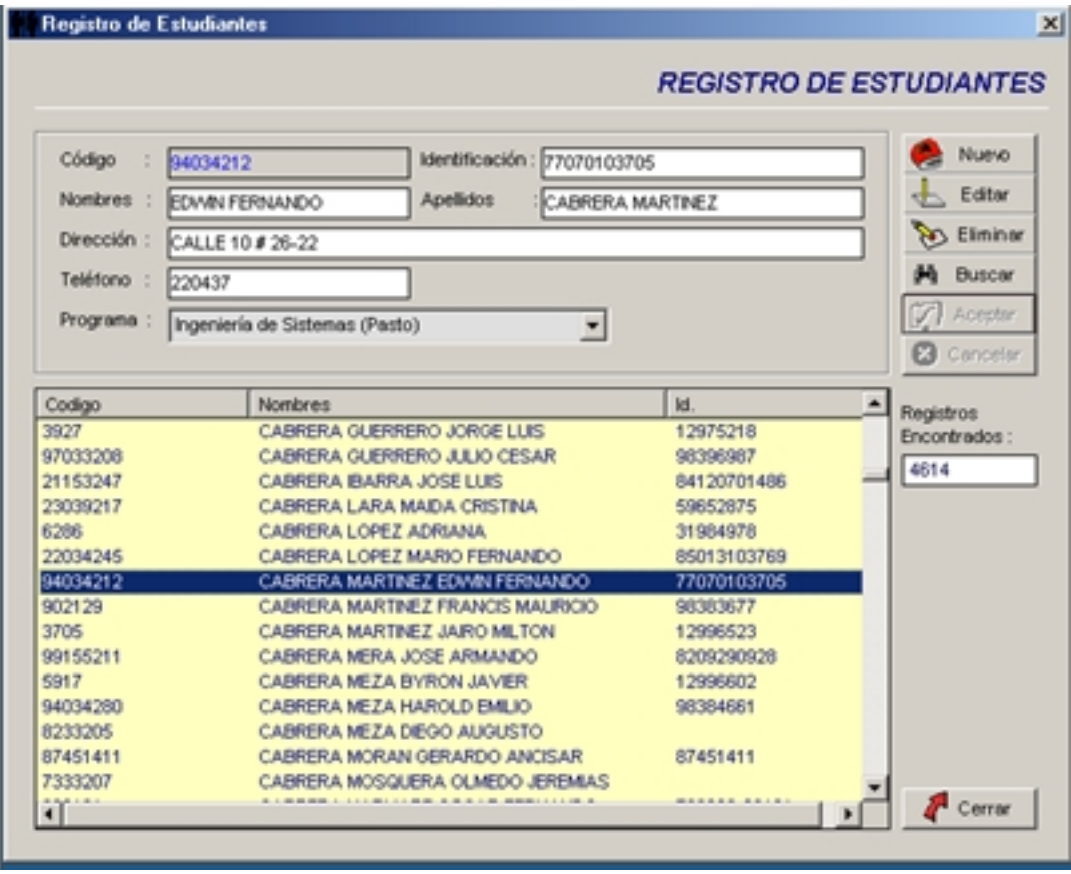

Con el fin de facilitar la vista del software, este se desarrollo con un menú principal que estará en una INTERFAZ PADRE (formulario MDI), y todas las interfaces que se accedan mediante las opciones de este menú principal se abrirán como INTERFACES HIJAS (formularios MDI child).

## **11. IMPLANTACION**

La implantación es el proceso de verificar e instalar el nuevo software, entrenar a los usuarios y construir todos los archivos de datos necesarios para hacer funcionar el nuevo sistema.

Para comparar los resultados obtenidos por los dos sistemas, el viejo y el nuevo, se trabaja en forma paralela con ambos.

#### **12. MANTENIMIENTO Y CONTROL**

Una vez instalada, la aplicación se puede emplear durante muchos años. Sin embargo, la empresa y los usuarios cambian con el paso del tiempo, incluso el ambiente es diferente con el paso de las semanas y los meses. Por consiguiente, es indudable que debe darse mantenimiento a la aplicación; realizar modificaciones en el software, archivos o procedimientos para satisfacer las nuevas necesidades de los usuarios.

Además, este proceso va acompañado de una evaluación, cuyo objetivo es Identificar los puntos débiles y fuertes del sistema. La evaluación y control ocurre a lo largo de los niveles operacional y de impacto organizacional. Con la información obtenida se puede ayudar a mejorar la efectividad de los esfuerzos de desarrollo de aplicaciones subsecuentes.

# **13. CONCLUSIONES**

 $\checkmark$  La realización de un sistema de información produce grandes cambios positivos en cualquier organización. En este caso, la aplicación desarrollada agiliza los procesos y elimina errores en el manejo de la información

 $\checkmark$  La Universidad de Nariño, y por ende, la Facultad de Ingeniería, ofrece un ambiente laboral propicio para la realización de trabajos de grado en la modalidad de pasantía, ya que cuenta con una estructura organizacional muy amplia y un recurso humano idóneo para la asesoría y planificación de proyectos.

 $\checkmark$  El proyecto presentado, abre un campo de posibilidades para la ejecución de otros proyectos de grado, relacionados con la organización de la Facultad de Ingeniería, tanto en su parte académica como empresarial.

# **14. RECOMENDACIONES**

> Almacenar en un lugar seguro, la documentación sobre el sistema de información propuesto, con el fin de detectar errores, efectuar mantenimiento y ampliaciones futuras.

> Realizar periódicamente copias de seguridad tanto de las bases de datos del sistema, como de los instaladores del aplicativo.

> Llevar un control de la información de forma escrita, con el fin de dar soporte a los usuarios en el caso de que el sistema presente alguna falla por cualquier circunstancia.

# **A LA FACULTAD DE INGENIERIA – UDENAR:**

Seguir prestando la colaboración para ejecutar proyectos de este tipo en los diferentes campos de la Ingeniería de Sistemas con el fin de preparar al estudiante para la vida laborar.

Mejorar su propia organización con proyectos de profesionales egresados de la institución académica.

#### **BIBLIOGRAFIA**

CABRERA CHAMORRO, Franco Larry et al. Sistema de información académico de la Facultad de Ingeniería de la Universidad de Nariño. Pasto, 2001. Trabajo de Grado (Ingeniero de Sistemas).Universidad de Nariño. Facultad de Ingeniería. Programa de Ingeniería de Sistemas.

LOTERO R., Hernán Alonso. Creación de aplicaciones cliente-servidor. En: revista VENTANA INFORMATICA. Edición especial. Manizales: Departamento de publicaciones Universidad de Manizales, 2003. p 35-40.

MCKINNEY, Bruce. Programación Avanzada con Visual Basic Versión 6. España: McGraw-Hill, 1998. 584 p.

KENDALL & Kendall. Análisis y Diseño de Sistemas. 4 ed. México: McGraw-Hill, 1997. 843 p.

PRESSMAN, Roger S. Ingeniería de Software – Un enfoque practico. 5 ed. Madrid: McGraw-Hill, 2002. 597 p.

SENN, James. Análisis y diseño de sistemas de información. 2 ed. México: McGraw-Hill, 1997. 735 p.

**ANEXOS**

**ANEXO A** 

## **MANUAL DE INSTALACION, CONFIGURACION Y ADMINISTRACION DEL SOFTWARE SIPRO - SISTEMA DE INFORMACION PARA PROYECTOS DE GRADO**

#### **Requerimientos de Hardware:**

- Pentium II o superior.
- 34 Mb de memoria RAM mínimo.
- Tarjeta SVGA a resolución de 16 bits o superior.
- Resolución de pantalla de 800x600 o superior (preferible 1024 x 768).

#### **Requerimientos de Software:**

- Windows 98 segunda edición o superior, XP, NT o 2000.
- OFFICE 2000 o superior.

#### • **INSTALACION**

Antes de la instalación del software SIPRO es necesario conocer algunos conceptos acerca de la arquitectura en que se diseño y desarrollo SIPRO.

El software SIPRO esta diseñado bajo una arquitectura de acceso a su base de datos CLIENTE-SERVIDOR, lo que quiere decir que habrá una sola base de datos en un equipo que denominaremos SERVIDOR y las estaciones en donde se instale el software harán conexión a esta base de datos mediante la interfaz de Windows ODBC.

Por lo tanto, antes de la instalación del software SIPRO es necesario determinar que equipo va a hacer las veces de servidor de la base de datos. La recomendación es que se utilice el equipo que mas capacidad de procesamiento tenga, es decir mayor velocidad de procesador, memoria, capacidad de disco duro, etc. Además, debe tenerse en cuenta que el acceso a este equipo SERVIDOR debe ser restringido a personal idóneo y preferiblemente solo al administrador del sistema.

Después de elegir el SERVIDOR, se procede a crear una carpeta en donde se va a copiar la base de datos (Ej. C:\BD\_PROYECTOS), y posteriormente se procede a copiar el archivo PROYECTOS.MDB, que se encuentra en el CD de instalación de SIPRO en el directorio DB, en la carpeta creada (Ej. C:\BD\_PROYECTOS).

El archivo PROYECTOS.MDB contiene la estructura básica de la base de datos necesaria para la ejecución del programa.

Posteriormente procedemos a la instalación del software SIPRO en cada una de las ESTACIONES DE TRABAJO que se necesite. Para eso ejecutamos el archivo SETUP.EXE, que se encuentra en el CD de instalación de SIPRO.

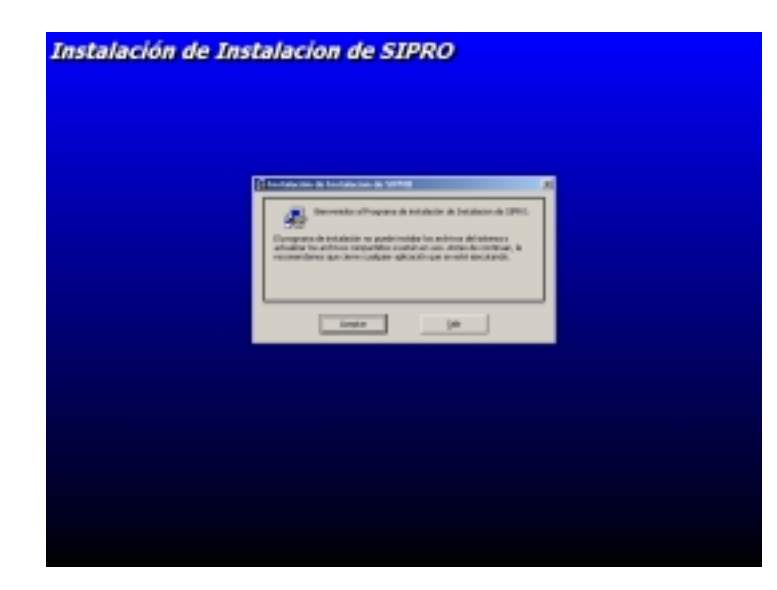

Se presenta la siguiente pantalla:

CLICK en el botón ACEPTAR, y aparece la siguiente pantalla.

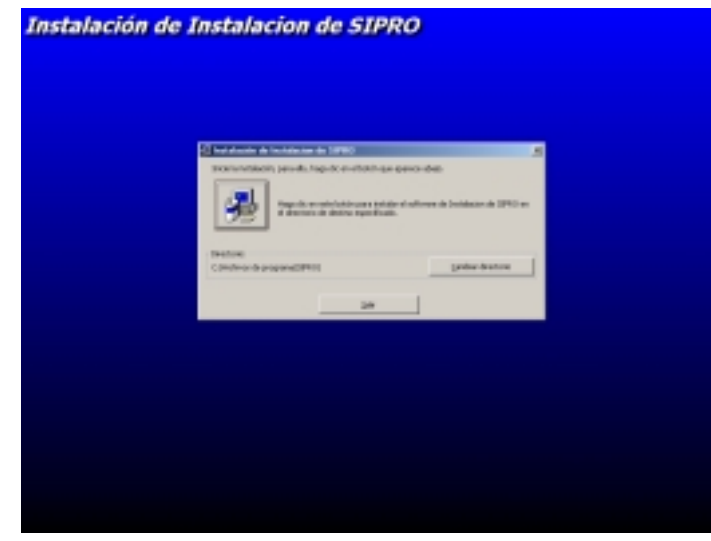

CLICK en el ICONO de INSTALACION TIPICA (el del computador).

Si se desea cambiar el directorio en el que se instala el programa por defecto, se hace clic al botón CAMBIAR DIRECTORIO.

Ahora, el sistema procede a copiar los archivos necesarios para la instalación del programa.

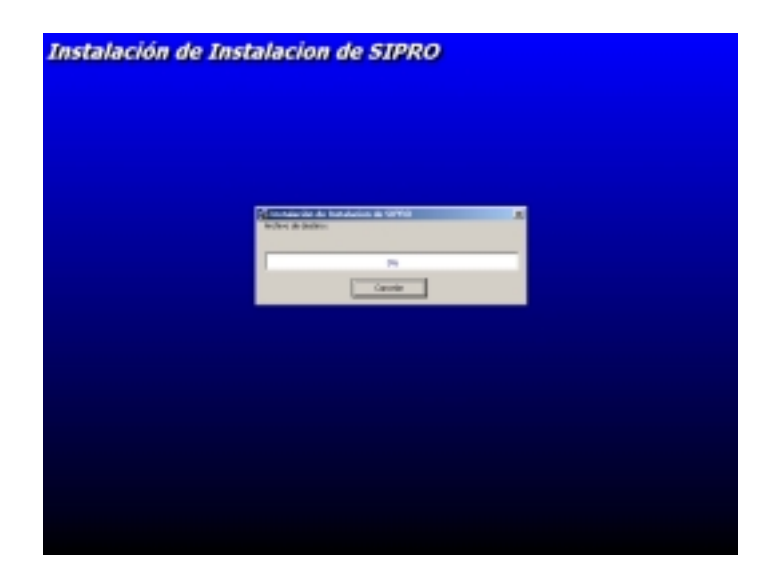

Cuando el sistema haya finalizado la instalación se presenta la siguiente pantalla:

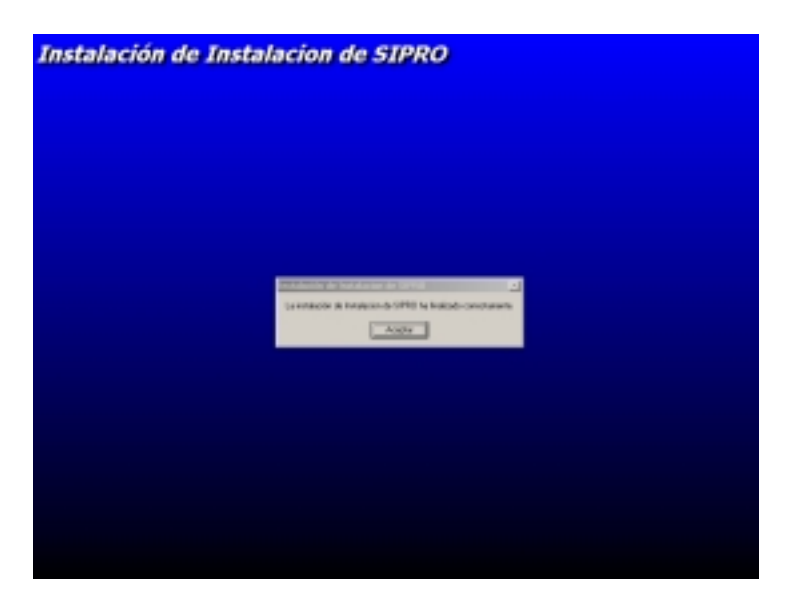

Clic en ACEPTAR, y fin de la instalación.

Ahora procedemos a la configuración del Software SIPRO para su correcto funcionamiento.

#### • **CONFIGURACION**

Después de instalar el software SIPRO es necesario configurarlo. Para esto se ejecuta por primera vez el software, es decir, se va al acceso directo creado para Windows en INICIO/ PROGRAMAS/ SIPRO.

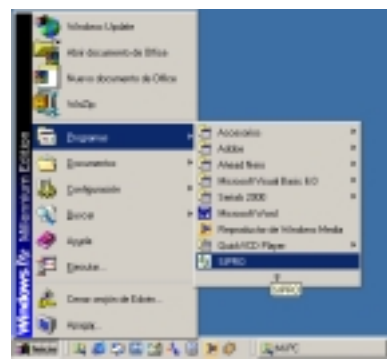

Aparecerá el siguiente mensaje:

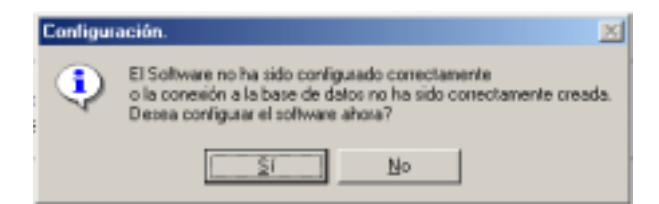

para configurar el software se hace CLICK en SI, aparecerá la siguiente pantalla:

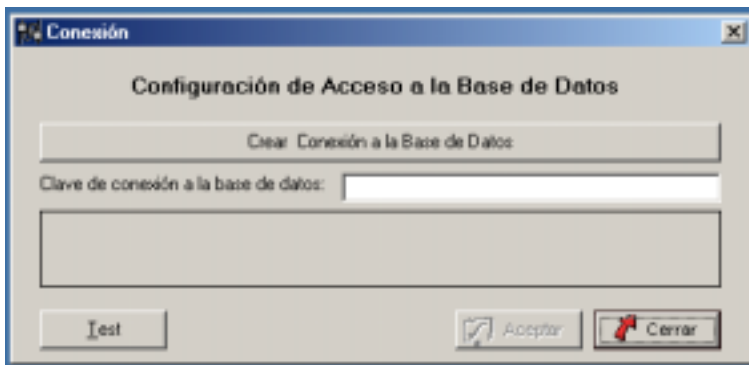

Posteriormente, CLICK en el botón "CREAR CONEXIÓN A BASE DE DATOS", aparecerá un cuadro de dialogo en donde se especifica la ruta de la base de datos (el archivo PROYECTOS.MDB copiado en el SERVIDOR). Por lo tanto, se debe buscar en el cuadro de dialogo la ruta del SERVIDOR y el directorio en donde se copio la base de datos, es decir, el archivo PROYECTOS.MDB (Ej. SERVIDOR\BD\_PROYECTOS\PROYECTOS.MDB).

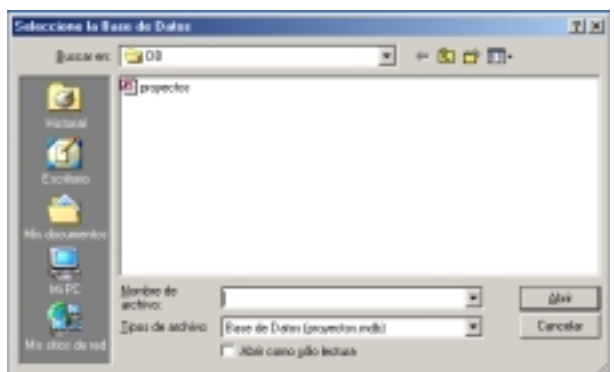

Después de elegir correctamente la ruta de la base de datos, aparecerá un mensaje de confirmación:

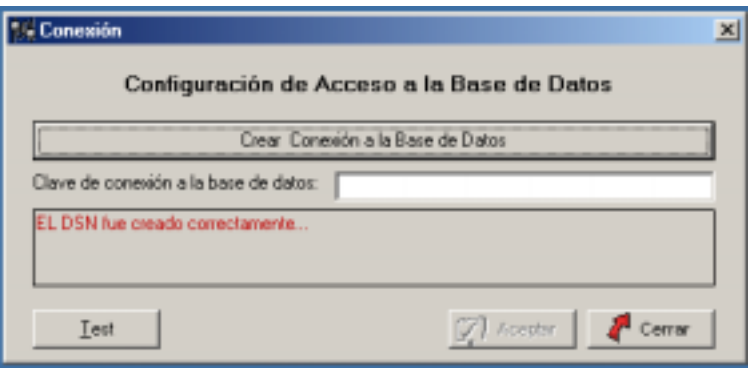

De lo contrario, aparecerá un mensaje de error que dice: "El DSN no fue creado correctamente". En este caso se repite el proceso.

Después de crear correctamente la conexión a la base de datos, se procede a escribir la clave o password de acceso a la misma en el cuadro de texto correspondiente. La clave por defecto del software es **proyectos**.

Para verificar si la configuración fue realizada correctamente, se hace CLICK en el botón TEST y debe aparecer el mensaje **"La conexión esta configurada correctamente"**, de lo contrario aparecerá **"La conexión no esta configurada correctamente"**. En caso de que no se haya configurado correctamente la conexión se repite todos los pasos de configuración.

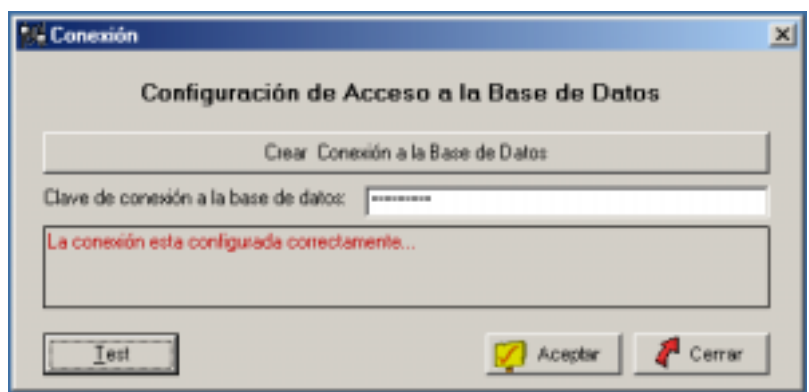

Después de configurado correctamente el software se hace CLICK en aceptar y aparece la pantalla de inicio de sesión de SIPRO.

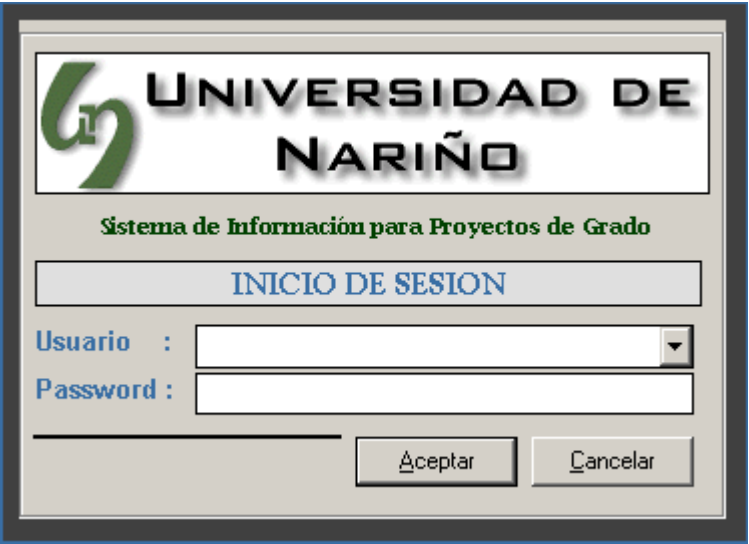

#### • **ADMINISTRACION**

El administrador del software es la persona idónea encargada de realizar determinadas tareas para garantizar el correcto funcionamiento del sistema, tales como: Creación de usuarios, asignación de permisos y perfiles, creación de copias de seguridad, parametrización, etc. Para esto SIPRO cuenta con una serie de herramientas que le permiten al administrador realizar dichas tareas. Estas opciones se encuentran en el menú **ADMINISTRACION,** a los cuales se tendrá acceso ingresando al sistema como usuario administrador.

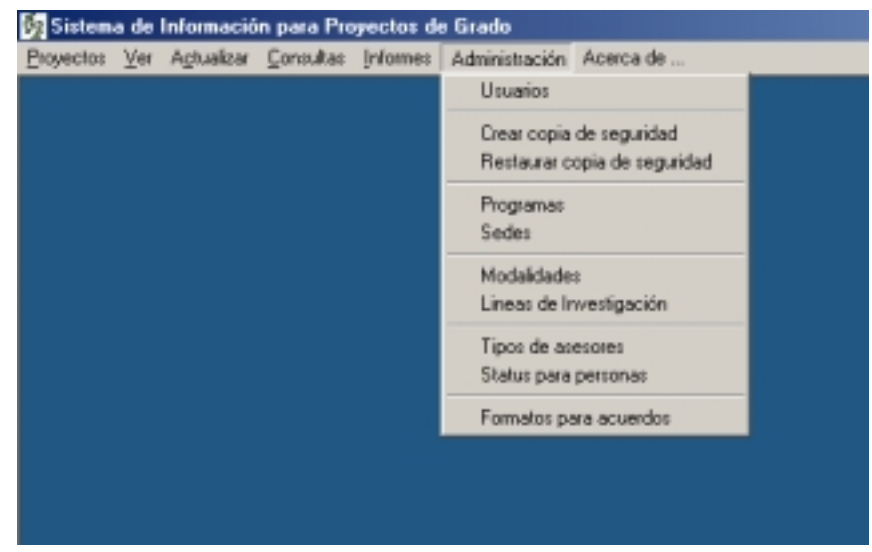

Por defecto el usuario ADMINISTRADOR para el software es **ADMINISTRADOR** y su password **SIPRO01.** Es recomendable cambiar el password después de ingresar por primera vez al sistema.

Las tareas encargadas al administrador del sistema son las siguientes:

- **1. Administración de Usuarios.**
- **2. Creación y Restauración de Copias de Seguridad.**
- **3. Parametrización del Sistema.**

# **1. ADMINISTRACIÓN DE USUARIOS**

Después de haber ingresado al sistema como usuario ADMINISTRADOR, se encuentran en el menú principal la opción ADMINISTRACION y dentro de ella la opción USUARIOS. Al darle CLICK a esta opción aparecerá la siguiente pantalla.

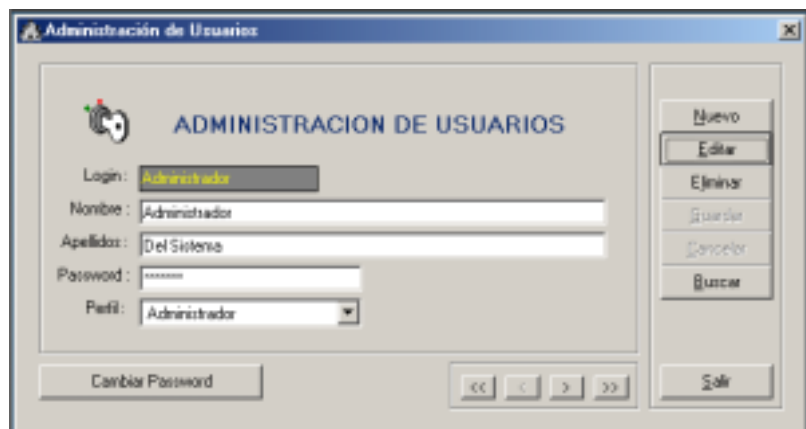

Los botones de la derecha de la pantalla tienen la siguiente función:

- o **NUEVO:** Agregar nuevo usuario.
- o **EDITAR:** Editar los datos de un usuario existente.
- o **ELIMINAR:** Eliminar a un usuario del sistema.
- o **GUARDAR:** Guardar los cambios realizados a los datos de un usuario.
- o **CANCELAR:** Salir sin guardar los cambios.
- o **BUSCAR:** Buscar en el sistema un usuario con un LOGIN determinado.

Los botones de la esquina inferior derecha (**ACCECTION**), son botones de navegación y permiten moverse entre los usuarios existentes en el sistema, así.

- o **BOTON << :** Moverse al primer registro.
- o **BOTON < :** Moverse al registro anterior.
- o **BOTON > :** Moverse al siguiente registro.
- o **BOTON >> :** Moverse al Ultimo registro.

El botón CAMBIAR PASSWORD, sirve para cambiar el password a cualquier usuario del sistema, sin necesidad de saber su password anterior. Se utiliza en caso de querer bloquear a un usuario determinado o en caso de que algún usuario olvide su contraseña.

**Creación de Nuevos Usuarios.** Para crear un nuevo usuario se presiona el botón NUEVO de la pantalla ADMINISTRACION DE USUARIOS. Posteriormente se llenan los datos del nuevo usuario (LOGIN, NOMBRES, APELLIDOS, PASSWORD), y se le asigna un perfil.

Los perfiles existentes en el sistema son los siguientes:

- o **ADMINISTRADOR :** Tiene permisos para ADMINISTRAR el sistema, además de realizar consultas y modificaciones al sistema.
- o **LECTURA:** Tiene únicamente permisos para realizar consultas dentro del sistema.

o **LECTURA/ESCRITURA:** Tiene permisos para consultar y modificar los datos del sistema a excepción de las tareas de ADMINISTRACION.

Posteriormente, para guardar los cambios del nuevo usuario CLICK en GUARDAR, de lo contrario, CLICK en CANCELAR y el usuario no se guarda.

**Edición de los Datos de un Usuario Existente.** Para editar los datos de un usuario ya ingresado en el sistema, se ubica en dicho usuario mediante los botones de navegación o flechas (<<,<,>,>>), presionamos el botón EDITAR y se cambia los datos según se requiera.

Posteriormente, CLICK en GUARDAR para guardar los cambios o CANCELAR para salir sin guardar los cambios.

**Eliminación de un Usuario.** Para eliminar un usuario del sistema se lo busca con los botones de navegación, CLICK en ELIMINAR y se responde SI a la pregunta de confirmación.

**Búsqueda de un Usuario.** Para buscar los datos de un usuario especifico, CLICK en BUSCAR, ingresar el LOGIN que deseamos buscar y aceptar.

# **2. CREACION Y RESTAURACION DE COPIAS DE SEGURIDAD.**

**Creación de Copias de Seguridad.** Para la creación de copias de seguridad de la base de datos, CLICK en MENU ADMINISTRACION/ CREAR COPIA DE SEGURIDAD.

Aparecerá la siguiente pantalla:

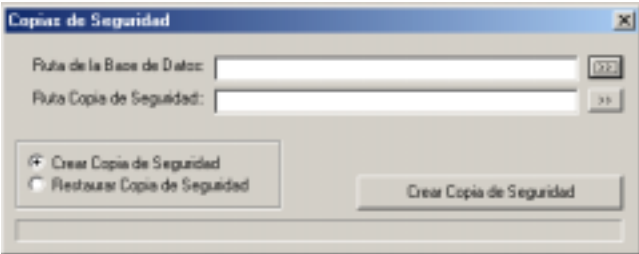

Para crear la copia de seguridad CLICK en el botón >>, que esta enfrente de la etiqueta "Ruta de la Base de Datos", se desplegara un cuadro de dialogo en donde se podrá buscar el archivo que contiene la base de datos (PROYECTOS.MDB). Seleccione la ruta y el archivo PROYECTOS.MDB y CLICK en ACEPTAR.

Posteriormente CLICK en el botón >> que esta enfrente de la etiqueta "Ruta Copia de Seguridad:", se desplegara un cuadro de dialogo en donde se podrá seleccionar la ubicación de la copia de seguridad.

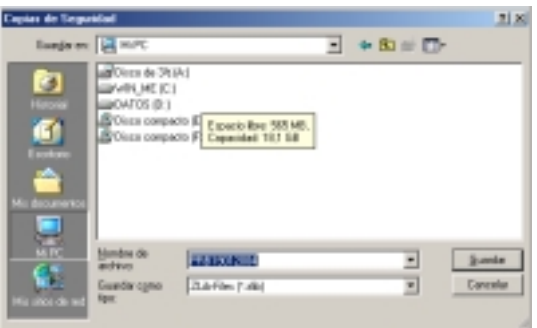

La copia de seguridad se creara con el nombre PRB seguido de la fecha de creación (Ej. PRB01012004).

Después de escoger la ruta en donde se creara la copia de seguridad se presiona el botón "CREAR COPIA DE SEGURIDAD" .

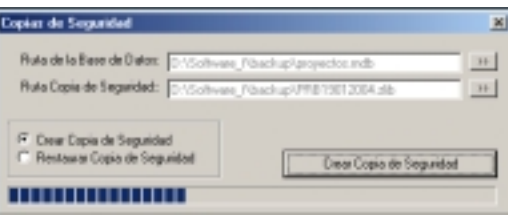

Para la creación de las copias de seguridad es necesario conocer las siguientes recomendaciones:

1. Crear el archivo de la copia de seguridad en un medio de almacenamiento diferente al que contiene el archivo o base de datos original.

2. Realizar una copia de seguridad aproximadamente cada 15 días o menos si el volumen de datos que se ingresa al sistema es muy grande.

3. Guardar las copias de seguridad en medios extraíbles como disquetes, CD, almacenándolos en un lugar seguro y fresco.

4. Tener en cuenta que después de realizar la copia de seguridad, los datos en la base de datos continúan sin modificación, es decir que la base de datos no se evacua.

**Restauración de Copias de Seguridad.** Para restaurar una copia de seguridad creada ir al MENU ADMINISTRACION/ RESTAURAR COPIA DE SEGURIDAD, aparecerá la siguiente pantalla.

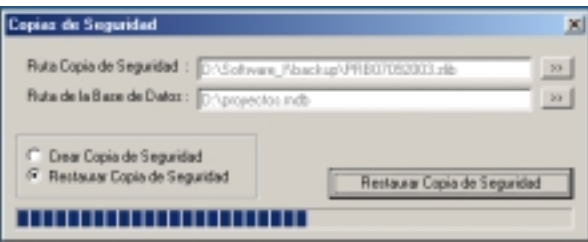

Posteriormente, CLICK en el botón >> enfrente de la etiqueta "RUTA COPIA DE SEGURIDAD", aparecerá un cuadro de dialogo en donde se especifica la ruta y el archivo de la copia de seguridad que vamos a restaurar.

Después de escogido el archivo a restaurar, oprima el botón >> que se encuentra frente a la etiqueta "RUTA DE LA BASE DE DATOS". Aparecerá un cuadro de dialogo en donde se escoge la ruta en la cual se encuentra la base de datos original (la ruta del archivo PROYECTOS.MDB).

Presionamos el botón "Restaurar Copia de Seguridad" y listo.

Para restaurar una copia de seguridad tener en cuenta lo siguiente:

1. La ruta donde se restaure la base de datos debe ser la misma en donde se configuro inicialmente el software, es decir, la carpeta creada en el equipo definido como SERVIDOR.

2. Es recomendable antes de restaurar una copia de seguridad, cerrar todas las sesiones abiertas del Software en las diferentes estaciones, para evitar daños en la base de datos.

#### **3. PARAMETRIZACION DEL SISTEMA.**

Para empezar a trabajar con el software, es necesario introducir una información al sistema con el fin de establecer bajo que parámetros funcionará.

En el Sistema de Información para Proyectos de Grado – SIPRO, la información que sirve como parámetro al sistema es la siguiente.

- Sedes.

- Facultades, Departamentos y Programas.

- Modalidades de desarrollo de proyectos de grado
- Líneas de Investigación para proyectos de grado.
- Tipos de asesores.
- Status para personas.
- Formatos de Acuerdos.

Para cada uno de estos ítems se encuentra una opción en el menú ADMINISTRACION, sin embargo, a excepción de FORMATOS DE ACUERDO, todas las interfaces tendrán la siguiente apariencia:

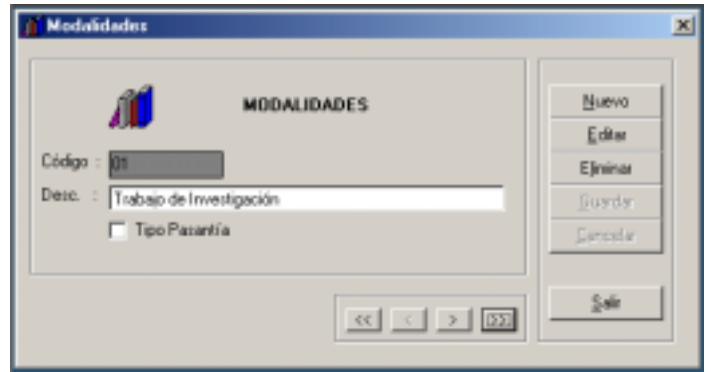

En la parte izquierda, se muestra un cuadro con el titulo del ítem seleccionado seguido de la información correspondiente, por ejemplo en el caso de MODALIDADES, aparecerá en titulo "MODALIDADES" y después el código y la descripción de los diferentes registros. La información que aparece en esta sección dependerá del ítem seleccionado.

En la parte inferior-derecha aparecen los BOTONES DE NAVEGACION, que sirven para moverse a través de los registros almacenados así:

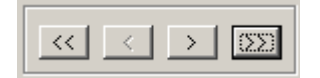

- o **BOTON << :** Moverse al primer registro.
- o **BOTON < :** Moverse al registro anterior.
- o **BOTON > :** Moverse al siguiente registro.
- o **BOTON >> :** Moverse al Ultimo registro.

En la parte derecha de la pantalla aparecerá un grupo de botones así:

Nuevo Editar Eliminar Guardar Dancelar Sain

Cada uno de estos botones sirve para realizar las siguientes tareas.

BOTON NUEVO : Sirve para agregar un nuevo registro a la base de datos. Después de presionar este botón se activara el cuadro de la izquierda, y el usuario puede digitar la información correspondiente al ítem. Por ejemplo, para el caso de MODALIDADES, al presionar el botón nuevo se activara el cuadro izquierdo que tiene titulo modalidades y el usuario podrá llenar la información pedida. Para guardar el nuevo registro presione ACEPTAR o de lo contrario CANCELAR.

- **BOTON EDITAR :** Este botón permite editar la información previamente almacenada en un registro. Para editar un registro ubicarse en él mediante los BOTONES DE NAVEGACION y presionar el BOTON EDITAR, inmediatamente se activara el cuadro donde esta la información y se podrá realizar los cambios necesarios. Después de editar la información presionar ACEPTAR para guardar los cambios o CANCELAR para ignorar la edición.

- **BOTON ELIMINAR :** Este permite eliminar un registro. Para eliminar un registro, se ubica en él mediante los BOTONES DE NAVEGACION y presionar el botón eliminar, en ese momento aparecerá un mensaje de confirmación, si se desea eliminar el registro contestar SI a la pregunta formulada.

- **BOTON SALIR:** Este botón permite salir de la interfaz y volver al menú principal.

A continuación se vera la información correspondiente a cada ítem:

# $\triangleright$  **SEDES**

En SEDES se almacena las diferentes SEDES que tiene la UNIVERSIDAD DE NARINO, por ejemplo: Pasto, Ipiales, Tumaco y otras.

La apariencia de la interfaz para este ítem es la siguiente:

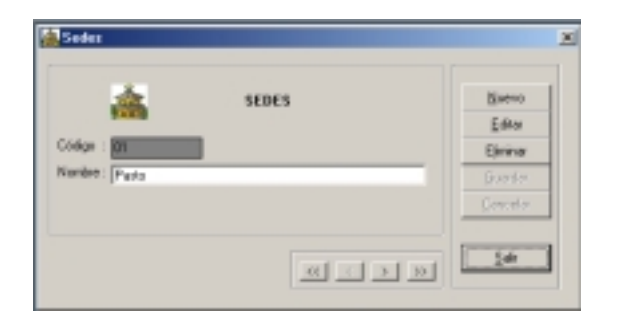

La información correspondiente a este ítem se describe a continuación:

- **CODIGO:** El código se refiere a un código secuencial que será creado automáticamente por el sistema cuando se ingresa un nuevo registro. No es necesario que el usuario digite este código ni es posible editarlo.
- **NOMBRE:** El nombre corresponde al nombre de la sede y debe ser digitado por el usuario. Este campo si se puede editar.

# !"**FACULTADES, DEPARTAMENTOS Y PROGRAMAS.**

En esta opción se puede almacenar la estructura organizativa de la Universidad, mediante sus Facultades, los Departamentos que existen en dichas Facultades y los Programas que existen en dichos Departamentos.

La interfaz para este ítem será la siguiente:

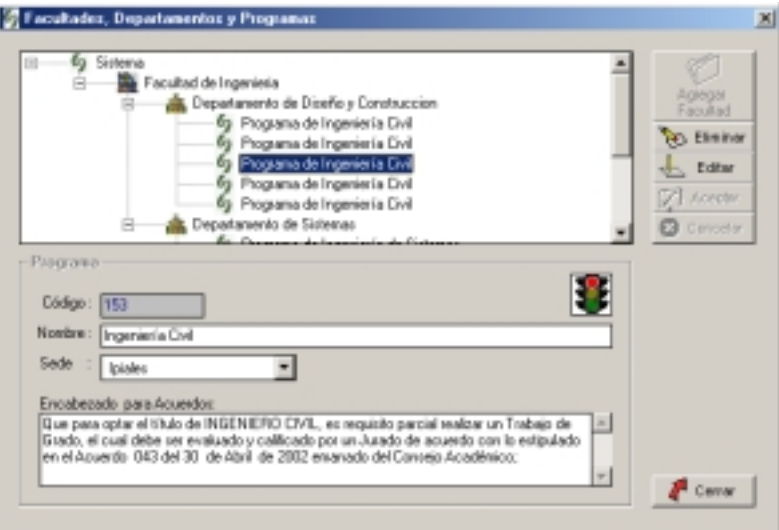

En la parte derecha, se indicara la estructura almacenada, y cada vez que se seleccione alguna rama de esta jerarquía, se presentara la información abajo así:

Si se selecciona una Facultad, se presentara la siguiente información:

- **CODIGO:** código automático asignado por el sistema a la Facultad.
- **NOMBRE:** Nombre de la Facultad.
- **DECANO:** Nombre del Decano de la Facultad.
- **SECRETARIA:** Nombre del (la) Secretario (a) Académico de la Facultad.

Si se selecciona un Departamento, se presentara la siguiente información:

- **CODIGO:** código automático asignado por el sistema a cada departamento.
- **NOMBRE:** Nombre del Departamento.
- **DIRECTOR:** Director o jefe del departamento.

Si se selecciona un Programa se presentara la siguiente información.

- **CODIGO:** Código del programa.
- **NOMBRE:** Nombre del programa.

- **SEDE:** Lista desplegable que contiene las sedes de la Universidad, se debe seleccionar la sede en donde se encuentra el programa.

- **ENCABEZADO:** Se refiere al encabezado que saldrá en todos los acuerdos que se generen para los proyectos de grado inscritos en el programa.

Cabe anotar, que para ingresar un programa en esta interfaz se deba hacer de forma jerárquica, es decir: primero almacenar la Facultad a la que pertenece, seguido del departamento y luego el programa.

# !"**MODALIDADES DE DESARROLLO DE PROYECTOS DE GRADO**

En esta sección se almacenan las diferentes modalidades en las que se puede desarrollar un proyecto de grado, determinadas por el comité curricular de cada departamento.

La interfaz que aparece es la siguiente:

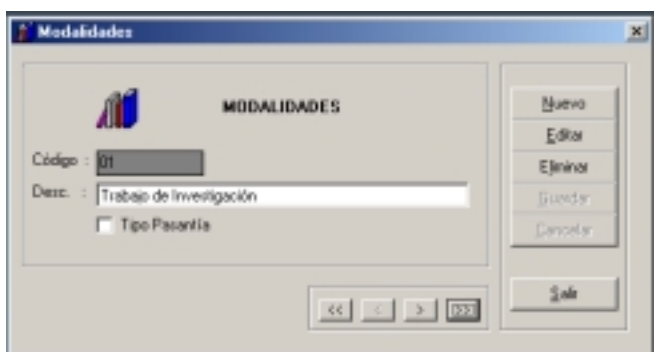

La Información de este ítem es:

- **CODIGO:** código automático asignado por el sistema a cada modalidad ingresada.

- **DESCRIPCION:** Nombre de la modalidad (Ej. Trabajo de extensión a la comunidad).

- **TIPO PASANTIA:** Es un cuadro para chequeo que indica si la modalidad tiene la forma de PASANTIA LABORAL.

#### !"**LINEAS DE INVESTIGACION PARA PROYECTOS DE GRADO**

En esta sección se registran las diferentes líneas de investigación definidas por el comité curricular, para el desarrollo de proyectos de grado.

La interfaz de esta sección es la siguiente:

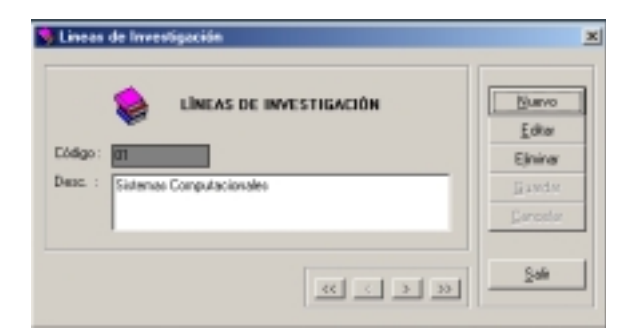

La información que requiere esta sección es la siguiente:

- **CODIGO:** código automático asignado por el sistema a cada línea de investigación ingresada.

**DESCRIPCION:** Nombre de la línea de investigación.

# !"**TIPOS DE ASESORES.**

En esta sección se almacenan los tipos de asesoría que puede recibir un proyecto de grado. (Ej. Director, asesor, cordinador, co-director)

La Interfaz de esta sección es la siguiente:

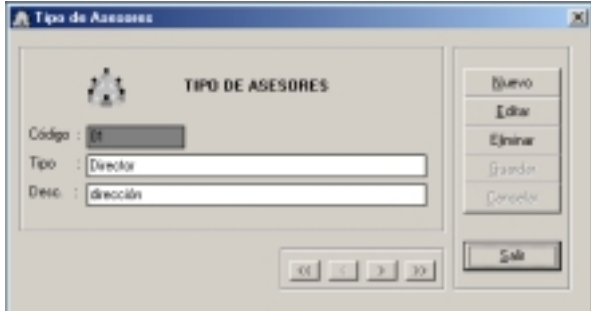

La información que requiere esta sección es la siguiente:

- **CODIGO:** código automático asignado por el sistema a cada tipo de asesor
- **TIPO:** Nombre del TIPO DE ASESOR (Ej. director, asesor, cordinador).

- **DESCRIPCION:** Acción que realiza el tipo de asesor (Ej. dirección, asesoría, coordinación).

# !"**STATUS PARA PERSONAS.**

En esta sección se almacenan el status de las diferentes personas que interactúan como jurados o asesores de un proyecto de grado (Ej. docentes, externos).

La interfaz para esta sección es la siguiente:

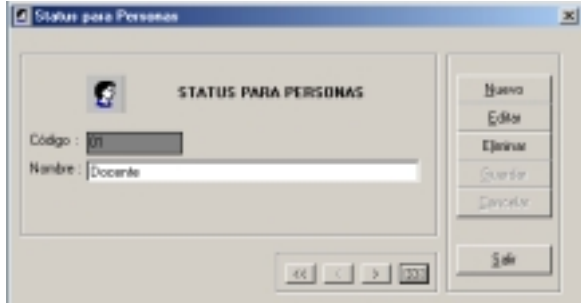

La Información que requiere esta sección es la siguiente:

- **CODIGO:** código automático asignado por el sistema a los diferentes tipos de status ingresados al sistema.

**NOMBRE:** Nombre del Status.

#### !"**FORMATOS PARA ACUERDOS**

Para el correcto funcionamiento del software es necesario configurar también el formato de los acuerdos que genera el sistema, con el fin que sean impresos correctamente.

Los acuerdos constan de 2 partes: el encabezado y los artículos. Para configurar el encabezado y los artículos que tiene cada tipo de acuerdo ingresamos al menú principal ADMINISTRACION/ FORMATO PARA ACUERDOS.

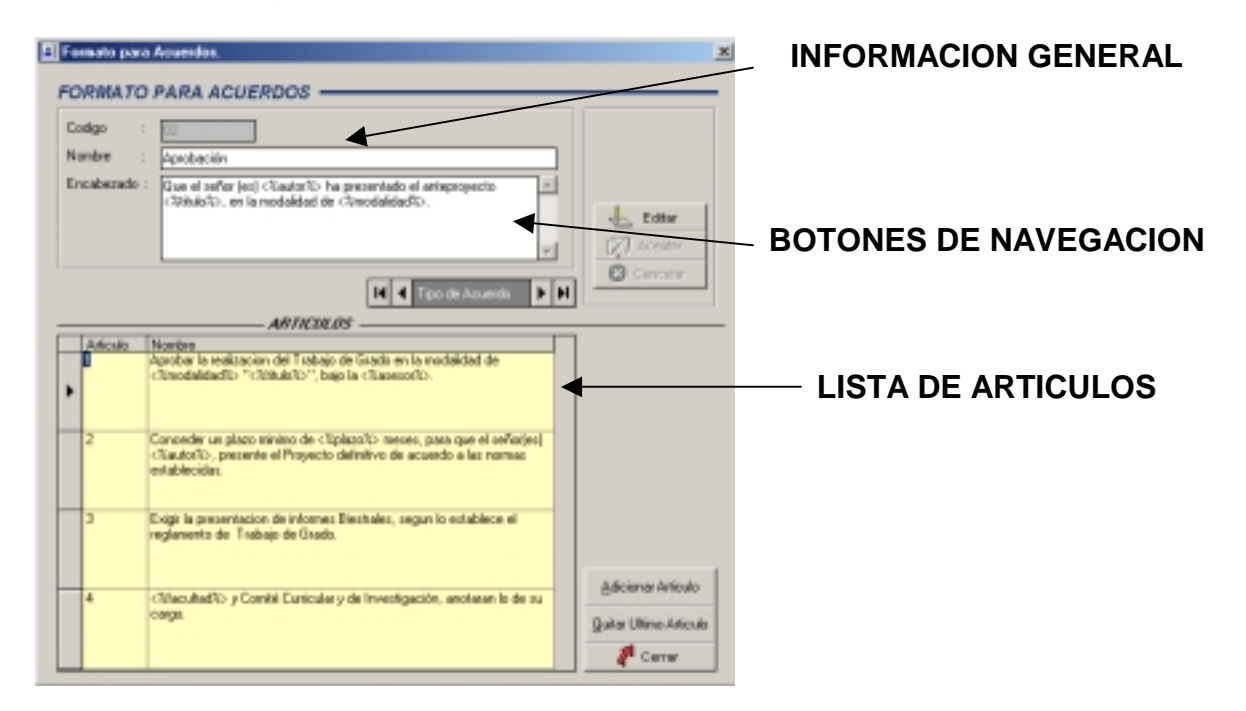

Se muestra la siguiente pantalla.

En la parte superior derecha se muestra un cuadro con toda la información de los tipos de acuerdos. En la parte inferior del cuadro de información, aparecerá una lista de los artículos asociados al acuerdo, si el acuerdo no esta aun configurado la lista aparecerá vacía.

Para moverse entre los diferentes tipos de acuerdos utilice los BOTONES DE NAVEGACION.

Tanto en el ENCABEZADO como en el texto que contienen los diferentes ARTICULOS se utiliza una serie de ETIQUETAS que el sistema emplea para reconocer en donde debe escribir los datos de un proyecto de grado especifico.

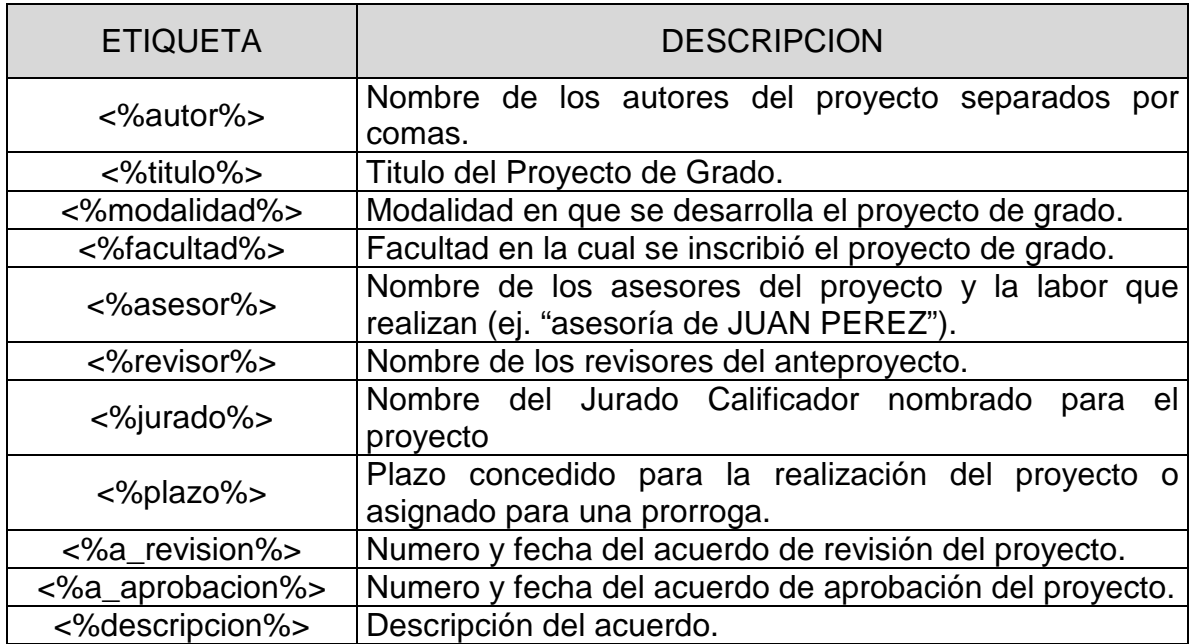

La siguiente es la lista de etiquetas y su descripción.

Para cambiar la configuración de cualquier tipo de acuerdo oprime el botón EDITAR y escriba el nombre y el encabezado del acuerdo, teniendo en cuenta las ETIQUETAS descritas anteriormente. Para guardar los cambios hechos al tipo de acuerdo presione ACEPTAR de lo contrario pulse CANCELAR.

Para añadir un artículo a un tipo de acuerdo, ubíquese en él con los botones de navegación y oprima el botón ADICIONAR ACUERDO, aparecerá la siguiente pantalla.
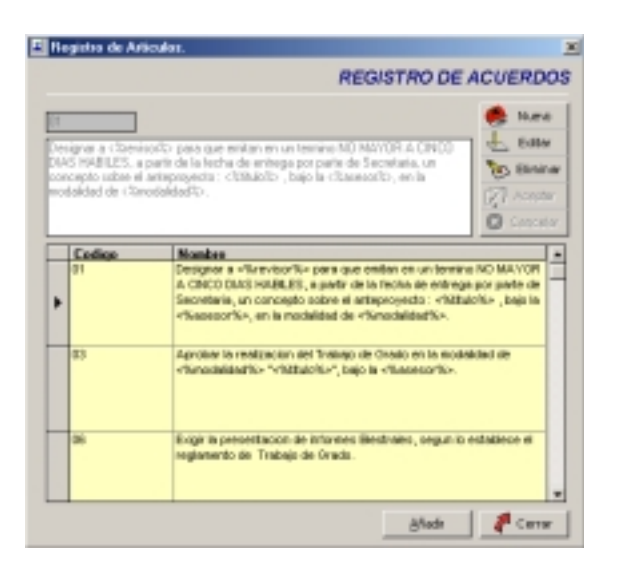

Seleccione el artículo que desea adicionar al acuerdo y presione el botón AÑADIR. SI el articulo no esta en la lista presione el botón NUEVO para añadirlo.

Así mismo puede editar un artículo existente mediante el botón EDITAR. También puede eliminar un artículo que no utilice mediante el botón ELIMINAR.

Después de escoger o introducir el artículo que necesita para el acuerdo, presione el botón AÑADIR y el artículo se añadirá a la pantalla de TIPOS DE ACUERDO.

Recuerde que el orden en que aparecen los artículos en la pantalla de TIPOS DE ACUERDO será el orden en que aparezcan impresos.

Para eliminar el ultimo artículo de cada TIPO DE ACUERDO pulse el botón "ELIMINAR ULTIMO ARTICULO".

**ANEXO B** 

## **MANUAL DE OPERACION DEL SOFTWARE SIPRO - SISTEMA DE INFORMACION PARA PROYECTOS DE GRADO.**

Para iniciar una sesión de trabajo con el software para proyectos de grado SIPRO, lleve a cabo los siguientes pasos:

!"Despliegue el menú INICIO de la Barra de Tareas de Windows, seleccione PROGRAMAS t haga clic en SIPRO.

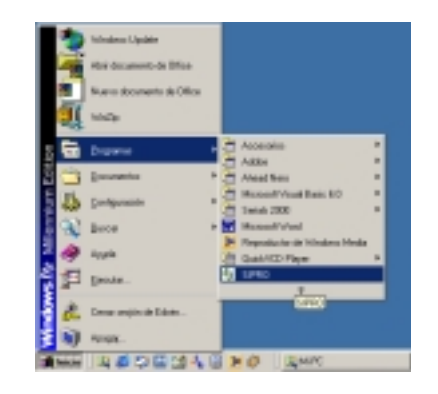

> Se abrirá la pantalla de inicio de sesión de SIPRO.

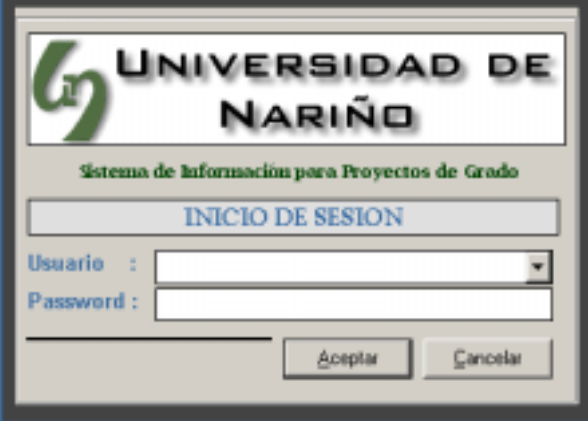

> Seleccione de la lista USUARIOS, su nombre de USUARIO, dado por el administrador del sistema.

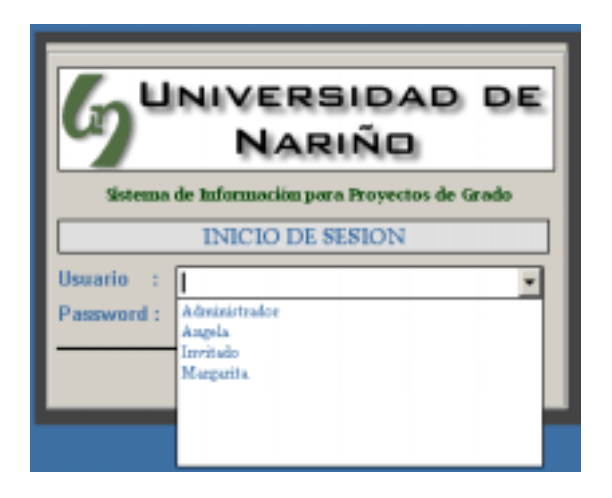

- !"Digite su clave de acceso o password en el cuadro de texto PASSWORD.
- > Presione ACEPTAR si desea entrar al sistema o CANCELAR si desea salir.

Después de haber ingresado al sistema aparecerá el menú principal de SIPRO.

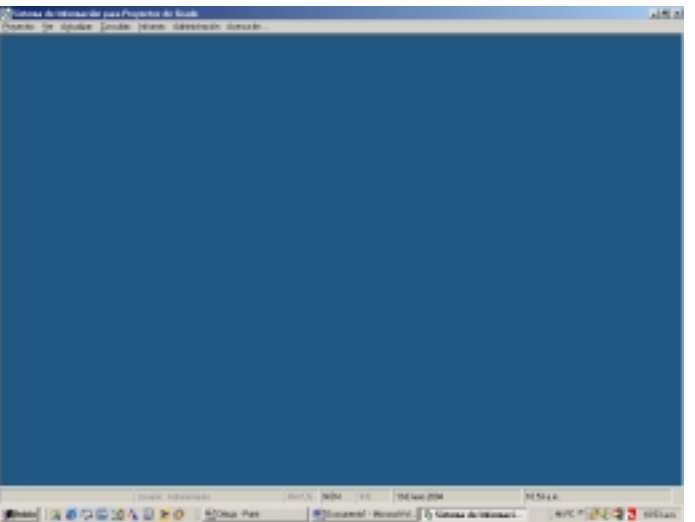

**Nota:** Las demás instrucciones, ayudas y manuales de operación de las tareas que realiza SIPRO, se encuentran en el menú AYUDA del menú principal.

**ANEXO C** 

## **MANUAL DE INSTALACION, CONFIGURACION Y ADMINISTRACION DEL SOFTWARE HORARIOS - SISTEMA DE INFORMACION PARA HORARIOS.**

### **Requerimientos de Hardware:**

- Pentium II o superior.
- 34 Mb de memoria RAM mínimo.
- Tarjeta SVGA a resolución de 16 bits o superior.
- Resolución de pantalla de 800x600 o superior (preferible 1024 x 768).

#### **Requerimientos de Software:**

- Windows 98 segunda edición o superior, XP, NT o 2000.
- OFFICE 2000 o superior.

### • **INSTALACION**

Antes de la instalación del software HORARIOS es necesario conocer algunos conceptos acerca de la arquitectura en que se diseño y desarrollo.

El software HORARIOS esta diseñado bajo una arquitectura de acceso a su base de datos CLIENTE-SERVIDOR, habrá una sola base de datos en un equipo que se denomina SERVIDOR y las estaciones en donde se instale el software harán conexión a esta base de datos mediante la interfaz de Windows ODBC.

Por lo tanto, antes de la instalación del software es necesario determinar que equipo va a hacer las veces de servidor de la base de datos. La recomendación es que se utilice el equipo que mas capacidad de procesamiento tenga, es decir mayor velocidad de procesador, memoria, capacidad de disco duro, etc. Además, debe tenerse en cuenta que el acceso a este equipo SERVIDOR debe ser restringido a personal idóneo y preferiblemente solo al administrador del sistema.

Después de elegir el SERVIDOR, se procede a crear una carpeta en donde se va a copiar la base de datos (Ej. C:\BD\_HORARIOS), y posteriormente se procede a copiar el archivo HORARIOS.MDB, que se encuentra en el CD de instalación de HORARIOS en el directorio DB, en la carpeta creada (Ej. C:\BD\_HORARIOS).

El archivo HORARIOS.MDB contiene la estructura básica de la base de datos necesaria para la ejecución del programa.

Posteriormente, se procede a la instalación del software HORARIOS en cada una de las ESTACIONES DE TRABAJO que se necesite. Para eso se ejecuta el archivo SETUP.EXE, que se encuentra en el CD de instalación de HORARIOS.

Se presenta la siguiente pantalla:

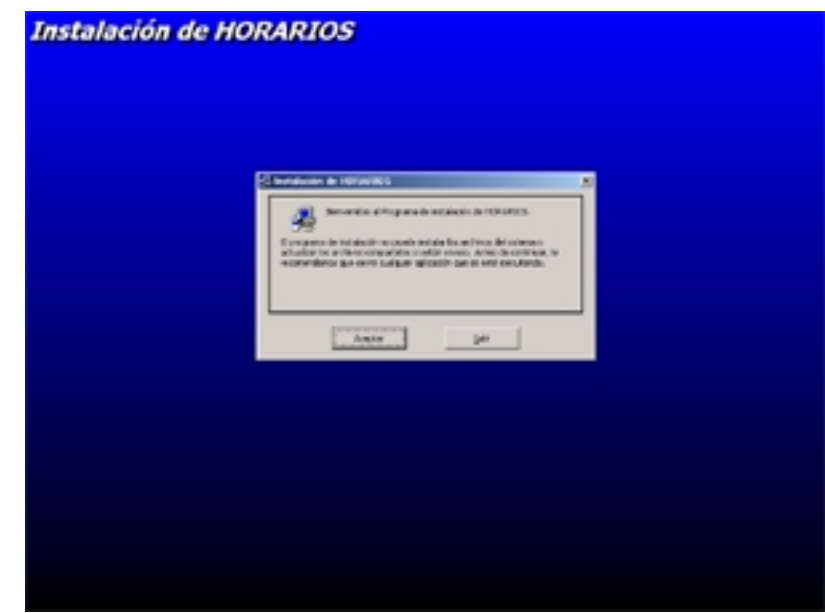

Haga CLICK en ACEPTAR, aparecerá la siguiente pantalla.

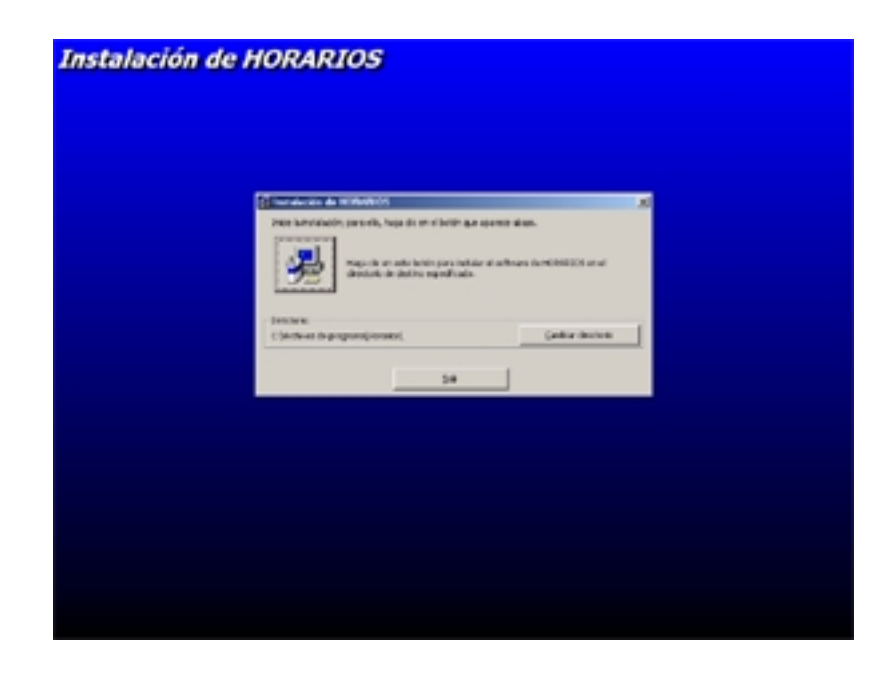

Presione el botón de instalación típica, es decir, el que tiene el icono del computador. Si desea cambiar la ruta de instalación que se usa por defecto pulse el botón CAMBIAR DIRECTORIO.

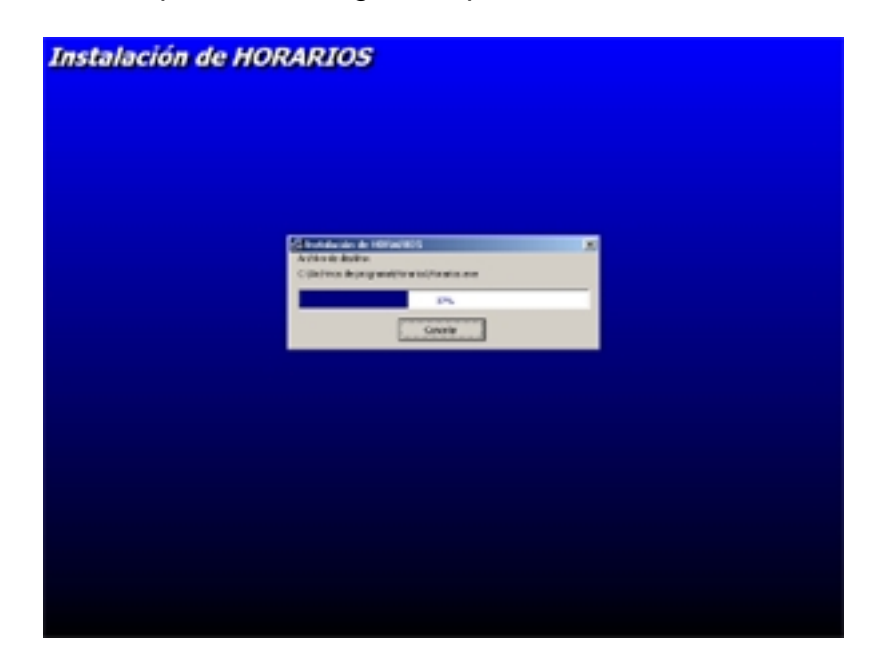

Inicia la instalación, aparecerá la siguiente pantalla:

Después que el sistema realice la copia de todos los archivos, la instalación finalizara.

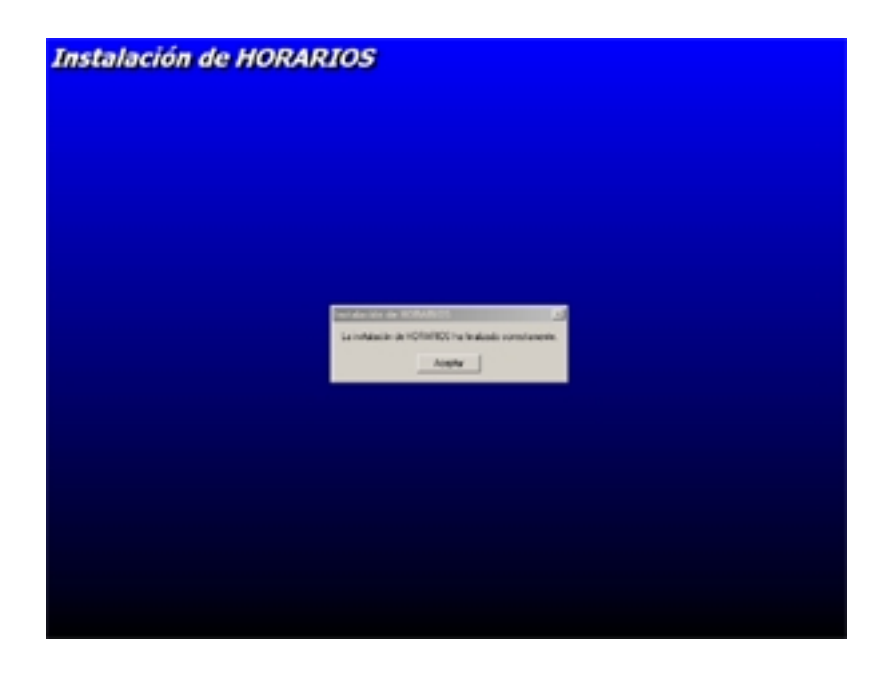

## • **CONFIGURACION**

Después de instalado el software, es necesario configurar la conexión a la base de datos. Para eso abrir el PANEL DE CONTROL de Windows, que se puede podemos encontrar en INICIO / CONFIGURACION / PANEL DE CONTROL.

Posteriormente se ejecuta el icono "FUENTES DE DATOS ODBC".

**Nota.** Para Windows XP, NT o 2000, el acceso a "FUENTES DE DATOS ODBC", se encuentra en INICIO / PROGRAMAS / HERRAMIENTAS ADMINISTRATIVAS / FUENTES DE DATOS ODBC.

Aparecerá la siguiente pantalla:

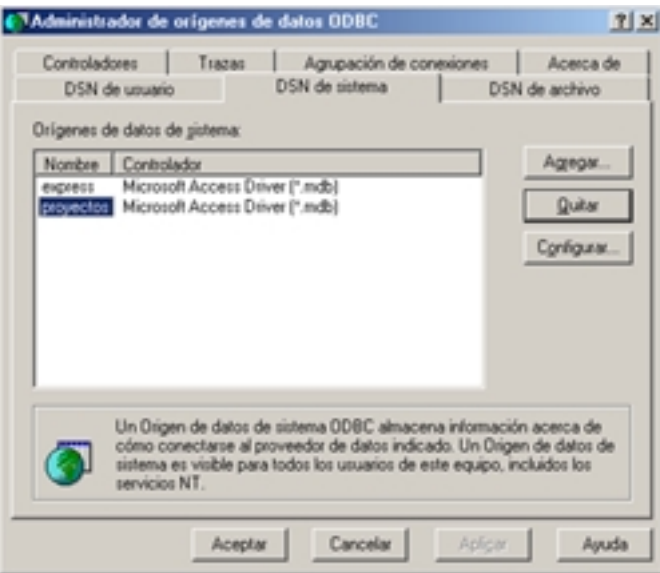

Escoger la ficha "DSN de sistema" y pulsar el botón AGREGAR, se muestra la siguiente pantalla.

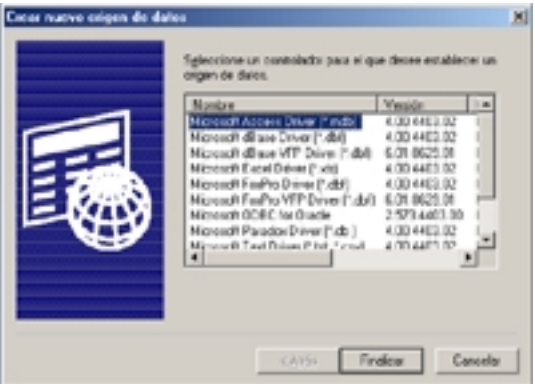

De la lista de controladores que se presentan se elige "Microsoft Access Driver", y se oprime el botón FINALIZAR. De inmediatamente se muestra la pantalla siguiente:

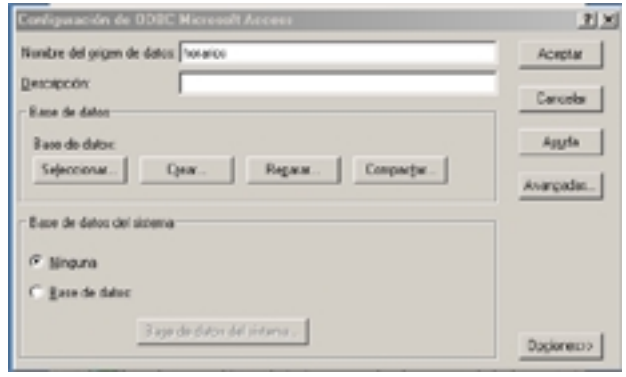

En el cuadro de texto "Nombre del origen de datos:" se escribe "horarios". Posteriormente, se oprime el botón SELECCIONAR, se presenta un cuadro de dialogo, en donde se selecciona el archivo de la base de datos (HORARIOS.MDB) que se copio en el SERVIDOR.

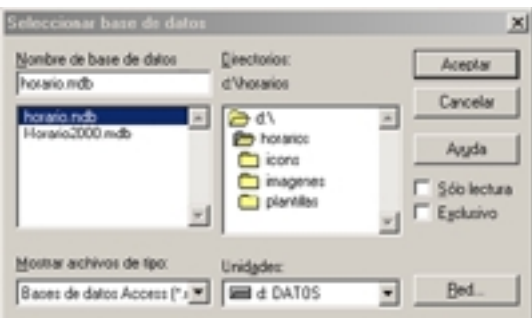

Seleccionar el archivo de la base de datos (HORARIOS.MDB) y hacer CLICK en ACEPTAR, volver a la pantalla anterior, presionar el botón ACEPTAR. Aparecerá en la lista de "DSN de sistema" el origen de datos "horarios", de lo contrario repetir todo el proceso de configuración.

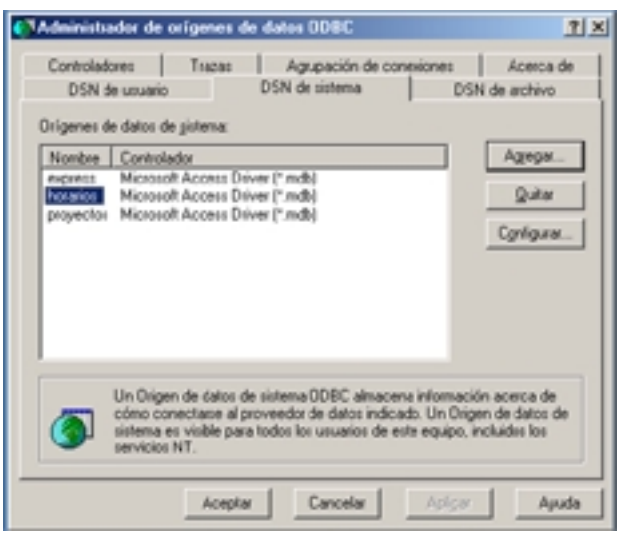

Hacer CLICK en ACEPTAR y fin de la instalación.

# • **ADMINISTRACION**

El administrador del software es la persona idónea encargada de realizar determinadas tareas para garantizar el correcto funcionamiento del sistema tales como: Creación de usuarios, asignación de permisos y perfiles, creación de copias de seguridad, parametrización, etc. Para esto HORARIOS cuenta con una serie de herramientas que le permiten al administrador realizar dichas tareas. Estas opciones, se encuentran en el menú **ADMINISTRACION,** a los cuales se tendrá acceso ingresando al sistema como usuario administrador.

Para iniciar la sesión de HORARIOS como usuario ADMINISTRADOR siga los siguientes pasos:

> Despliegue el menú INICIO del la Barra de tareas de Windows, seleccione PROGRAMAS y haga click en HORARIOS.

> Se abrirá la pantalla de inicio de sesión de HORARIOS. Seleccione de la lista usuarios el usuario ADMINISTRADOR y en el cuadro de texto PASSWORD introduzca la clave "HORA123", y hacemos click en ACEPTAR.

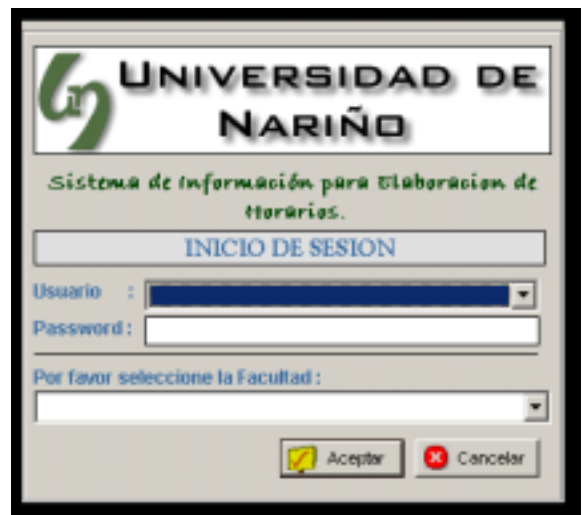

Se recomienda cambiar el password del administrador después de iniciar la sesión de administrador por primera vez.

Aparecerá la opción ADMINISTRACION en el MENU PRINCIPAL de HORARIOS en donde se encuentran las tareas del administrador descritas a continuación.

Las tareas encargadas al administrador del sistema son las siguientes:

- **1. Administración de Usuarios.**
- **2. Creación y Restauración de Copias de Seguridad.**

## **1. ADMINISTRACIÓN DE USUARIOS**

Después de haber ingresado al sistema como usuario ADMINISTRADOR, se encuentra en el menú principal la opción ADMINISTRACION y dentro de ella la opción USUARIOS. Hacer CLICK en esta opción y aparecerá la siguiente pantalla.

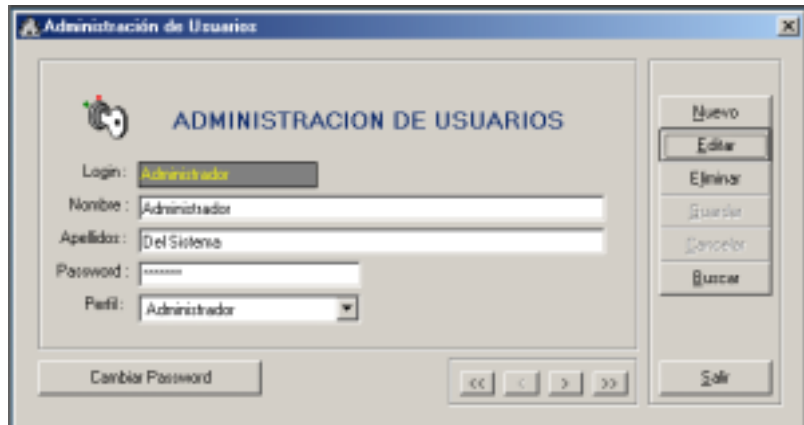

Los botones de la derecha de la pantalla tienen la siguiente función:

- o **NUEVO:** Agregar nuevo usuario.
- o **EDITAR:** Editar los datos de un usuario existente.
- o **ELIMINAR:** Eliminar a un usuario del sistema.
- o **GUARDAR:** Guardar los cambios realizados a los datos de un usuario.
- o **CANCELAR:** Salir sin guardar los cambios.
- o **BUSCAR:** Buscar en el sistema un usuario con un LOGIN determinado.

Los botones de la esquina inferior derecha (**ACCERTIDES**), son botones de navegación y permiten moverse entre los usuarios existentes en el sistema, así.

- o **BOTON << :** Moverse al primer registro.
- o **BOTON < :** Moverse al registro anterior.
- o **BOTON > :** Moverse al siguiente registro.
- o **BOTON >> :** Moverse al Ultimo registro.

El botón CAMBIAR PASSWORD, sirve para cambiar el password a cualquier usuario del sistema, sin necesidad de saber su password anterior. Se utiliza en caso de querer bloquear a un usuario determinado o en caso de que algún usuario olvide su contraseña.

**Creación de Nuevos Usuarios.** Para crear un nuevo usuario se presiona el botón NUEVO de la pantalla ADMINISTRACION DE USUARIOS. Posteriormente se llenan los datos del nuevo usuario (LOGIN, NOMBRES, APELLIDOS, PASSWORD), y se le asigna un perfil.

Los perfiles existentes en el sistema son los siguientes:

o **ADMINISTRADOR :** Tiene permisos para ADMINISTRAR el sistema, además de realizar consultas y modificaciones al sistema.

o **LECTURA:** Tiene únicamente permisos para realizar consultas dentro del sistema.

o **LECTURA/ESCRITURA:** Tiene permisos para consultar y modificar los datos del sistema a excepción de las tareas de ADMINISTRACION.

Posteriormente, para guardar los cambios del nuevo usuario CLICK en GUARDAR, de lo contrario, CLICK en CANCELAR y el usuario no se guardara.

**Edición de los Datos de un Usuario Existente.** Para editar los datos de un usuario ya ingresado en el sistema, ubicarse en dicho usuario mediante los botones de navegación o flechas (<<,<,>,>>), presionar el botón EDITAR y cambiar los datos según se requiera.

Posteriormente, CLICK en GUARDAR, para guardar los cambios o CANCELAR para salir sin guardar los cambios.

**Eliminación de un Usuario.** Para eliminar un usuario del sistema se lo busca con los botones de navegación, CLICK en ELIMINAR y responder SI a la pregunta de confirmación.

**Búsqueda de un Usuario.** Para buscar los datos de un usuario especifico, CLICK en BUSCAR, ingresar el LOGIN que se desea buscar y ACEPTAR.

## **2. CREACION Y RESTAURACION DE COPIAS DE SEGURIDAD.**

**Creación de Copias de Seguridad.** Para la creación de copias de seguridad de la base de datos, CLICK en MENU ADMINISTRACION/ CREAR COPIA DE SEGURIDAD.

Aparecerá la siguiente pantalla:

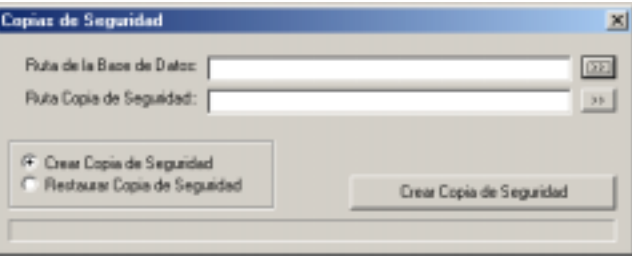

Para crear la copia de seguridad CLICK en el botón >>, que esta enfrente de la etiqueta "Ruta de la Base de Datos", se desplegará un cuadro de dialogo en donde se podrá buscar el archivo que contiene la base de datos (HORARIOS.MDB). Seleccione la ruta y el archivo HORARIOS.MDB y CLICK en ACEPTAR.

Posteriormente, CLICK en el botón >> que esta enfrente de la etiqueta "Ruta Copia de Seguridad:", se desplegara un cuadro de dialogo en donde se podrá seleccionar la ubicación de la copia de seguridad.

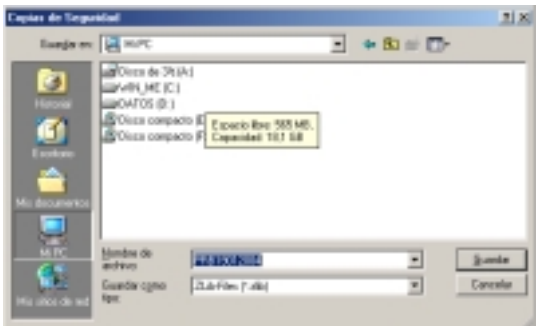

La copia de seguridad se creara con el nombre HRB seguido de la fecha de creación (Ej. HRB01012004).

Después de escoger la ruta en donde se creara la copia de seguridad se presiona el botón "CREAR COPIA DE SEGURIDAD".

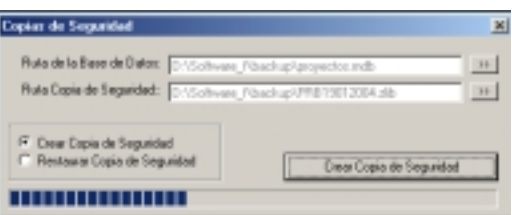

Para la creación de las copias de seguridad es necesario conocer las siguientes recomendaciones:

1. Crear el archivo de la copia de seguridad en un medio de almacenamiento diferente al que contiene el archivo o base de datos original.

2. Realizar una copia de seguridad aproximadamente después de que el horario este completamente elaborado.

3. Guardar las copias de seguridad en medios extraíbles como disquetes, CD, almacenándolos en un lugar seguro y fresco.

4. En la copia de seguridad, los datos en la base de datos continúan sin modificación, es decir que la base de datos no se evacua.

**Restauración de Copias de Seguridad.** Para restaurar una copia de seguridad creada CLICK en el MENU ADMINISTRACION/ RESTAURAR COPIA DE SEGURIDAD, aparecerá la siguiente pantalla.

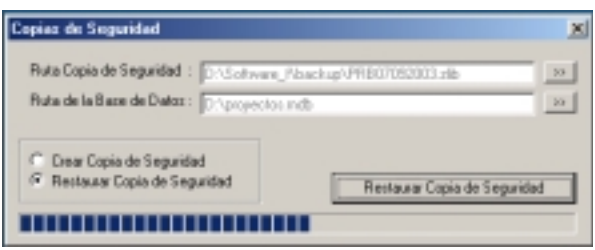

Posteriormente, CLICK en el botón >> enfrente de la etiqueta "RUTA COPIA DE SEGURIDAD", aparecerá un cuadro de dialogo en donde se puede especificar la ruta y el archivo de la copia de seguridad que se va a restaurar.

Después de escogido el archivo a restaurar, oprima el botón >> que se encuentra frente a la etiqueta "RUTA DE LA BASE DE DATOS". Aparecerá un cuadro de dialogo en donde se escoge la ruta en la cual se encuentra la base de datos original (la ruta del archivo HORARIOS.MDB).

Presionar el botón "Restaurar Copia de Seguridad" y listo.

Para restaurar una copia de seguridad se debe tener en cuanta lo siguiente:

1. La ruta donde se restaure la base de datos debe ser la misma en donde se configuro inicialmente el software, es decir, la carpeta creada en el equipo definido como SERVIDOR.

2. Es recomendable antes de restaurar una copia de seguridad, cerrar todas las sesiones abiertas del Software en las diferentes estaciones, para evitar daños en la base de datos.

**ANEXOD** 

## **MANUAL DE OPERACION DEL SOFTWARE HORARIOS - SISTEMA DE INFORMACION PARA HORARIOS.**

Para iniciar una sesión de trabajo con el software para horarios, lleve a cabo los siguientes pasos:

!"Despliegue el menú INICIO de la Barra de Tareas de Windows, seleccione PROGRAMAS y haga clic en HORARIOS.

 $\triangleright$  Se abrirá la pantalla de inicio de sesión.

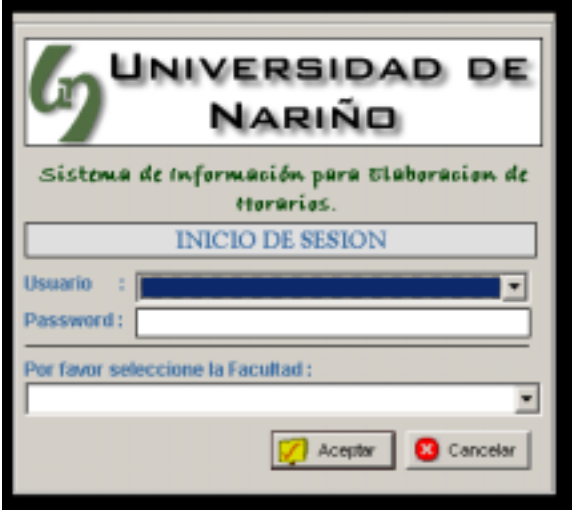

> Seleccione de la lista USUARIOS su nombre de USUARIO, dado por el administrador del sistema.

- > Digite su clave de acceso o password en el cuadro de texto PASSWORD.
- $\triangleright$  Seleccione la facultad en la cual quiere elaborar sus horarios.
- !"Presione ACEPTAR si desea entrar al sistema o CANCELAR si desea salir.

Después de haber ingresado al sistema aparecerá el menú principal de HORARIOS.

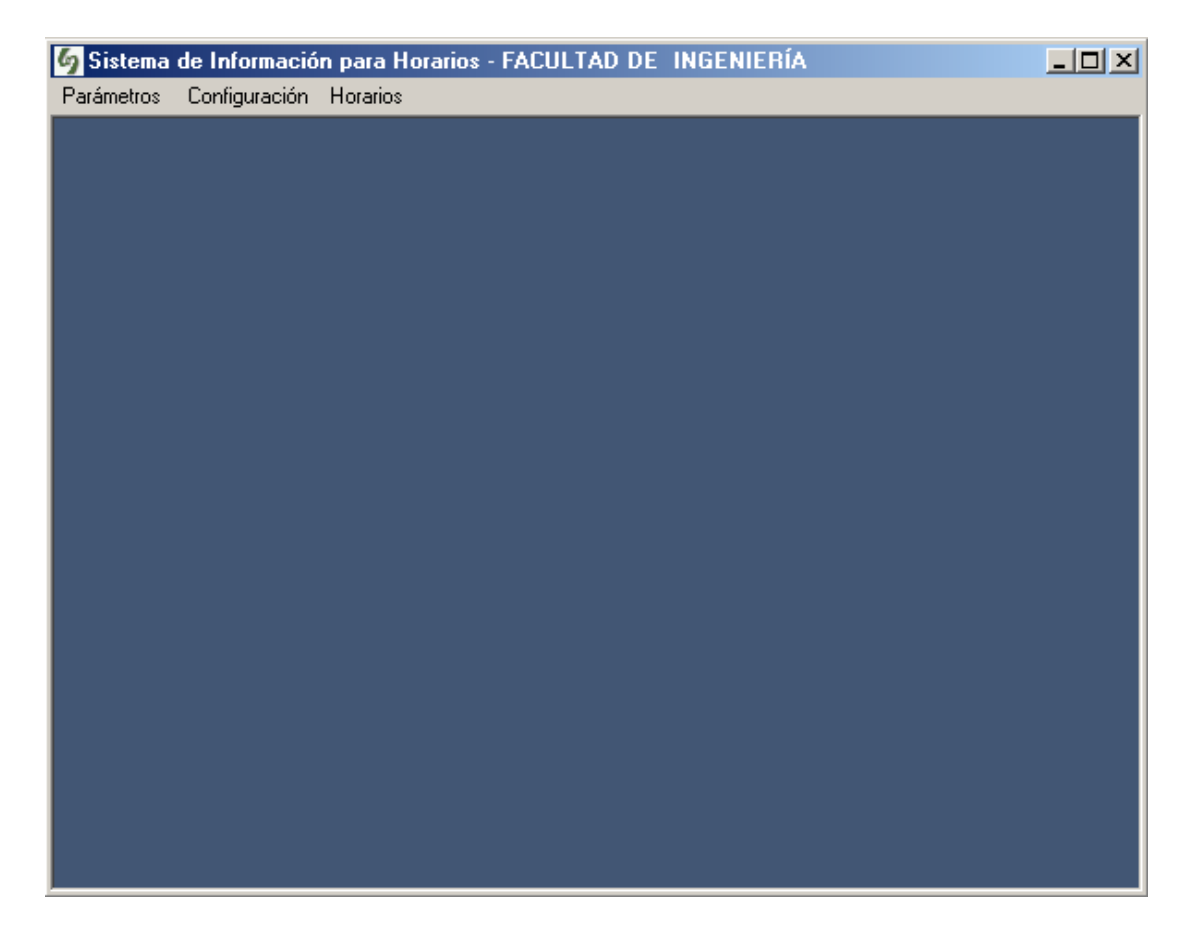

**Nota:** Las demás instrucciones, ayudas y manuales de operación de las tareas que realiza HORARIOS, se encuentran en el menú AYUDA del menú principal.